NATIONAL INFORMATICS CENTRE MINISTRY OF ELECTRONICS AND IT GOVT.OF INDIA

# TENDER UPLOADING & PUBLISHING

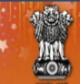

#### Government E-PROCUREMENT System (Demo)

Search | Active Tenders | Tenders by Closing Date | Corrigendum | Results of Tenders - SiteMap

14-Dec-2016

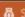

Government eProcurement System

#### MIS Reports

Tenders by Location

Tenders by Organisation

Tenders by Classification

**Tenders in Archive** 

#### Welcome to eProcurement System

The eProcurement System enables the Tenderers to download the Tender Schedule free of cost and then submit the bids online through this portal.

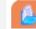

#### Latest Tenders

| Tender Title                         | Reference No                       | Closing Date         | Bid Opening Date     |
|--------------------------------------|------------------------------------|----------------------|----------------------|
| RHORANEZWAK                          |                                    |                      |                      |
| 6. Construction of Indoor<br>Stadium | UGC/XII Plan/IS/1                  | 14-Dec-2016 12:00 PM | 14-Dec-2016 02:00 PM |
| 7. Housekeeping                      | 2016/NIC/13/12                     | 14-Dec-2016 11:00 AM | 14-Dec-2016 12:00 PM |
| 8. n                                 | NIOT/SnP<br>/DSM/25257<br>/2016-17 | 23-Dec-2016 03:00 PM | 23-Dec-2016 03:30 PM |
|                                      |                                    |                      | More                 |

User Login

Login ID \*

Password :

Login

**Online Bidder Enrollment** Generate / Forgot Password?

#### **Tenders Status**

#### Latest Corrigendums

Corrigendum Title

Closing Date **Bid Opening Date** Reference No

More...

Downloads

Recognitions

Site compatibility

Cancelled/Retendered

https://wbtenders.gov.in/nicgep/app Announcements

Certifying Agency

Live West Bengal e-Tender portal:

Search with ID/Title/Reference no

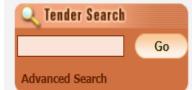

Help For Contractors

Information About DSC

FAQ

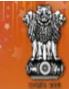

## Government E-PROCUREMENT System

Dept. User Logged in

officer1@gmail.com

\*\*\*\*\*\*\*

Login Online Bidder Enrollment

Generate / Forgot Password?

User Login

Login ID \*

Password \*

14-Dec-2016

Search | Active Tenders | Tenders by Closing Date | Corrigendum | Results of Tenders

More...

ment System

**MIS Reports** 

Tenders by Location

**Tenders by Organisation** 

Tenders by Classification

Tenders in Archive

**Tenders Status** 

Cancelled/Retendered

**Downloads** 

**Announcements** 

Recognitions

Site compatibility

#### Welcome to eProcurement System

The eProcurement System enables the Tenderers to download the Tender Schedule free of cost and then submit the bids online through this portal.

#### 🦺 Latest Tenders

| Tender Title          | Reference No                  | Closing Date         | Bid Opening Date     |
|-----------------------|-------------------------------|----------------------|----------------------|
| 1. test               | test                          | 14-Dec-2016 11:15 AM | 14-Dec-2016 11:15 AM |
| 2. TEST               | 786                           | 14-Dec-2016 11:30 AM | 14-Dec-2016 11:30 AM |
| 3. supply of goods    | e-nit no. 016 of<br>2016 test | 23-Dec-2016 10:00 AM | 23-Dec-2016 10:30 AM |
| 4. Supply of computer | NIC/2016-17                   | 14-Dec-2016 12:00 PM | 14-Dec-2016 12:15 PM |
| 5. PURCHASE OF AIR    | DIDUEDUENO                    |                      | More                 |

## Latest Corrigendums

| Corrigendum Title            | Reference No     | Closing Date         | Bid Opening Date     |
|------------------------------|------------------|----------------------|----------------------|
| 9. Bid Auto Extn Corrigendum | 895/DRDM/DM/2016 | 14-Dec-2016 06:00 PM | 15-Dec-2016 10:00 AM |
| 10. Corrigendum-1            | NIC-Hry/08/12/   | 30-Dec-2016 12:00 PM | 31-Dec-2016 12:00 PM |

Certifying Agency

Search with ID/Title/Reference no

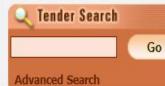

**Help For Contractors** 

Information About DSC

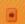

FAQ

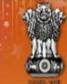

#### Government F-PROCUREMENT System (Demo)

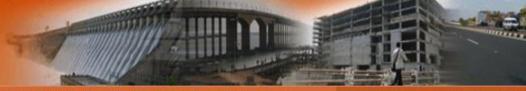

14-Dec-2016

Search | Active Tenders |

Tenders by Closing Date | Corrigendum | Results of Tenders

🍙 Home 🖾 Contact Us 🧥 SiteMap

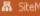

Government eProcurement System

**MIS Reports** 

Tenders by Location

**Tenders by Organisation** 

Tenders by Classification

Tenders in Archive

**Tenders Status** 

Cancelled/Retendered

**Downloads** 

Announcements

Recognitions

Site compatibility

Digital Certificate Authentication

#### Welcome NIC HELPDESK OFFICER I [testofficer1@gmail.com],

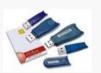

- 1. You have registered with DSC. Please insert your DSC card / e-Token for authentication.
- 2. Click the 'Login' button to proceed.

| S.No | Alias Name         | Serial No.              | Certificate Type | Expiry Date          | Status |
|------|--------------------|-------------------------|------------------|----------------------|--------|
| 1.   | TAPAN KUMAR BHUNIA | 1d 6d 3b 9a 02 00 4e ad | Signing          | 22-Jan-2018 03:01 PM | Live   |
| 2.   | BIKASH DAS         | 21 1c 7f                | Encipherment     | 20-Nov-2017 12:44 PM | Live   |

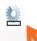

Logout

If the 'Login' autton is not appearing in this screen, perform the following checks:

- 1. Java Run Time Environment (JRE) 1.6 or above should be installed.
- 2. DSC driver should be installed from the resource CD.
- 3. The DSC smart card / e-Token must be plugged in with the system's USB port / smart card reader.

JAVA Run Time Enviro. (JER) plugin is running

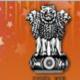

## Government E-PROCUREMENT System

Search | Latest Active Tenders | Tenders by Closing Date | Corrigendum | Results of Tenders 

13-Aug-2015

Government eProcurement System

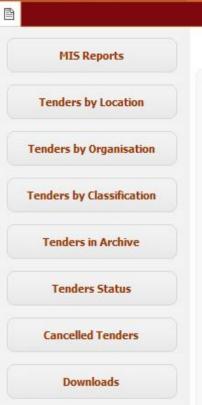

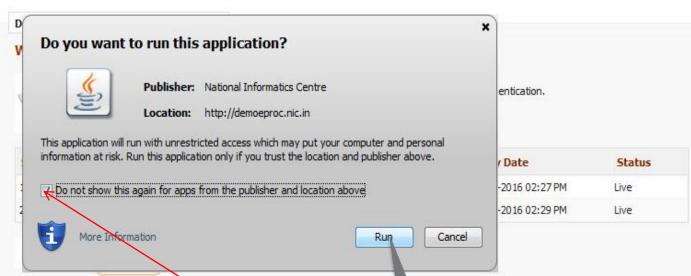

If the 'Login' button is not appearing in this screen, perform the following checks:

- 1. Java Run Time Environment (JRE) 1.6 or above should be installed.
- 2. DSC drivers should be installed from the resource CD.
- 3. The DSC smart card / e-Token must be plugged in with the system's USB port / s ard reader.

Awards

Announcements

Site compatibility

india.gov.in The national portal of India

Click the Run Button & select the check box

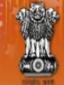

## Government E-PROCUREMENT System

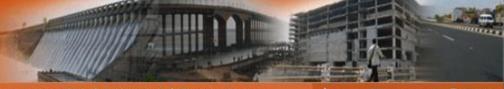

14-Dec-2016

Search | Active Tenders | Tenders by Closing Date | Corrigendum | Results of Tenders

Contact Us A SiteMap

Government eProcurement System

**MIS Reports** 

**Tenders by Location** 

**Tenders by Organisation** 

Tenders by Classification

Tenders in Archive

**Tenders Status** 

Cancelled/Retendered

**Downloads** 

**Announcements** 

Recognitions

Site compatibility

Digital Certificate Authentication

#### Welcome NIC HELPDESK OFFICER I [testofficer1@gmail.com],

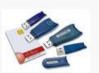

- 1. You have registered with DSC. Please insert your DSC card / e-Token for authentication.
- 2. Click the 'Login' button to proceed.

| S.No | Alias Name         | Serial No.              | Certificate Type | Expiry Date          | Status |
|------|--------------------|-------------------------|------------------|----------------------|--------|
| 1.   | TAPAN KUMAR BHUNIA | 1d 6d 3b 9a 02 00 4e ad | Signing          | 22-Jan-2018 03:01 PM | Live   |
| 2.   | BIKASH DAS         | 21 1c 7f                | Encipherment     | 20-Nov-2017 12:44 PM | Live   |

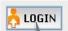

Logout

If the 'Latin' button is not appearing in this screen, perform the following checks:

- Run Time Environment (JRE) 1.6 or above should be installed.
- drivers should be installed from the resource CD.
- 3. T SC smart card / e-Token must be plugged in with the system's USB port / smart card reader.

Click to login with DSC

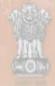

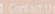

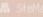

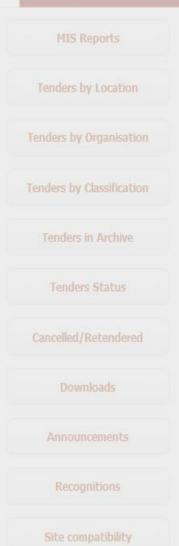

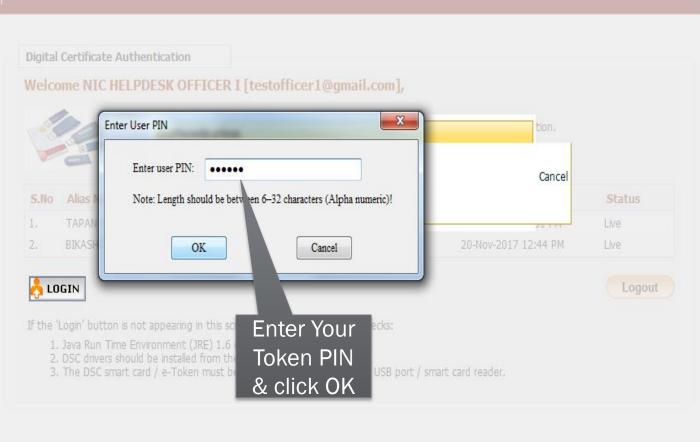

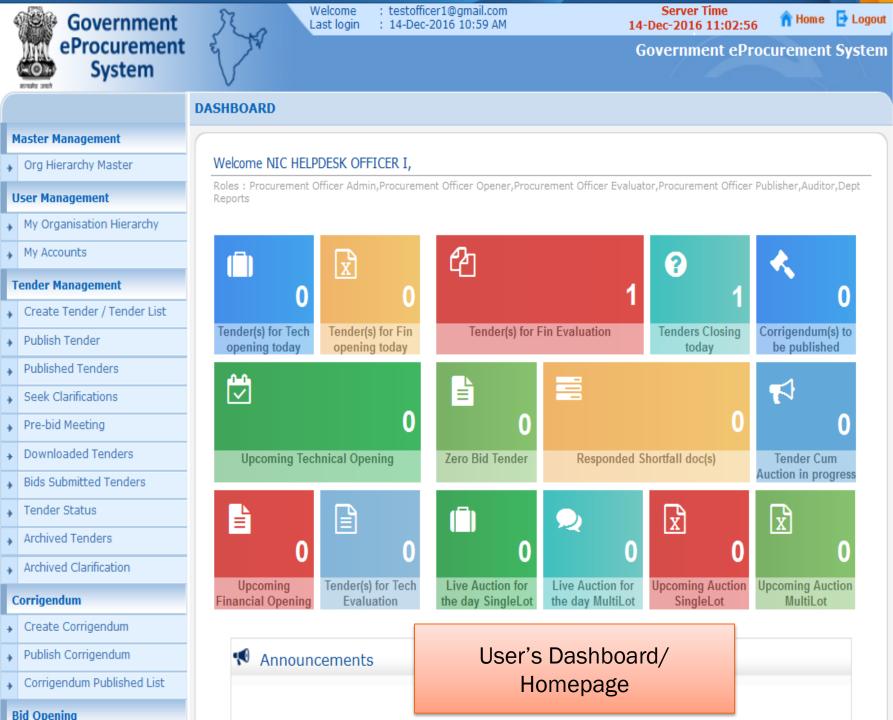

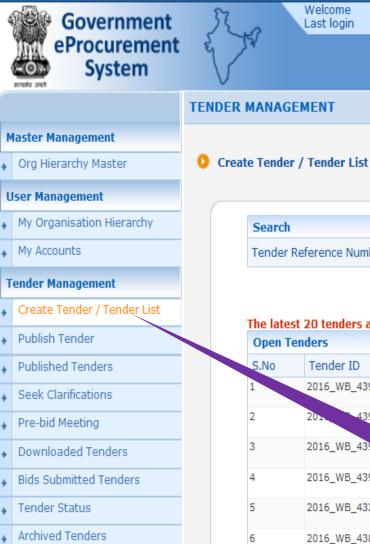

Archived Clarification

Create Corrigendum

Publish Corrigendum

Corrigendum Published List

Corrigendum

ist&service=page

: testofficer1@gmail.com : 14-Dec-2016 10:59 AM

14-Dec-2016 11:03:43

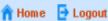

Government eProcurement System

Server Time

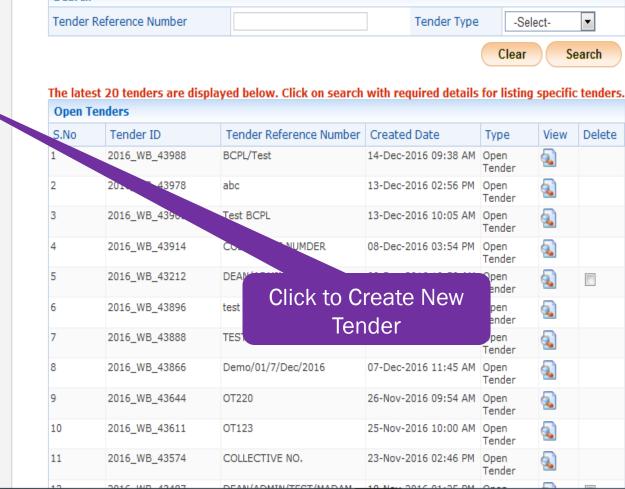

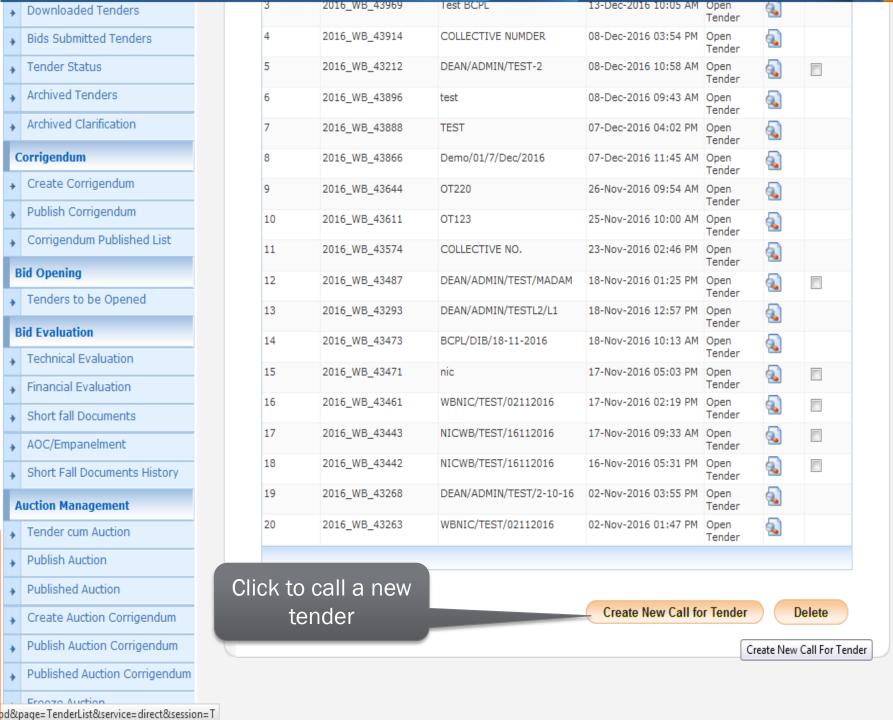

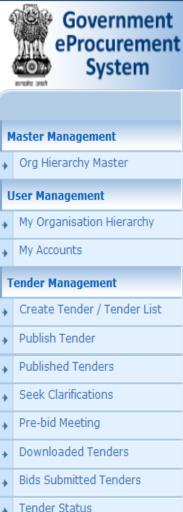

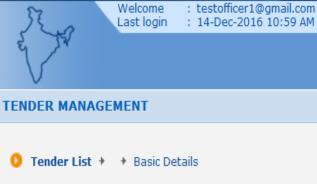

Server Time 14-Dec-2016 11:04:41

n Home 🔁 Logout

**Government eProcurement System** 

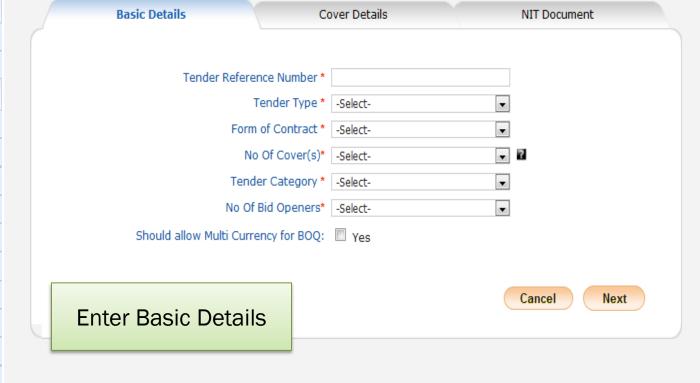

### Archived Clarification

Corrigendum

Archived Tenders

## → Create Corrigendum

▶ Publish Corrigendum

▶ Corrigendum Published List

**Bid Opening** 

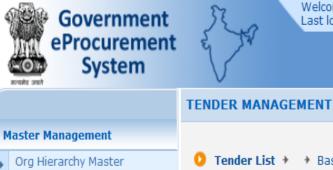

**User Management** 

**Tender Management** 

**Publish Tender** 

**Published Tenders** 

Seek Clarifications

**Downloaded Tenders** 

**Bids Submitted Tenders** 

Pre-bid Meeting

Tender Status

Corrigendum

**Bid Opening** 

Archived Tenders

Archived Clarification

Create Corrigendum

Publish Corrigendum

My Accounts

My Organisation Hierarchy

Welcome : testofficer1@gmail.com Last login : 14-Dec-2016 10:59 AM

Server Time 14-Dec-2016 11:05:44

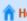

n Home 🔁 Logout

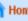

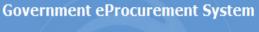

Tender List → → Basic Details

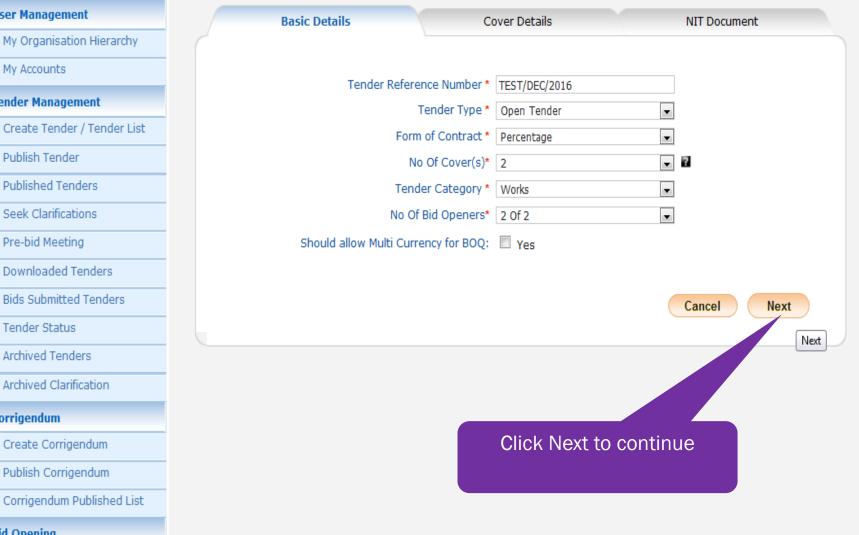

Welcome Last login

: testofficer1@gmail.com : 14-Dec-2016 10:59 AM

Server Time 14-Dec-2016 11:09:28

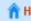

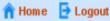

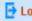

**Government eProcurement System** 

#### **TENDER MANAGEMENT**

Tender List: TEST/DEC/2016 → Cover List

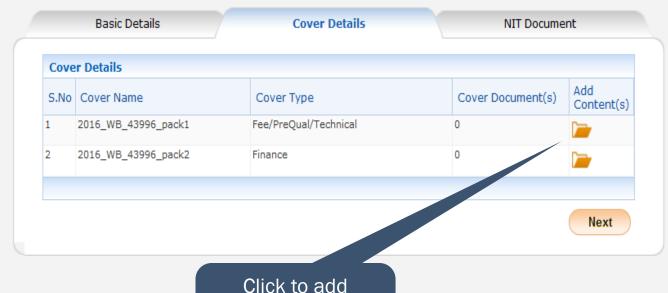

Technical cover contents

#### **Master Management** Org Hierarchy Master

#### **User Management**

My Organisation Hierarchy

#### My Accounts

Create Tender / Tender List

**Tender Management** 

- Publish Tender
- **Published Tenders**
- Pre-bid Meeting
  - Downloaded Tenders

Seek Clarifications

- **Bids Submitted Tenders**
- Tender Status
- Archived Tenders
- Archived Clarification

#### Corrigendum

- Create Corrigendum
- Publish Corrigendum
- Corrigendum Published List

#### **Bid Opening**

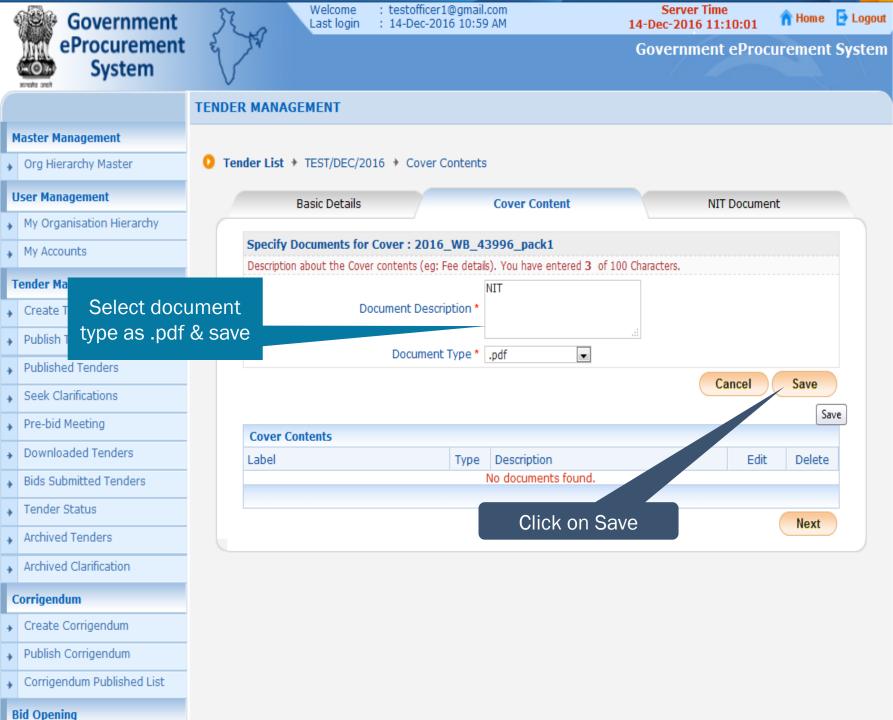

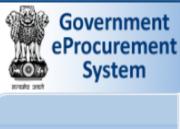

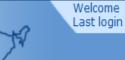

: testofficer1@gmail.com : 14-Dec-2016 10:59 AM

Server Time 14-Dec-2016 11:10:47

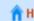

**Government eProcurement System** 

🁚 Home 📑 Logout

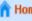

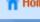

#### **Master Management**

Org Hierarchy Master

#### **User Management** My Organisation Hierarchy

My Accounts

#### **Tender Management**

- Publish Tender
- **Published Tenders**

Seek Clarifications

- Pre-bid Meeting
  - Downloaded Tenders
- **Bids Submitted Tenders**
- Tender Status
- Archived Tenders

#### Archived Clarification

#### Corrigendum

- Create Corrigendum
- Publish Corrigendum
- Corrigendum Published List

## **TENDER MANAGEMENT**

Tender List → TEST/DEC/2016 → Cover Contents

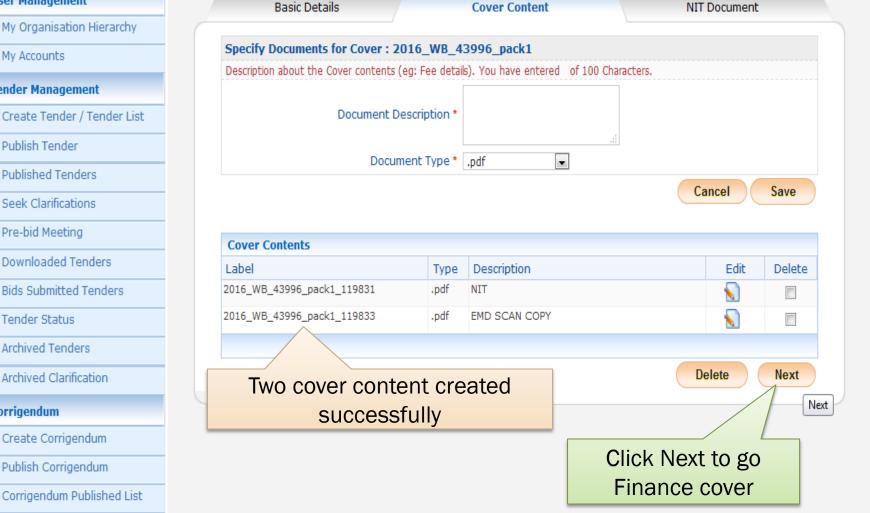

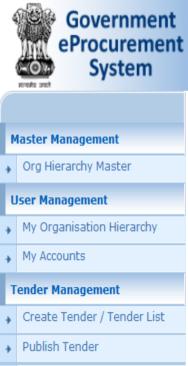

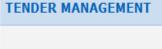

**Cover Details** 

S.No Cover Name

Tender List: TEST/DEC/2016 → Cover List

Basic Details

2016\_WB\_43996\_pack1

2016 WB 43996 pack2

: testofficer1@gmail.com

: 14-Dec-2016 10:59 AM

Cover Type

Finance

Welcome

Last login

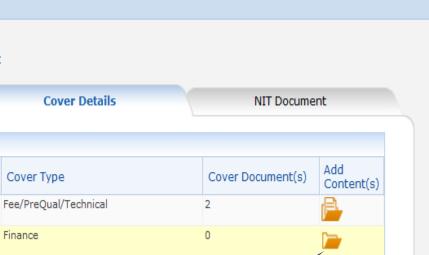

Click to

add

content

Server Time

14-Dec-2016 11:11:05

**Government eProcurement System** 

n Home 🔁 Logout

To Add Content

Next

Seek Clarifications

**Published Tenders** 

Pre-bid Meeting

Downloaded Tenders

**Bids Submitted Tenders** 

Tender Status

Archived Tenders

Archived Clarification

Corrigendum

Create Corrigendum

**Publish Corrigendum** Corrigendum Published List

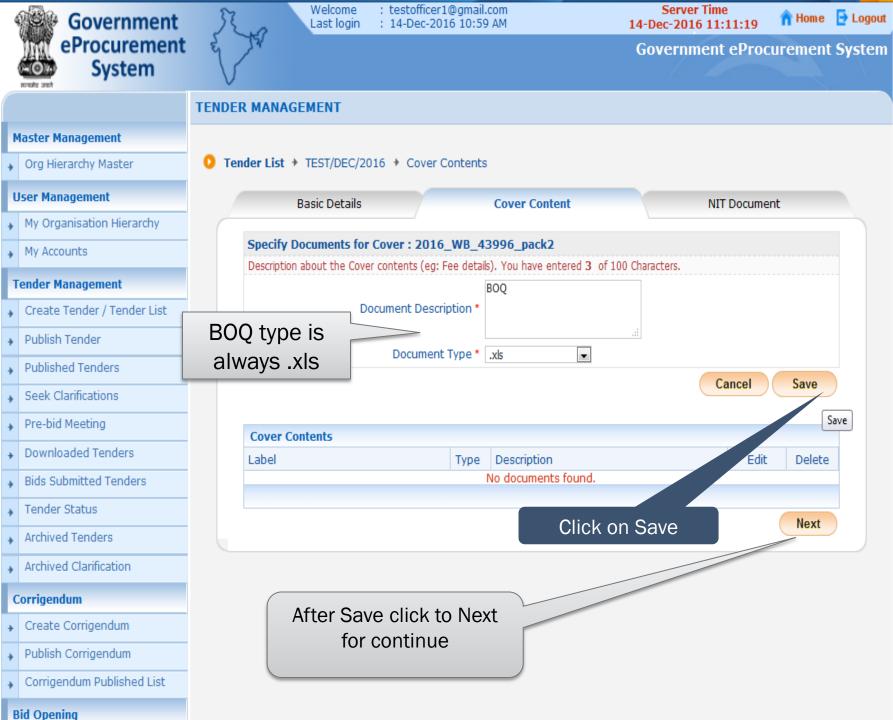

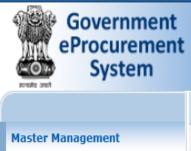

Org Hierarchy Master

My Organisation Hierarchy

Create Tender / Tender List

**User Management** 

**Tender Management** 

Publish Tender

**Published Tenders** 

Seek Clarifications

Downloaded Tenders

Pre-bid Meeting

My Accounts

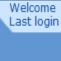

: testofficer1@gmail.com : 14-Dec-2016 10:59 AM

Server Time 14-Dec-2016 11:11:33

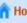

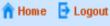

### **Government eProcurement System**

#### **TENDER MANAGEMENT**

Tender List: TEST/DEC/2016 → Cover List

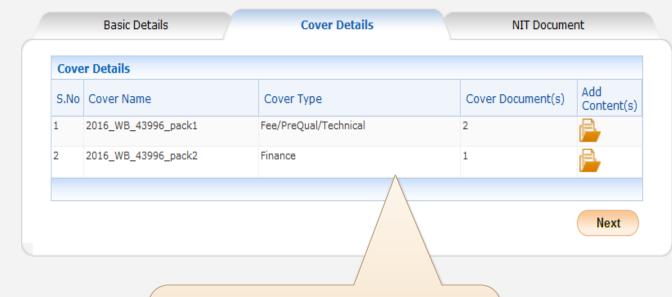

Technical Packet has 2 cover contents and Financial Packet has 1 content

- **Bids Submitted Tenders**
- Tender Status
- Archived Tenders
- Archived Clarification
- Corrigendum
- Create Corrigendum
- Publish Corrigendum
- Corrigendum Published List
- **Bid Opening**

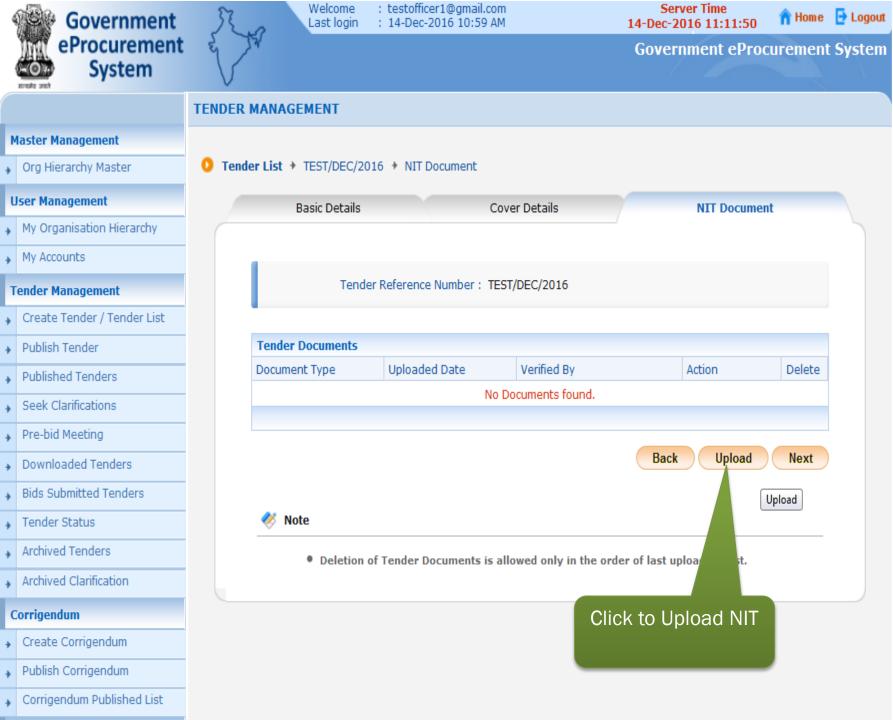

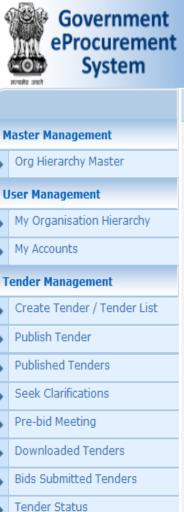

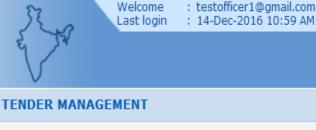

Server Time 14-Dec-2016 11:12:34

n Home 📑 Logout

**Government eProcurement System** 

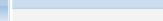

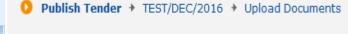

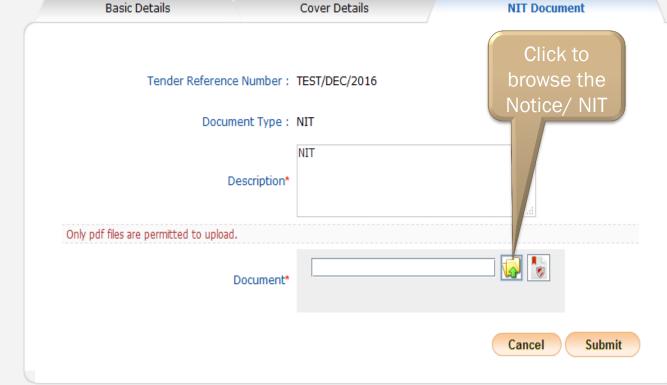

Archived Clarification

Corrigendum

Create Corrigendum

Archived Tenders

- Publish Corrigendum
- Corrigendum Published List
- **Bid Opening**

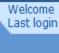

: testofficer1@gmail.com : 14-Dec-2016 10:59 AM

**Server Time** 14-Dec-2016 11:12:59

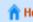

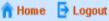

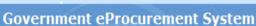

#### **TENDER MANAGEMENT**

Publish Tender → TEST/DEC/2016 → Upload Documents

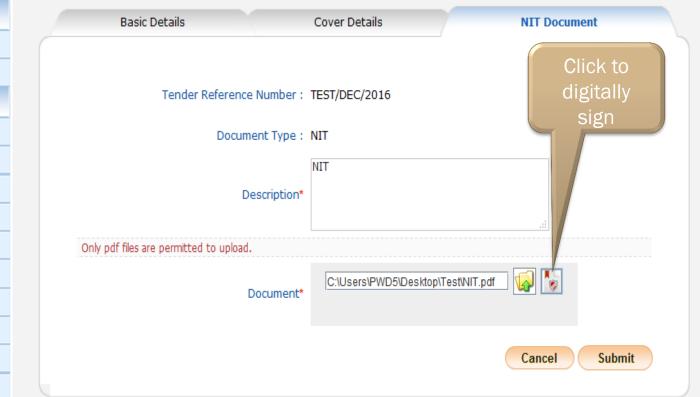

Org Hierarchy Master

**Master Management** 

**User Management** 

**Tender Management** 

- My Organisation Hierarchy
- My Accounts
- Create Tender / Tender List
  - Publish Tender
  - **Published Tenders**
  - Seek Clarifications
  - Pre-bid Meeting
  - **Downloaded Tenders**
- **Bids Submitted Tenders**

Archived Clarification

- Tender Status **Archived Tenders**
- Corrigendum
- Create Corrigendum
- Publish Corrigendum
- Corrigendum Published List
- **Bid Opening**

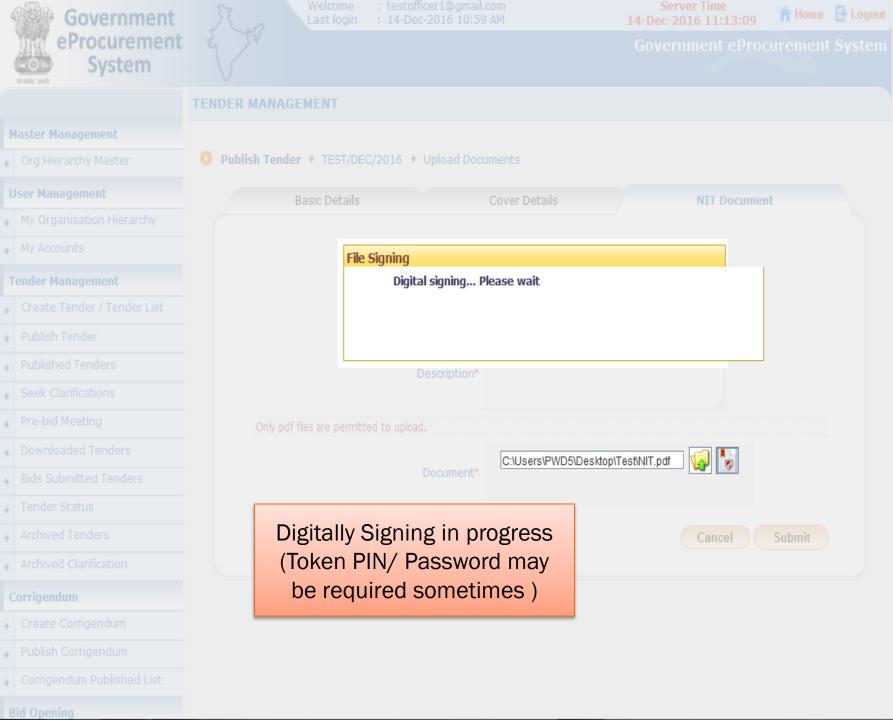

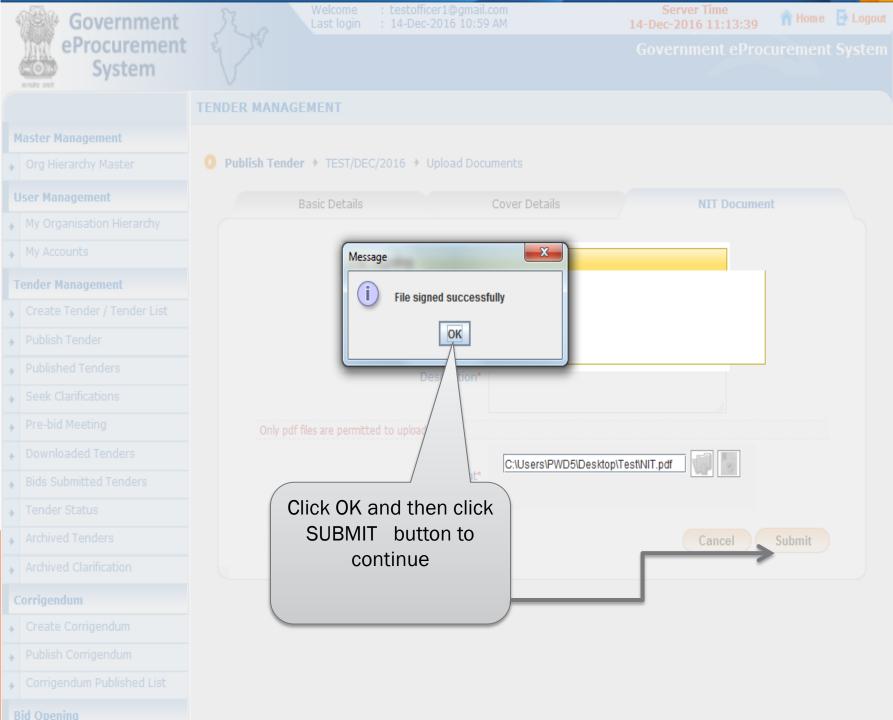

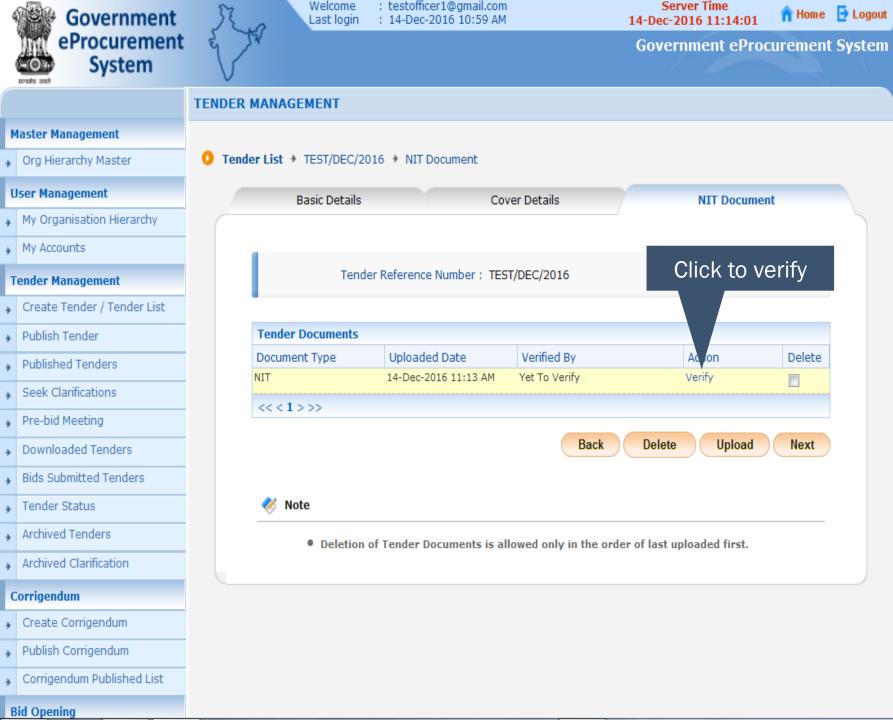

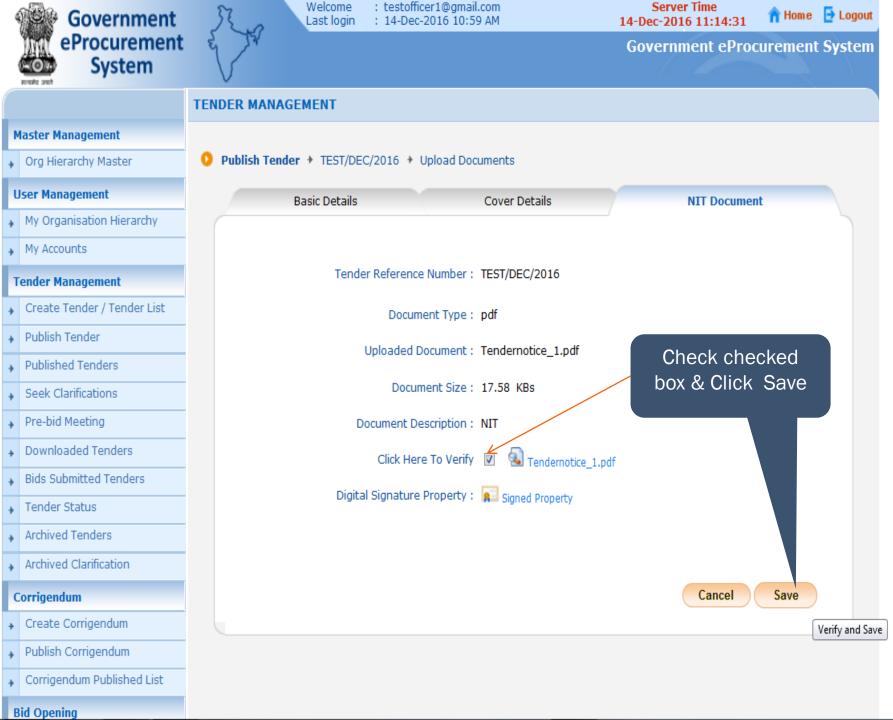

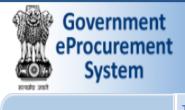

**Master Management** 

**User Management** 

My Accounts

**Tender Management** 

**Publish Tender** 

**Published Tenders** 

Seek Clarifications

Org Hierarchy Master

My Organisation Hierarchy

Create Tender / Tender List

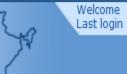

: testofficer1@gmail.com : 14-Dec-2016 10:59 AM 14-Dec-2016 11:14:56

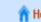

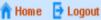

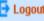

### **Government eProcurement System**

Server Time

to work item details

#### **TENDER MANAGEMENT**

Tender List → TEST/DEC/2016 → NIT Document

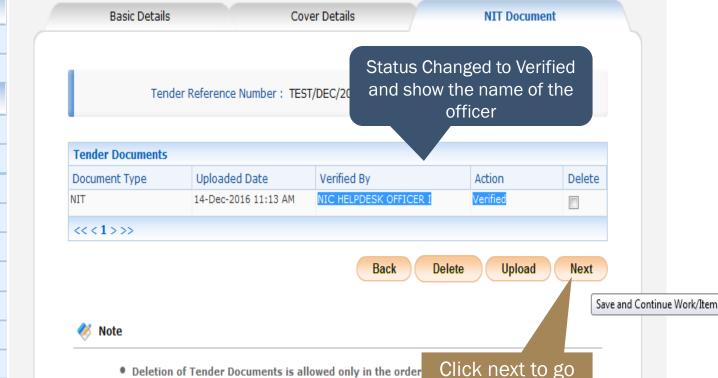

- Pre-bid Meeting Downloaded Tenders
- **Bids Submitted Tenders**
- Tender Status
- **Archived Tenders**
- Archived Clarification
- Corrigendum
- Create Corrigendum
- Publish Corrigendum
- Corrigendum Published List

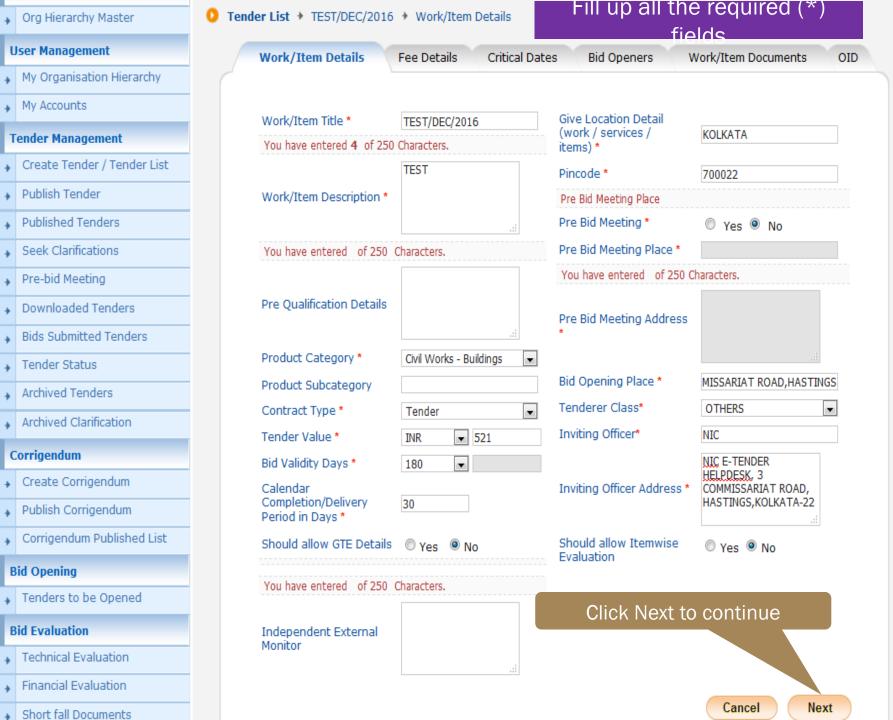

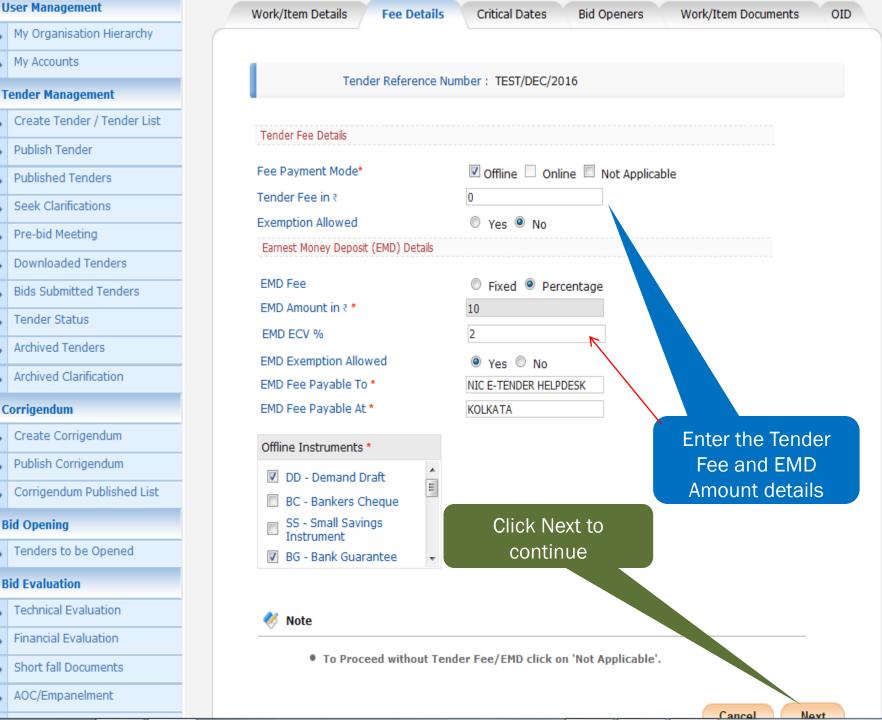

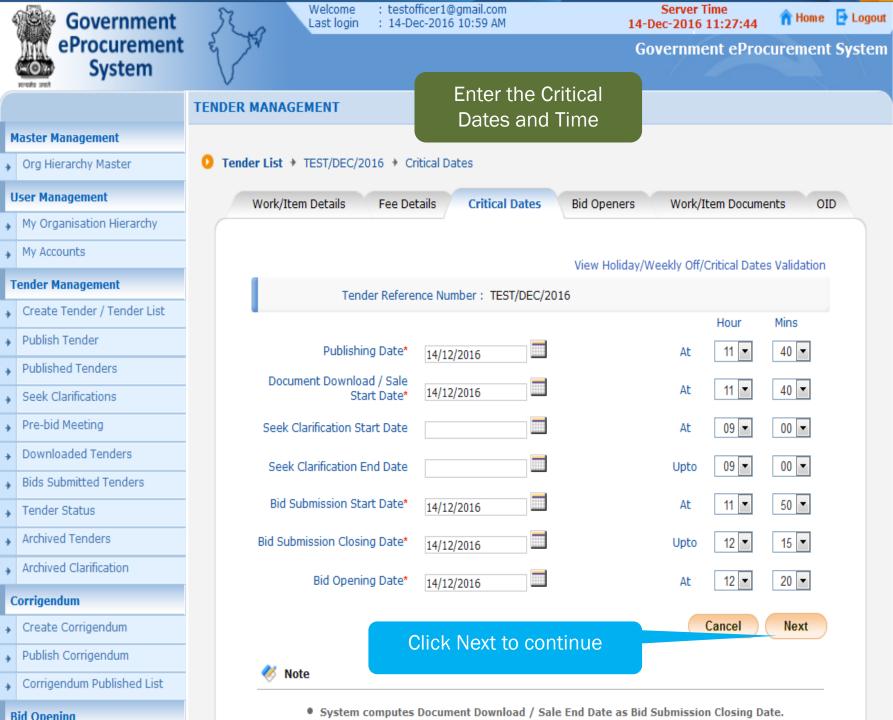

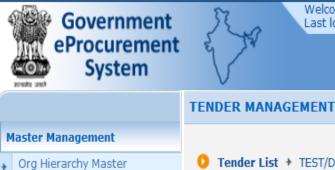

Welcome : testofficer1@gmail.com Last login : 14-Dec-2016 10:59 AM

Fee Details

**Bid Openers** 

Server Time 14-Dec-2016 11:28:04

Work/Item Documents

Select the Bid

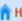

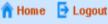

OID

Submit

cancel

**Government eProcurement System** 

Work/Item Details

Tender List → TEST/DEC/2016 → Bid Opener Selection

**Openers Here** Bid opener's type (2 Of 2). Required number of bid openers:2 **Bid Openers List** Login Id Stati Select S.No User Name Designation NIC HELPDESK OFFICER OFFICER testofficer1@gmail.com Valid 1 testofficer2@gmail.com NIC HELPDESK OFFICER OFFICER Valid 1 Prabir Kumar Paul DEAN, administrative prabirpaul59@gmail.com Valid affairs Bivore Das Assistant Registrar bibhor.das@gmail.com Valid BHASKAR BARMAN officer bhaskar.barman@bcplindia.co.in Valid SAMRAT DUTTA OFFICER sdutta@bcplindia.co.in Valid MANISH BINJOLA officer mkbinjola@bcplindia.co.in Valid M J DUARAH OFFICER mjduarah@bcplindia.co.in Valid << < 1 > >>

Click Submit to

continue

Critical Dates

Tender Reference Number: TEST/DEC/2016

### My Organisation Hierarchy My Accounts Tender Management Create Tender / Tender List Publish Tender **Published Tenders** Seek Clarifications Pre-bid Meeting

Downloaded Tenders

Tender Status

Corrigendum

**Bid Opening** 

Archived Tenders

Archived Clarification

Create Corrigendum

Publish Corrigendum

Corrigendum Published List

**Bids Submitted Tenders** 

**User Management** 

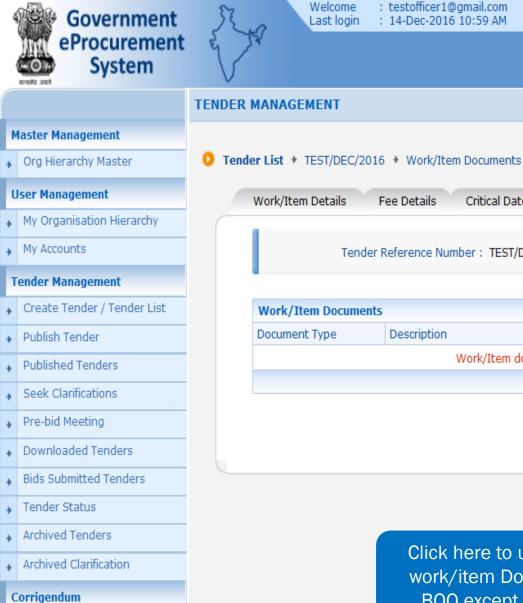

: testofficer1@gmail.com : 14-Dec-2016 10:59 AM

Server Time 14-Dec-2016 11:28:21

A Home De Logout

**Government eProcurement System** 

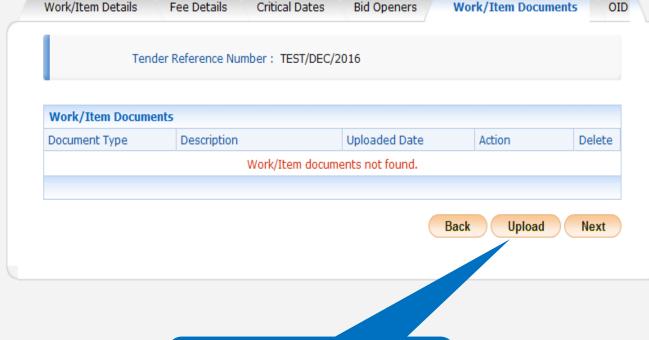

Click here to upload all the work/item Documents like BOQ except NIT/ Notice

## Create Corrigendum

Publish Corrigendum

Corrigendum Published List

**Bid Opening** 

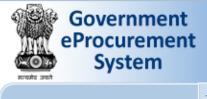

**Master Management** 

Org Hierarchy Master

**User Management** 

**Tender Management** 

Publish Tender

Clarifications

Pre-Bid Meeting

Tender Status

Archive Tenders

View My Space List

Downloaded Tenders

Pre Tender Details

**Bid Opening** 

**Bid Evaluation** 

→ Tenders

Published Tenders

Create Tender / Tender List

Tender Comprehensive Report

Archived Clarifications

My Accounts

Welcome Last login

: testofficer1@gmail.com : 13-Aug-2015 11:59 AM

Server Time 13-Aug-2015 12:16:22

n Home

Click to

sign

digitally

Government eProcurement S

Cancel

Save

#### TENDER MANAGEMENT

Work Item Document Upload → WBTEST/NIT-01/2015-16 → Upload Documents

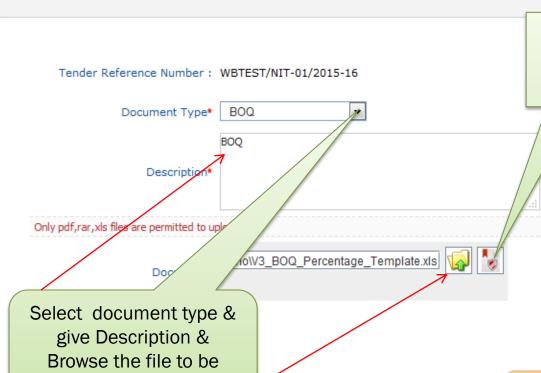

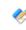

Type 1 - Itemrate.

Type 2 - Percentage.

**BoQ Types** 

Type 3 - Itemwise with Tax.

uploaded

Technical Evaluation

Financial Evaluation

Item Wise Evaluation

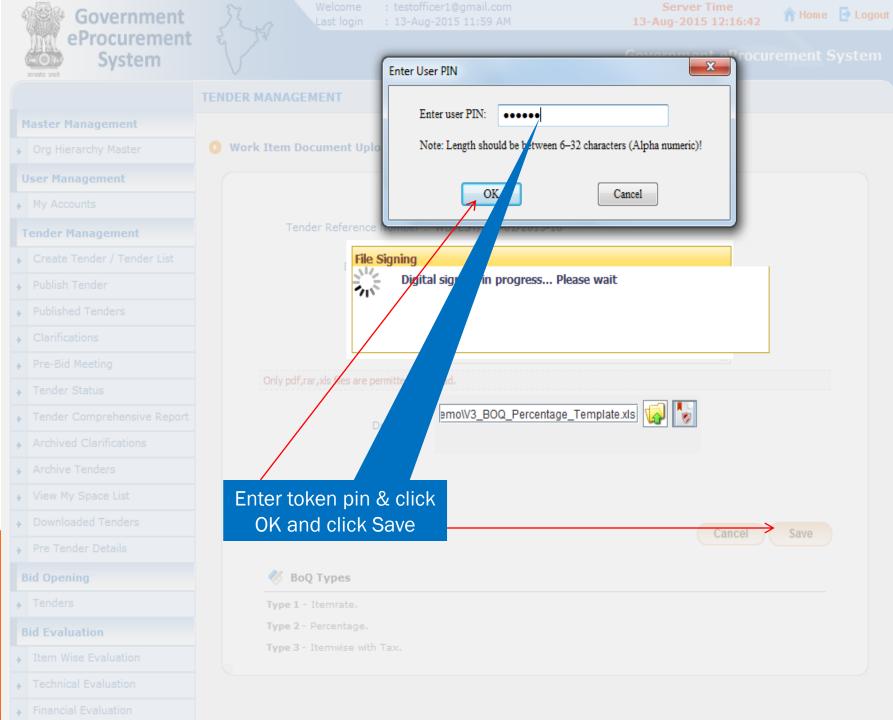

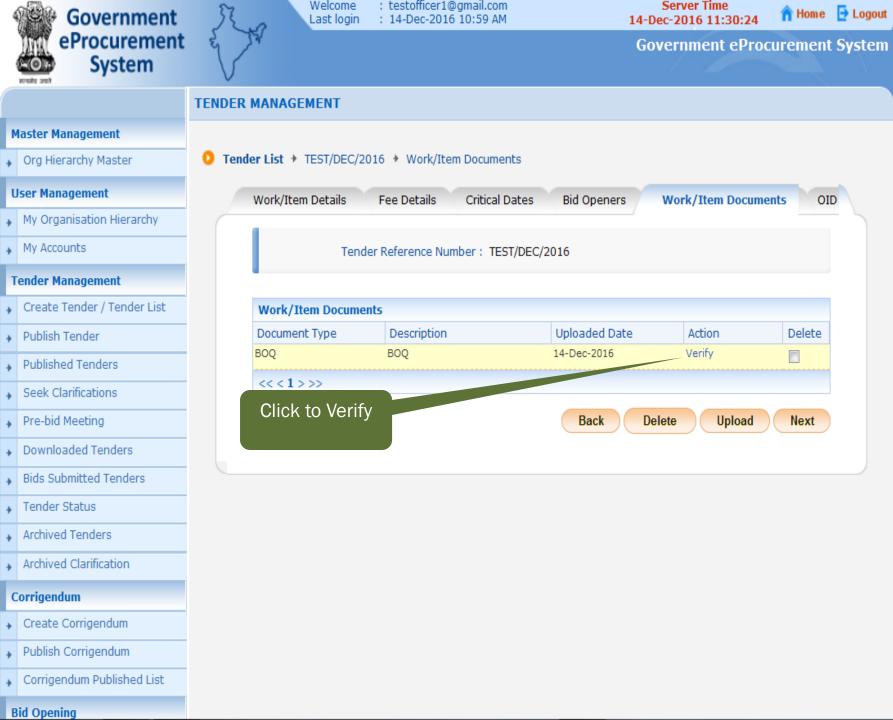

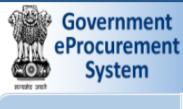

**Master Management** 

**User Management** 

My Accounts

**Tender Management** 

Publish Tender

**Published Tenders** 

Seek Clarifications

Downloaded Tenders

**Bids Submitted Tenders** 

Pre-bid Meeting

Tender Status

**Archived Tenders** 

Org Hierarchy Master

My Organisation Hierarchy

Create Tender / Tender List

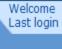

: testofficer1@gmail.com : 14-Dec-2016 10:59 AM

14-Dec-2016 11:30:56 **Government eProcurement System** 

Server Time

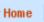

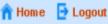

#### **TENDER MANAGEMENT**

Work Item Document Upload → TEST/DEC/2016 → Upload Documents

Document Type: xls

BOQ format is complied.

Uploaded Document: BOQ\_40437.xls

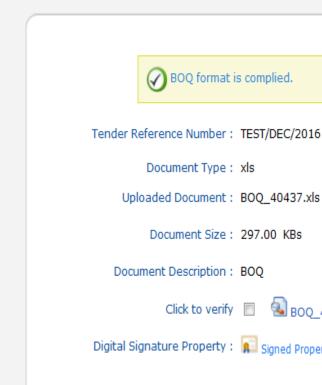

Document Size: 297.00 KBs Document Description: BOQ Click to verify **BOO** 40437.xls Digital Signature Property: | Signed Property

Click to Check the BOQ validation error Check BOQ Cancel Save Check BOQ

## Archived Clarification

Corrigendum

Create Corrigendum

Publish Corrigendum

Corrigendum Published List

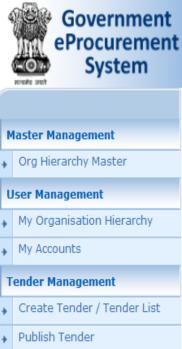

**Published Tenders** 

Seek Clarifications

Downloaded Tenders

**Bids Submitted Tenders** 

Pre-bid Meeting

Tender Status

Corrigendum

**Bid Opening** 

Archived Tenders

Archived Clarification

Create Corrigendum

Publish Corrigendum

Corrigendum Published List

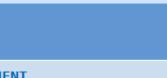

: testofficer1@gmail.com

: 14-Dec-2016 10:59 AM

Welcome

Last login

**Server Time** 14-Dec-2016 11:31:09 **Government eProcurement System** 

🁚 Home 📑 Logout

**TENDER MANAGEMENT** 

Work Item Document Upload → TEST/DEC/2016 → Upload Documents

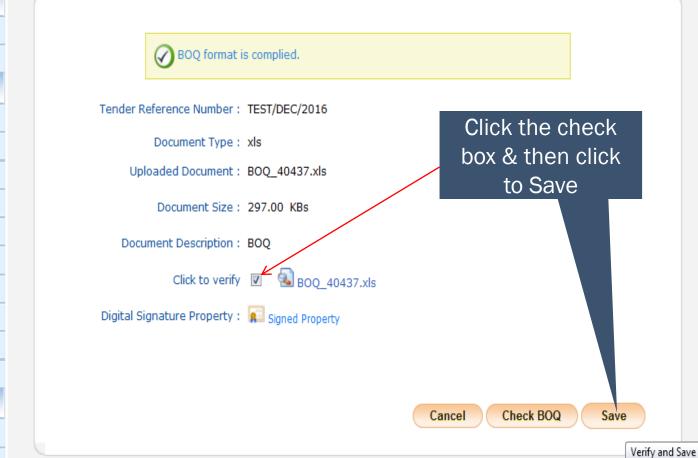

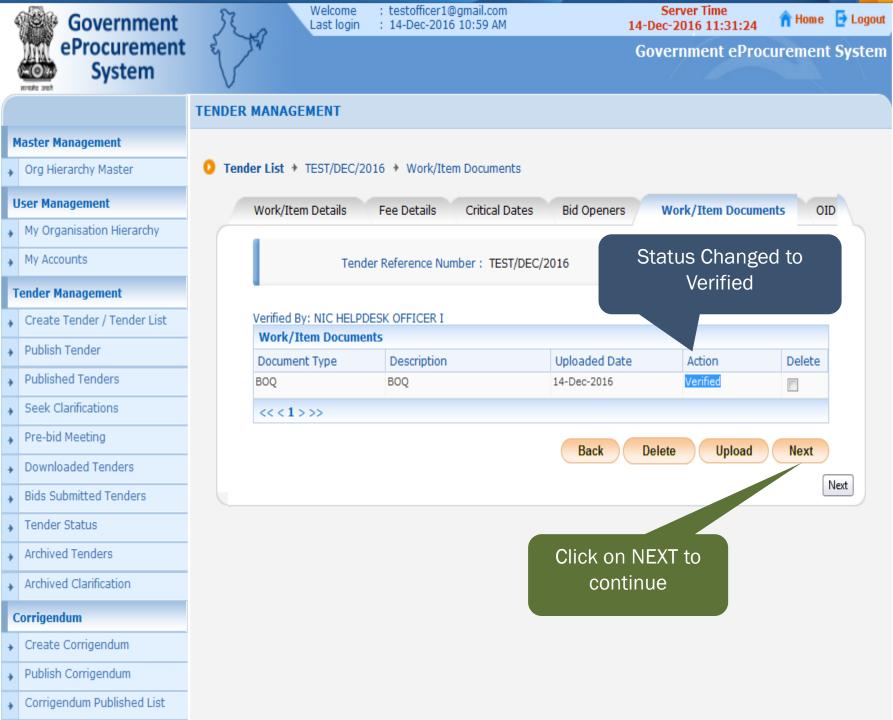

| u | Jser Management             | Wo   | rk/Item Details    | Fee Details               | Critical Dates                         | Bid Openers Work                                          | /Item Document            | s OID        |
|---|-----------------------------|------|--------------------|---------------------------|----------------------------------------|-----------------------------------------------------------|---------------------------|--------------|
| + | My Organisation Hierarchy   |      | ,                  |                           |                                        |                                                           |                           |              |
| + | My Accounts                 |      |                    |                           |                                        |                                                           | t show the                |              |
| Т | ender Management            |      |                    |                           | ganisation Chain :<br>ference Number : | 0012 01 112.                                              | ments sele<br>Dlease clic |              |
| + | Create Tender / Tender List |      |                    |                           | Tender ID :                            |                                                           | All OID"                  |              |
| + | Publish Tender              |      | Select the         | e OID                     | Tender Title :                         | TEST/DEC/2010                                             |                           |              |
| + | Published Tenders           |      | Docume             | ents                      |                                        |                                                           |                           | Show All OID |
| + | Seek Clarifications         | Othe | er Important Docu  | ments                     | '                                      |                                                           |                           | Show All OID |
| + | Pre-bid Meeting             |      | Category           | Sub Cate                  | gory                                   | Sub Category Description                                  | Format/File               | Select       |
| + | Downloaded Tenders          | 1    | Financial Detail   | Access of (               | Credit Facility issued                 | Access of Credit Facility issued<br>by Bankers            |                           |              |
| + | Bids Submitted Tenders      |      |                    |                           | n over certificates                    | Annual Turn over certificates from CA                     |                           |              |
| + | Tender Status               |      |                    | Annual Tur                | n Over Details                         | Annual Turn Over Details                                  | X p                       |              |
| + | Archived Tenders            |      |                    | Bankers De                | etails                                 | Bankers Details                                           | -                         | <b>V</b>     |
| + | Archived Clarification      |      |                    |                           | g affidavit of bidder<br>inimum cash   | Undertaking affidavit of bidder<br>to invest minimum cash |                           |              |
| C | Corrigendum                 | 2    | Litigation Details | as                        | miniani cash                           | asd                                                       |                           |              |
| + | Create Corrigendum          |      |                    | Litigation D              | etails                                 | Litigation Details                                        |                           |              |
| + | Publish Corrigendum         | 3    | Machinery Details  | Machinery                 | Details                                | Machinery Details                                         |                           |              |
| + | Corrigendum Published List  |      |                    | Machinery<br>agreement    |                                        | Machinery Lease/Hire agreement copy                       |                           |              |
| В | Bid Opening                 | 4    | Man Power Details  | _                         | echnical Manpower                      | Details of Technical Manpower                             |                           |              |
| + | Tenders to be Opened        |      |                    | Details of 1<br>Manpower- | Fechnical<br>Other Schemes             | Details of Technical<br>Manpower-Other Schemes            |                           |              |
| В | lid Evaluation              | 5    | Miscellaneous      | Laboratory                | Equipment Details                      | Laboratory Equipment Details                              |                           |              |
| + | Technical Evaluation        |      |                    | Miscellaneo               | ous Docs                               | Miscellaneous Docs                                        |                           |              |
| + | Financial Evaluation        | 6    | NSD                | Document                  | 1                                      | Document 1                                                |                           |              |
| + | Short fall Documents        |      |                    | Document                  | 2                                      | Document 2                                                |                           |              |
| + | AOC/Empanelment             | 7    | Work Details       | test                      | mmitments                              | test  Existing Commitments Details                        |                           |              |

| orrigendum                    | 2 | Litigation Details | as                                             | asd                                            | <b>7</b> |      |            |                  |          |
|-------------------------------|---|--------------------|------------------------------------------------|------------------------------------------------|----------|------|------------|------------------|----------|
| Create Corrigendum            |   |                    | Litigation Details                             | Litigation Details                             |          |      |            |                  |          |
| Publish Corrigendum           | 3 | Machinery Details  | Machinery Details                              | Machinery Details                              |          |      |            |                  |          |
| Corrigendum Published List    |   |                    | Machinery Lease/Hire agreement copy            | Machinery Lease/Hire agreement copy            |          |      |            |                  |          |
| id Opening                    | 4 | Man Power Details  | Details of Technical Manpower                  | Details of Technical Manpower                  |          |      |            |                  |          |
| Tenders to be Opened          |   |                    | Details of Technical<br>Manpower-Other Schemes | Details of Technical<br>Manpower-Other Schemes |          |      |            |                  |          |
| id Evaluation                 | 5 | Miscellaneous      | Laboratory Equipment Details                   | Laboratory Equipment Details                   |          |      |            |                  |          |
| Technical Evaluation          |   |                    | Miscellaneous Docs                             | Miscellaneous Docs                             |          |      |            |                  |          |
| Financial Evaluation          | 6 | NSD                | Document 1                                     | Document 1                                     |          |      |            |                  |          |
| Short fall Documents          |   |                    | Document 2                                     | Document 2                                     |          |      |            |                  |          |
| AOC/Empanelment               |   |                    | test                                           | test                                           |          |      |            |                  |          |
| Short Fall Documents History  | 7 | Work Details       | Existing Commitments                           | Existing Commitments Details                   |          |      |            |                  |          |
| ·                             |   |                    | Proposed SubContractors<br>Details             | Proposed SubContractors<br>Details             |          |      |            |                  |          |
| uction Management             |   |                    | Quantity of Work Done                          | Quantity of Work Done Details                  |          |      |            |                  |          |
| Tender cum Auction            |   |                    | Test123                                        | Test456                                        |          |      |            |                  |          |
| Publish Auction               |   |                    | Work Completed Certificate<br>Copies           | Work Completed Certificate<br>Copies           |          |      |            |                  |          |
| Published Auction             |   |                    | Works Completed                                | Works Completed Details                        |          |      |            |                  |          |
| Create Auction Corrigendum    |   |                    | Works for which Bids                           | Works for which Bids submitted                 | -        |      |            |                  |          |
| Publish Auction Corrigendum   |   |                    | submitted                                      | Details                                        |          |      |            |                  |          |
| Published Auction Corrigendum |   |                    |                                                |                                                |          |      |            |                  |          |
| Freeze Auction                |   | Cli                | ck Next to                                     |                                                |          |      |            |                  |          |
| View Live Auction             |   |                    | continue                                       |                                                |          | Next |            |                  |          |
| View Auction History          |   |                    |                                                |                                                |          |      | Submit and | Back to Tender I | nfo page |
| id Management                 |   |                    |                                                |                                                |          |      |            |                  |          |
| Bid History                   |   |                    |                                                |                                                |          |      |            |                  |          |
|                               |   |                    |                                                |                                                |          |      |            |                  |          |

| R      | id Evaluation                 | Tender Fee Det                | ails, [Total Fee                                   | in ₹* - 0.00]        | EMD Fee Details            | 5                                  |             |                           |  |
|--------|-------------------------------|-------------------------------|----------------------------------------------------|----------------------|----------------------------|------------------------------------|-------------|---------------------------|--|
| ,      | Technical Evaluation          | Tender Fee in ₹               | 0.00                                               |                      | EMD Amount in              | 10                                 | EMD Exem    | nption Yes                |  |
| ,      | Financial Evaluation          | Fee Payable To                | Nil                                                | Fee Payable At Nil   | EMD Fee Type               | percentage                         |             | entage 2.0%               |  |
| ,      | Short fall Documents          | Tender Fee<br>Exemption Allow | No<br>ed                                           |                      | EMD Payable To             | NIC                                | EMD Paya    | _                         |  |
| 7      | AOC/Empanelment               | 2xempeon xiion                |                                                    |                      |                            | E-TENDER<br>HELPDESK               |             |                           |  |
| +      |                               |                               |                                                    |                      |                            |                                    |             |                           |  |
| +      | Short Fall Documents History  | Work Item Deta                | ils                                                |                      |                            |                                    |             |                           |  |
| A      | uction Management             | Title                         | TEST/DEC/                                          | 2016                 |                            |                                    |             |                           |  |
| +      | Tender cum Auction            | Work Description              | TEST                                               |                      | _                          | lere sh                            |             |                           |  |
| +      | Publish Auction               | Pre Qualification             |                                                    |                      |                            |                                    |             | е                         |  |
| +      | Published Auction             | Details<br>Independent        | Independent                                        |                      |                            |                                    |             |                           |  |
| +      | Create Auction Corrigendum    | External Monitor              | NA                                                 |                      |                            |                                    |             |                           |  |
| +      | Publish Auction Corrigendum   | Tender Value in ₹             | 521                                                | Product Category     | Civil Works -<br>Buildings | Sub cate                           | gory        | NA                        |  |
| +      | Published Auction Corrigendum | Contract Type                 | Tender                                             | Bid Validity(Days)   | 180                        | Period Of<br>Work(Da               |             | 30                        |  |
| +      | Freeze Auction                | Location                      | KOLKATA                                            | Pincode              | 700022                     | Pre Bid M                          | leeting     | NA                        |  |
| +      | View Live Auction             | Pre Bid Meeting               | NA                                                 | Pre Bid Meeting      | NA                         | Place                              | ning Place  | NIC E-TENDER              |  |
| +      | View Auction History          | Address                       | NO.                                                | Date                 | 140                        | ый Орен                            | iiiiy Flace | HELDESK, 3<br>COMMISSARIA |  |
| В      | id Management                 |                               |                                                    |                      |                            |                                    |             | ROAD,HASTING              |  |
| +      | Bid History                   | Critical Dates                |                                                    |                      |                            |                                    |             |                           |  |
|        |                               | Publish Date                  |                                                    | 14-Dec-2016 11:40 AM | M Bid Opening Date         | <u> </u>                           | 14-D        | ec-2016 12:20 P           |  |
| /      | Scrou.                        | Document Downl<br>Date        | Document Download / Sale Start                     |                      | Document Downlo            | Document Download / Sale End       |             | 14-Dec-2016 12:15 PM      |  |
| , Sown |                               | Clarification Start           | Clarification Start Date Bid Submission Start Date |                      | Clarification End I        | Date                               | NA          | NA                        |  |
|        |                               | Bid Submission S              |                                                    |                      | Bid Submission E           | Submission End Date 14-Dec-2016 12 |             | ec-2016 12:15 P           |  |
|        |                               |                               |                                                    |                      |                            |                                    |             |                           |  |
|        |                               | Tender Docume                 | nts                                                |                      |                            |                                    |             |                           |  |
|        |                               | NIT Document                  | S No. Docum                                        | ent Name             | Description                |                                    |             | Document                  |  |

| Clarification Start Date  | NA                   | Clarification End Date  | NA                   |
|---------------------------|----------------------|-------------------------|----------------------|
| Bid Submission Start Date | 14-Dec-2016 11:50 AM | Bid Submission End Date | 14-Dec-2016 12:15 PM |

#### **Tender Documents**

#### **NIT Document**

| S.No | Document Name      | Description | Document<br>Size (in KB) |
|------|--------------------|-------------|--------------------------|
| 1    | Tendernotice_1.pdf | NIT         | 17.58                    |

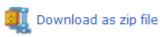

#### Work Item Documents

| S.No | Document Type | Document Name | Description | Document<br>Size (in KB) |
|------|---------------|---------------|-------------|--------------------------|
| 1    | BOQ           | BOQ_40437.xls | BOQ         | 297.00                   |

| Bid Openers List |                        |                         |                               |  |  |
|------------------|------------------------|-------------------------|-------------------------------|--|--|
| S.No.            | Bid Opener Login Id    | <b>Bid Opener Name</b>  | <b>Bid Opener Designation</b> |  |  |
| 1.               | testofficer1@gmail.com | NIC HELPDESK OFFICER I  | OFFICER                       |  |  |
| 2.               | testofficer2@gmail.com | NIC HELPDESK OFFICER II | OFFICER                       |  |  |

#### Tender Inviting Authority

| Name    | NIC            |
|---------|----------------|
| Address | NIC E-TENDER H |

Click Here to send the tender in "Publish Tender" option for publish

#### **Tender Creator Details**

| Created By   | NIC HELPDESK OFFICER I |
|--------------|------------------------|
| Designation  | OFFICER                |
| Created Date | 14-Dec-2016 11:22 AM   |

Back

Send To Publish

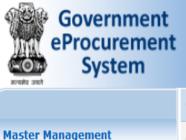

Org Hierarchy Master

My Organisation Hierarchy

Create Tender / Tender List

**User Management** 

My Accounts

**Tender Management** 

Welcome : testofficer1@gmail.com Last login : 14-Dec-2016 10:59 AM

Server Time 14-Dec-2016 11:34:38 n Home 📑 Logout

**Government eProcurement System** 

#### CREATION PUBLISH CONFIRMATION

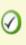

You have sent Tender for publishing successfully.

Click here to go to Tender List

Massage shows that the tender sent in "Publish Tender" option only. (The tender still not published on website)

- **Published Tenders**
- Seek Clarifications

Publish Tender

- Pre-bid Meeting
  - Downloaded Tenders
- **Bids Submitted Tenders**
- Tender Status
- Archived Tenders
- Archived Clarification
- Corrigendum

**Bid Opening** 

- Create Corrigendum
- Publish Corrigendum
- Corrigendum Published List

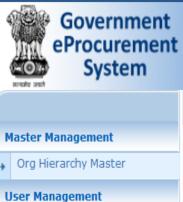

My Organisation Hierarchy

Create Tender / Tender List

My Accounts

**Tender Management** 

Publish Tender

Welcome : testofficer1@gmail.com Last login : 14-Dec-2016 10:59 AM

Server Time 14-Dec-2016 11:35:24

Tender Category

Clear

Tender Category

Works

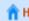

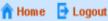

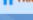

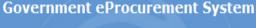

-Select- ▼

Search

View /

Publish

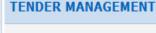

**Publish Tender** 

Search Tender ID Keyword Keyword finds match in tender title and tender reference no.

**Published Tenders** Seek Clarifications

Pre-bid Meeting

Downloaded Tenders

**Bids Submitted Tenders** 

**Archived Tenders** 

Tender Status

Archived Clarification

Corrigendum

Create Corrigendum Publish Corrigendum

Corrigendum Published List

Tender&service=page

**Publish Tender List** Tender Reference Number | Tender Title ender ID TEST/DEC/2016 TEST/DEC/2016 Click Here to see the tender which is ready for publish in the list and click the View sign

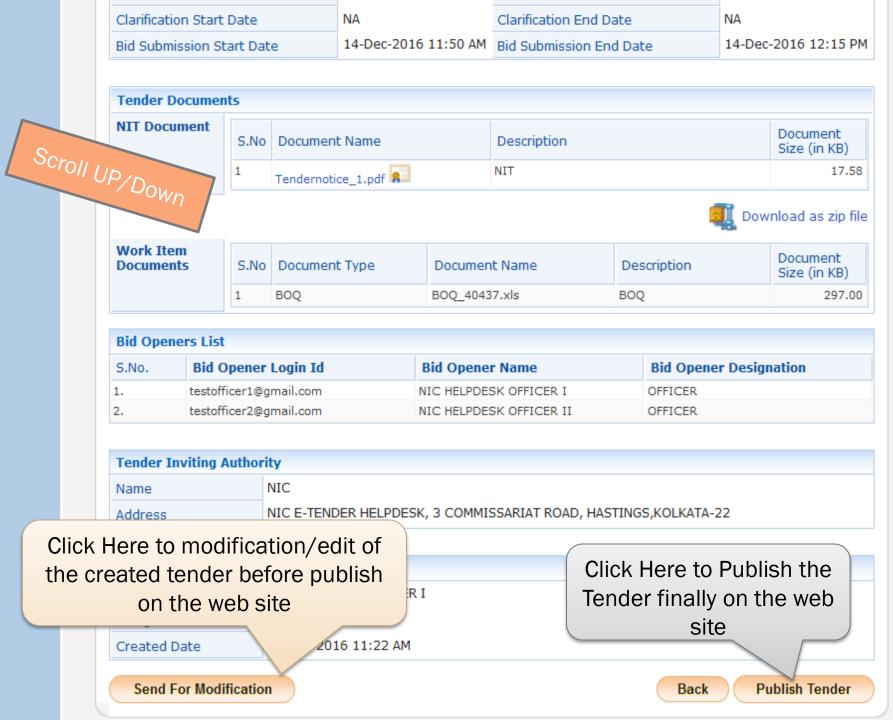

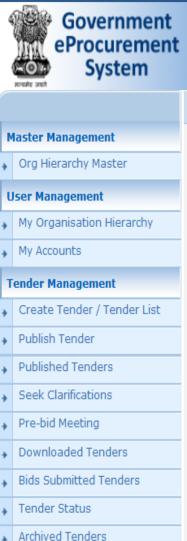

Archived Clarification

Create Corrigendum

Publish Corrigendum

Corrigendum Published List

Corrigendum

**Bid Opening** 

Welcome : testofficer1@gmail.com Last login : 14-Dec-2016 10:59 AM

Server Time 14-Dec-2016 11:36:00 **Government eProcurement System** 

Click here to check Published Tender List

🁚 Home 📑 Logout

# **TENDER PUBLISH CONFIRMATION**

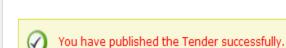

Message shows that Tender has been Published Successfully on the website

# TECHNICAL BID OPENING

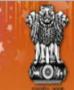

# Government E-PROCUREMENT System

Search | Active Tenders | Tenders by Closing Date | Corrigendum | Results of Tenders

Dept. User Logged in by 1st user

15-Dec-2016

Reference No

**Bid Opening Date** 

ement System

**MIS Reports** 

**Tenders by Location** 

Tenders by Organisation

Tenders by Classification

Tenders in Archive

**Tenders Status** 

Cancelled/Retendered

Downloads

Announcements

Recognitions

Site compatibility

**Welcome to eProcurement System** 

The eProcurement System enables the Tenderers to download the Tender Schedule free of cost and then submit the bids online through this portal.

**Closing Date** 

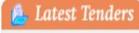

**Tender Title** 

| Z. test form of contract | cmpai/rormorcontractiest       | 12-Dec-5010 15:00 kM | 10-DEC-2010 01:00 PM |
|--------------------------|--------------------------------|----------------------|----------------------|
| 3. Work Piece            | T0001                          | 15-Dec-2016 02:30 PM | 15-Dec-2016 03:00 PM |
| 4. supply of goods       | e-nit no. 016 of 2016<br>test  | 23-Dec-2016 10:00 AM | 23-Dec-2016 10:30 AM |
| 5. n                     | NIOT/SnP/DSM/25257<br>/2016-17 | 23-Dec-2016 03:00 PM | 23-Dec-2016 03:30 PM |
|                          |                                |                      | More                 |

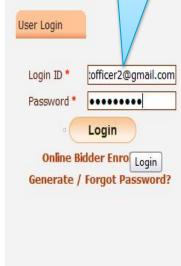

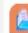

Latest Corrigendums

| Corrigendum Title             | Reference No     | Closing Date         | Bid Opening Date     |
|-------------------------------|------------------|----------------------|----------------------|
| 10. Bid Auto Extn Corrigendum | 895/DRDM/DM/2016 | 15-Dec-2016 06:00 PM | 16-Dec-2016 10:00 AM |

**Help For Contractors** More...

Information About DSC

Advanced Search

Search with ID/Title/Reference no

Tender Search

Go

**Certifying Agency** 

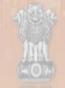

# Government E-PROCUREMENT (Demo) System

-

Search | Active Tenders | Tenders by Closing Date | Corrigendum | Results of Tender

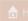

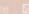

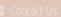

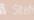

Government eProcurement System

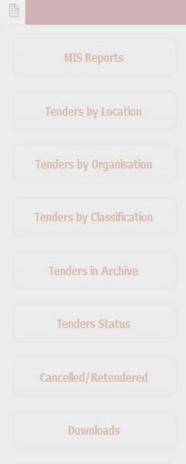

Recognitions

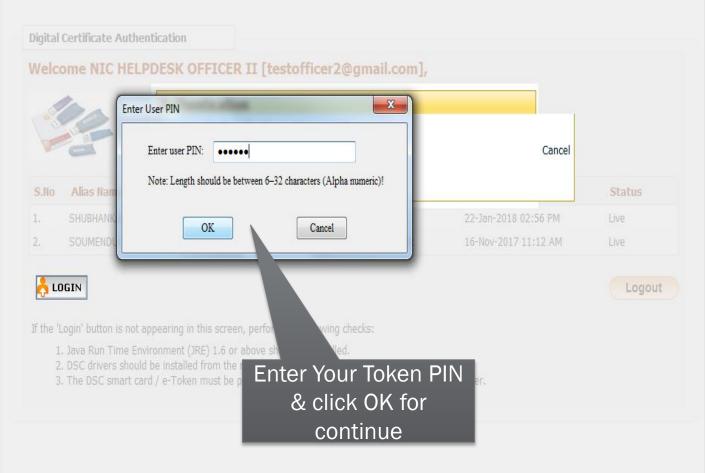

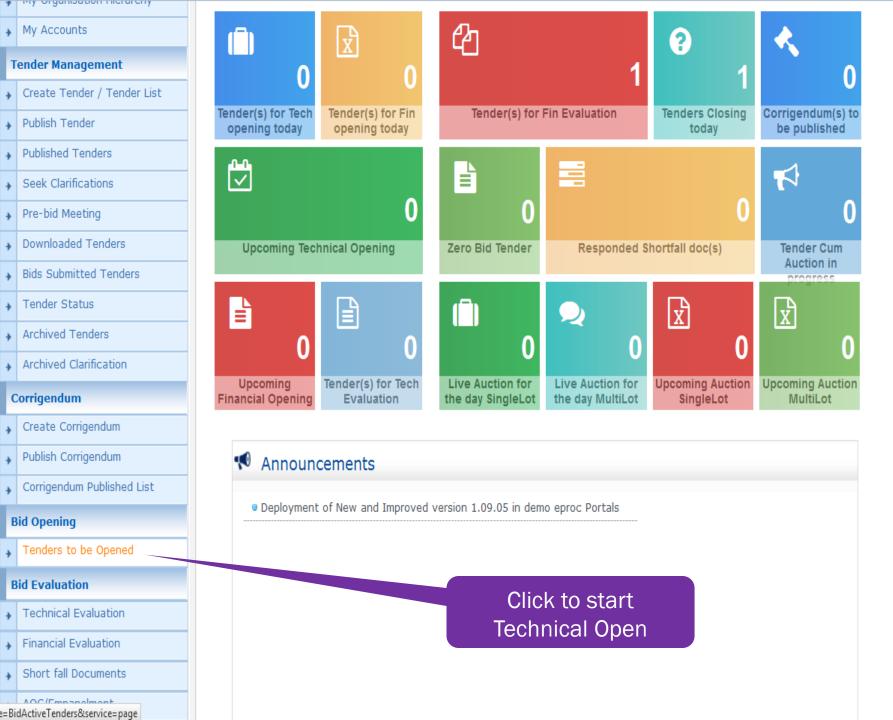

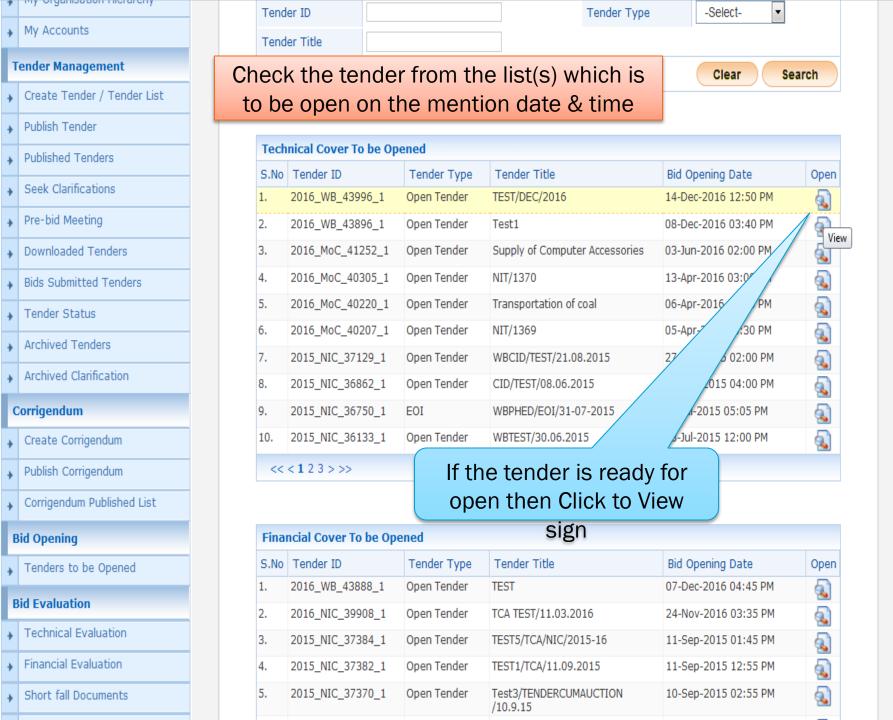

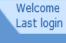

: testofficer2@gmail.com : 15-Dec-2016 11:07 AM

Tender Reference Number: TEST/DEC/2016

Tender ID: 2016\_WB\_43996\_1

Tender Title: TEST/DEC/2016

Server Time 15-Dec-2016 11:11:32

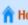

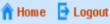

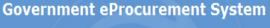

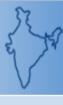

# **BID OPENING**

Bid Opening > Bid Openers

**Bid Openers** 

# Two user name shows Red and the total no. of bid(s)

#### **User Management**

**Master Management** 

Org Hierarchy Master

- My Organisation Hierarchy
- My Accounts

#### **Tender Management**

- Create Tender / Tender List

  - Publish Tender
  - Published Tenders
  - Seek Clarifications
  - Pre-bid Meeting
  - Downloaded Tenders
- **Bids Submitted Tenders**
- Tender Status
- **Archived Tenders**
- Archived Clarification

### Corrigendum

Create Corrigendum

Publish Corrigendum

Total No. of Bids: 3 Total No. of Withdrawn Bids: 0

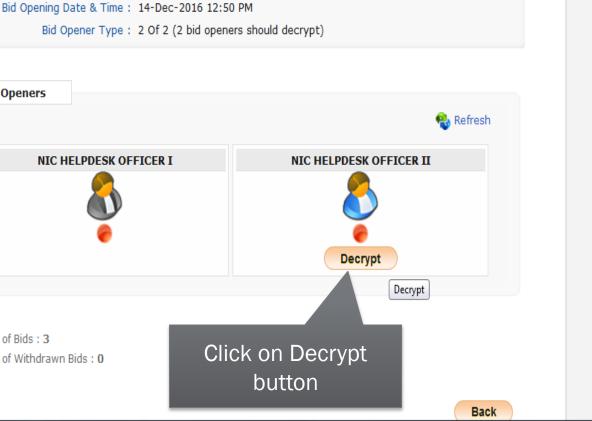

ponent=\$DirectLink&page=BidDecryptionList&service=direct&session=T

### BID OPENING Bid Opening > Bid Openers My Organisation Hierarchy Tender Reference Number: TEST/DEC/2016 Tender ID: 2016\_WB\_43996\_1 Tender Title: TEST/DEC/2016 Bid Opening Date & Time: 14-Dec-2016 12:50 PM Create Tender / Tender List Bid Opener Type: 2 Of 2 (2 bid openers should decrypt) Back S.No Packet Name Bid Id Bidder Name **Decrypt Status** NIC HELPDESK BIDDER I Fee/PreQual/Technical 33854 Fee/PreQual/Technical 33855 NIC HELPDESK BIDDER II Fee/PreQual/Technical 33857 XYZ Click on Proceed for Continue 0% Proceed Corrigendum Published List

#### **Bid Evaluation**

**Bid Opening** 

**Master Management** 

**User Management** 

**Tender Management** 

Publish Tender

**Published Tenders** 

Seek Clarifications

Pre-bid Meeting

Tender Status

Corrigendum

Archived Tenders

Archived Clarification

Create Corrigendum

Publish Corrigendum

Tenders to be Opened

Downloaded Tenders

**Bids Submitted Tenders** 

My Accounts

Org Hierarchy Master

#### **BID OPENING**

#### Org Hierarchy Master

**Master Management** 

#### User Management

- My Organisation Hierarchy
- My Accounts
- .

# Tender Management

- → Create Tender / Tender List
- Publish Tender
- Published Tenders
  - Pre-bid Meeting
  - Downloaded Tenders

Seek Clarifications

- → Bids Submitted Tenders
- Tender Status
- Archived Tenders
- Archived Clarification

# Corrigendum

- ▶ Create Corrigendum
- Publish Corrigendum
- Corrigendum Published List

### Bid Opening

Bid Evaluation

Tenders to be Opened

O Bid Opening → Bid Openers

Tender Reference Number : TEST/DEC/2016

Tender ID: 2016\_WB\_43996\_1
Tender Title: TEST/DEC/2016

76/1dd7 7/dd 7 7257/526/2016

Bid Opening Date & Time: 14-Dec-2016 12:50 PM

Bid Opener Type: 2 Of 2 (2 bid openers should decrypt)

Back

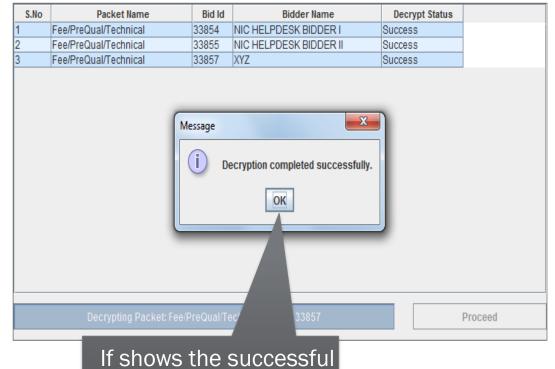

If shows the successful massage click OK

Welcome Last login

: testofficer2@gmail.com : 15-Dec-2016 11:07 AM

Server Time 15-Dec-2016 11:12:30

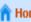

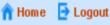

# **Government eProcurement System**

# **BID OPENING**

Bid Opening > Bid Openers

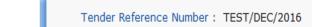

Tender ID: 2016\_WB\_43996\_1 Tender Title: TEST/DEC/2016

Bid Opening Date & Time: 14-Dec-2016 12:50 PM

Bid Opener Type: 2 Of 2 (2 bid openers should decrypt)

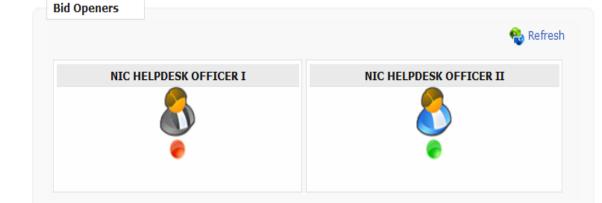

Total No. of Bids: 3 Total No. of Withdrawn Bids: 0 Now One user is still Red and One user turned into Green

#### **Master Management** Org Hierarchy Master

### **User Management**

My Organisation Hierarchy

# My Accounts

#### **Tender Management**

Create Tender / Tender List

Publish Tender

**Published Tenders** 

Seek Clarifications

Pre-bid Meeting

Downloaded Tenders

Bids Submitted Tenders

Tender Status

Archived Tenders

Archived Clarification

Corrigendum

Create Corrigendum

Publish Corrigendum

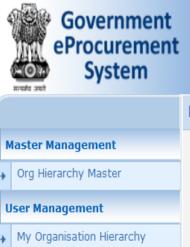

Welcome : testofficer2@gmail.com Last login : 15-Dec-2016 11:07 AM

**Server Time** 15-Dec-2016 11:12:47

n Home

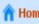

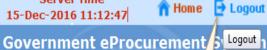

Logout

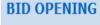

Bid Opening > Bid Openers

Tender Reference Number: TEST/DEC/2016 Tender ID: 2016\_WB\_43996\_1

Tender Title: TEST/DEC/2016

Bid Opening Date & Time: 14-Dec-2016 12:50 PM

Bid Opener Type: 2 Of 2 (2 bid openers should decrypt)

# **Bid Openers**

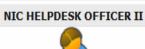

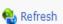

Logout this

user

# NIC HELPDESK OFFICER I

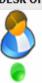

Bids Submitted Tenders Tender Status

**Downloaded Tenders** 

My Accounts

**Tender Management** 

Publish Tender

**Published Tenders** 

Seek Clarifications

Pre-bid Meeting

Create Tender / Tender List

Archived Tenders

Archived Clarification

Total No. of Bids: 3

Total No. of Withdrawn Bids: 0

Corrigendum

Create Corrigendum Publish Corrigendum

ice=restart

Back

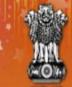

# Government E-PROCUREMENT System

Search | Active Tenders | Tenders by Closing Date | Corrigendum | Results of Tenders

15-Dec-2016

Dept. User Logged in by 2<sup>nd</sup> user

tofficer1@gmail.com

\*\*\*\*\*\*\*

Login

Generate / Forgot Password?

Online Bidder Enro

Search with ID/Title/Reference no

Tender Search

Go

User Login

Login ID \*

Password \*

rement System

**MIS Reports** 

**Tenders by Location** 

**Tenders by Organisation** 

**Tenders by Classification** 

Tenders in Archive

**Tenders Status** 

Cancelled/Retendered

Downloads

Announcements

Recognitions

Site compatibility

**Welcome to eProcurement System** 

The eProcurement System enables the Tenderers to download the Tender Schedule free of cost and then submit the bids online through this portal.

NIC/Test/Ver Control/02 15-Dec-2016 04:00 PM

cmpdi/formofcontracttest 15-Dec-2016 12:00 PM

Latest Tenders

**Tender Title** Reference No

2. test form of contract

4 ---------------

3. Work Piece

1. TEST Version Control 02

T0001

e-nit no. 016 of 2016

22 0-- 2017 10:00 444

15-Dec-2016 02:30 PM

Closing Date

15-Dec-2016 03:00 PM

**Bid Opening Date** 

33 D-- 3017 10-30 AM More...

15-Dec-2016 04:00 PM

15-Dec-2016 01:00 PM

Latest Corrigendums

Corrigendum Title

Reference No

Closing Date

**Bid Opening Date** 

More...

**Help For Contractors** 

**Advanced Search** 

Information About DSC

**Certifying Agency** 

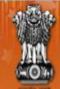

# Government E-PROCUREMENT System

15-Dec-2016

Search | Active Tenders | Tenders by Closing Date | Corrigendum | Results of Tenders

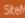

Government eProcurement System

#### **MIS Reports**

**Tenders by Location** 

Tenders by Organisation

**Tenders by Classification** 

Tenders in Archive

**Tenders Status** 

Cancelled/Retendered

Downloads

Announcements

Recognitions

Cita compatibility

**Digital Certificate Authentication** 

#### Welcome NIC HELPDESK OFFICER I [testofficer1@gmail.com],

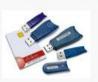

- 1. You have registered with DSC. Please insert your DSC card / e-Token for authentication.
- 2. Click the 'Login' button to proceed.

| S.No | Alias Name         | Serial No.              | Certificate Type | Expiry Date          | Status |
|------|--------------------|-------------------------|------------------|----------------------|--------|
| 1.   | TAPAN KUMAR BHUNIA | 1d 6d 3b 9a 02 00 4e ad | Signing          | 22-Jan-2018 03:01 PM | Live   |
| 2.   | BIKASH DAS         | 21 1c 7f                | Encipherment     | 20-Nov-2017 12:44 PM | Live   |

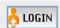

Logout

If the 'Login' utton is not appearing in this screen, perform the following checks:

- Time Environment (JRE) 1.6 or above should be installed.
- rs should be installed from the resource CD. 2. DSC
- mart card / e-Token must be plugged in with the system's USB port / smart card reader. 3. The D

Click to login with DSC

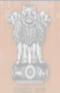

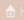

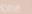

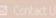

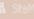

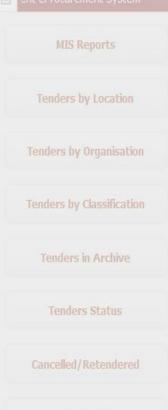

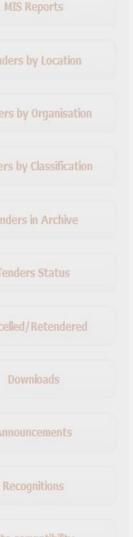

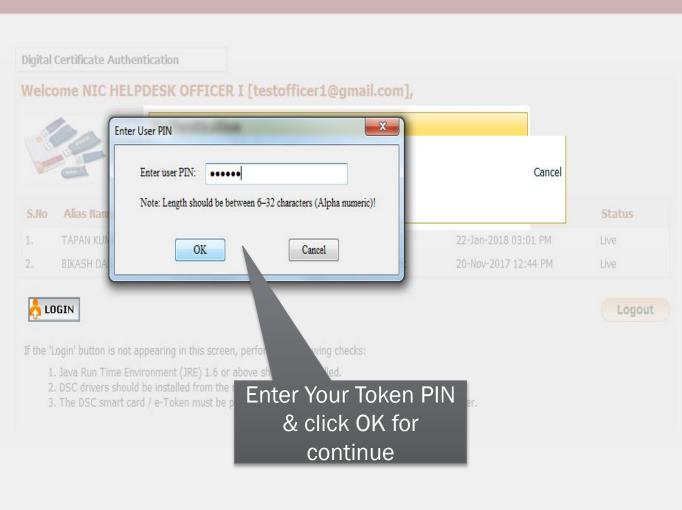

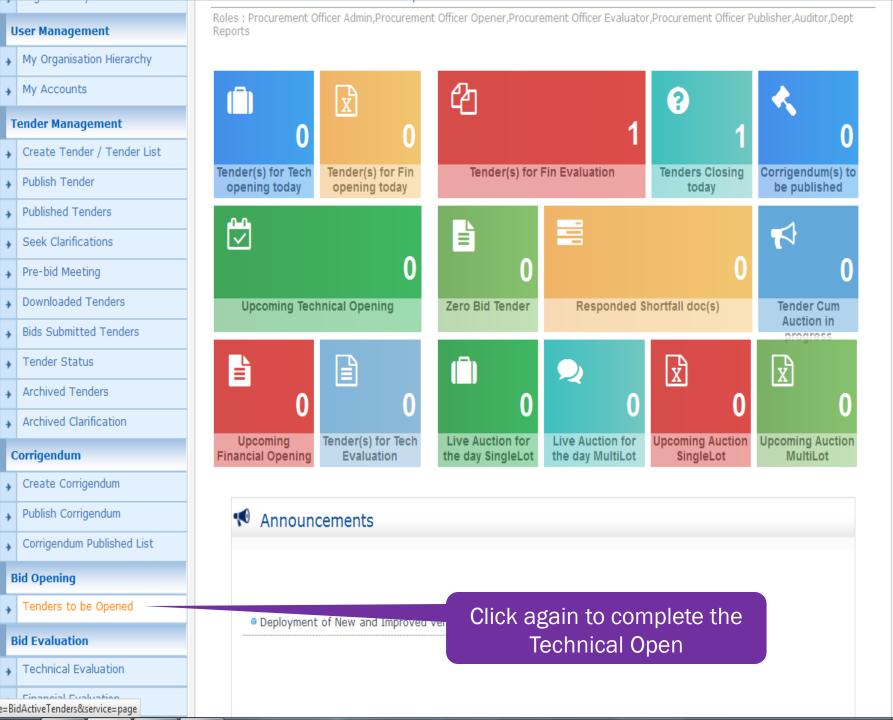

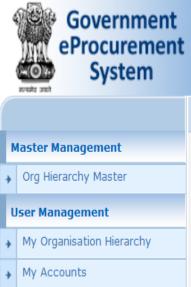

**Tender Management** 

Publish Tender

**Published Tenders** 

Seek Clarifications

**Downloaded Tenders** 

**Bids Submitted Tenders** 

Pre-bid Meeting

Tender Status

Corrigendum

Archived Tenders

Archived Clarification

Create Corrigendum

Publish Corrigendum

Create Tender / Tender List

# Welcome : testofficer1@gmail.com Last login : 14-Dec-2016 12:16 PM

15-Dec-2016 11:14:58

Server Time

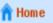

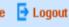

# Government eProcurement System

# BID OPENING

Tenders

# Click to View sign again to continue the process

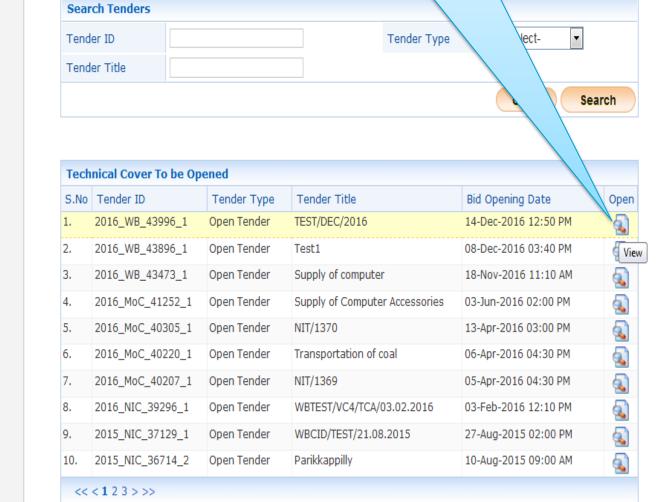

Welcome Last login : testofficer1@gmail.com : 14-Dec-2016 12:16 PM

Tender Reference Number: TEST/DEC/2016

Tender ID: 2016\_WB\_43996\_1

Bid Opener Type: 2 Of 2 (2 bid openers should decrypt)

Tender Title: TEST/DEC/2016

Bid Opening Date & Time: 14-Dec-2016 12:50 PM

Server Time 15-Dec-2016 11:15:09

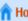

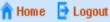

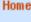

# **Government eProcurement System**

# **BID OPENING**

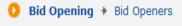

One user is still Red and One user is Green

### **User Management**

**Master Management** 

Org Hierarchy Master

- My Organisation Hierarchy
- My Accounts

## **Tender Management**

- Create Tender / Tender List
- Publish Tender
  - **Published Tenders**
  - Seek Clarifications
  - Pre-bid Meeting
  - Downloaded Tenders
- **Bids Submitted Tenders**
- Tender Status
- Archived Tenders

# Archived Clarification

### Corrigendum

Create Corrigendum

Publish Corrigendum

nt\_Chicaet link&unage\_PidDocquationList&convice\_direct&cossion\_T

Total No. of Withdrawn Bids: 0

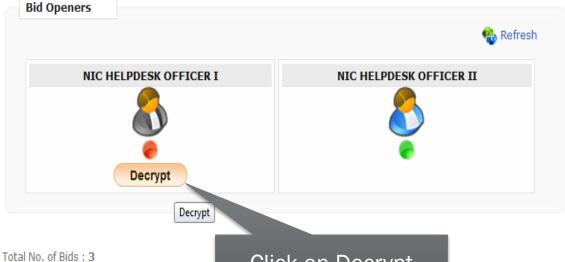

Click on Decrypt button

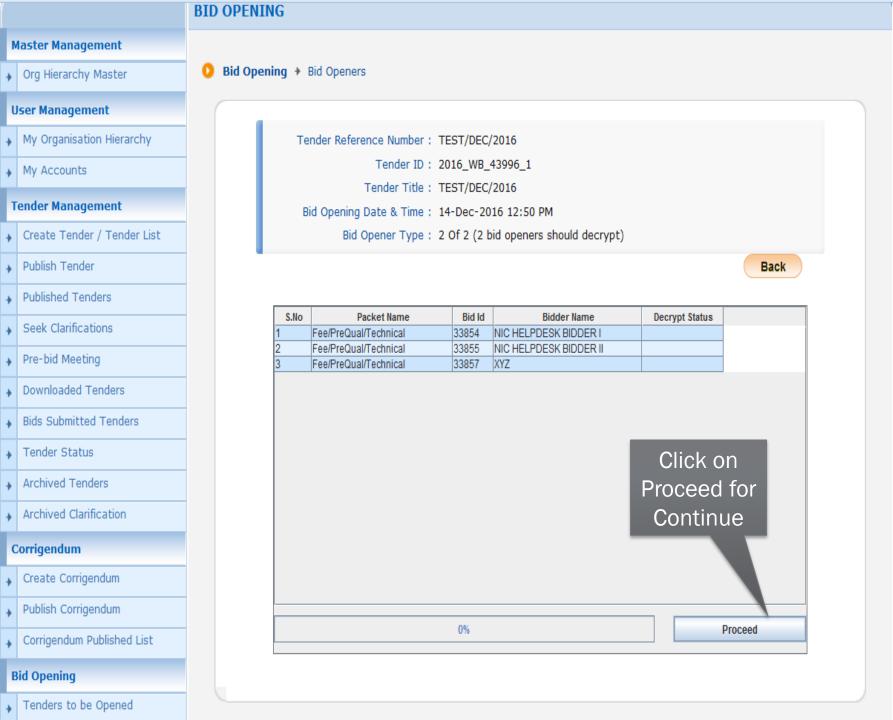

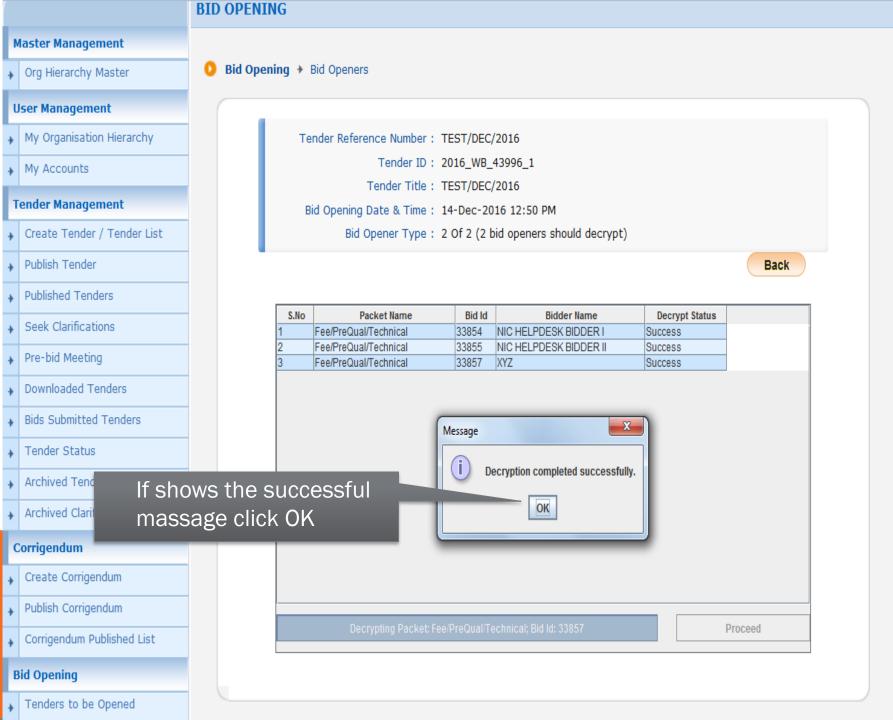

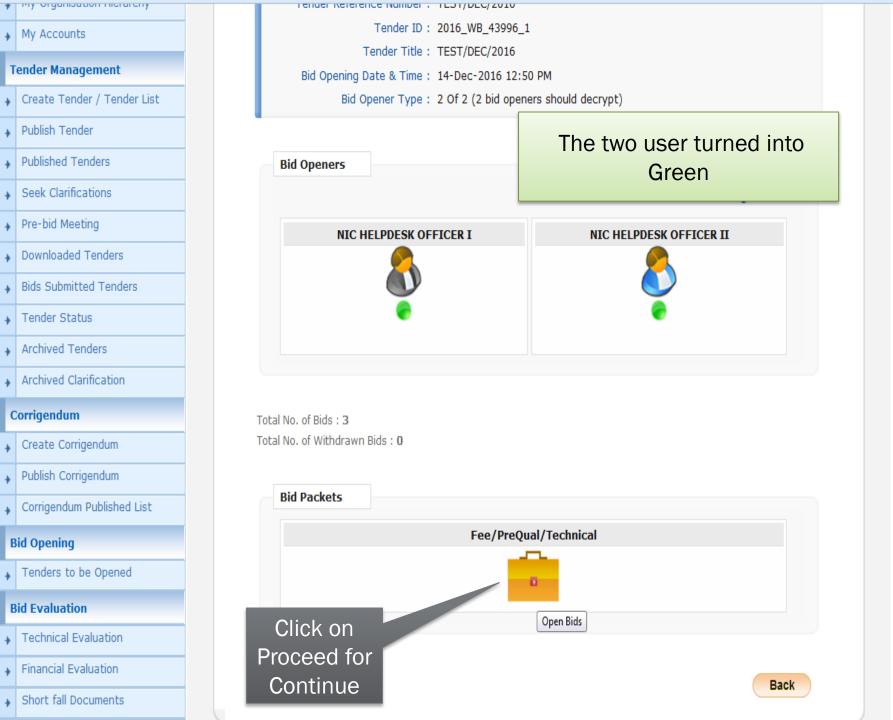

**Master Management** 

**User Management** 

My Accounts

**Tender Management** 

Publish Tender

**Published Tenders** 

Seek Clarifications

Downloaded Tenders

Bids Submitted Tenders

Pre-bid Meeting

Tender Status

Corrigendum

Archived Tenders

Archived Clarification

Create Corrigendum

Publish Corrigendum

Org Hierarchy Master

My Organisation Hierarchy

Create Tender / Tender List

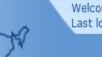

Welcome : testofficer1@gmail.com Last login : 14-Dec-2016 12:16 PM

Server Time 15-Dec-2016 11:16:14

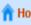

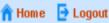

# **Government eProcurement System**

# **BID OPENING**

Bid Opening > Bid List

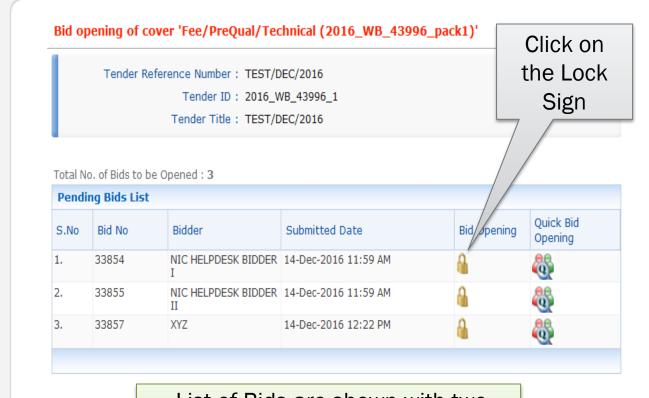

List of Bids are shown with two Options: (1) Bid Opening/ Normal Bid Opening (2) Quick Bid Opening

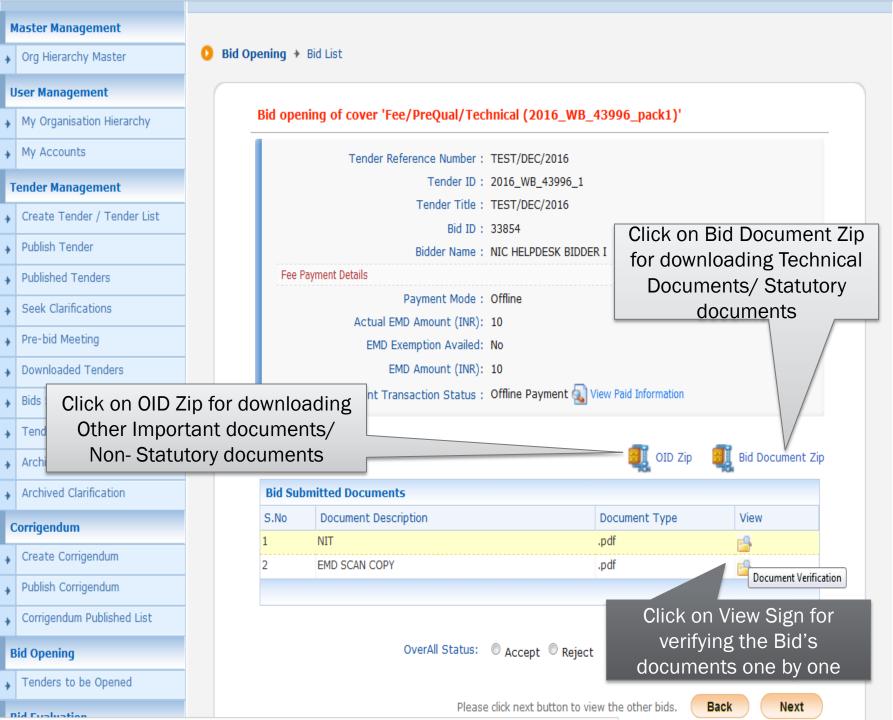

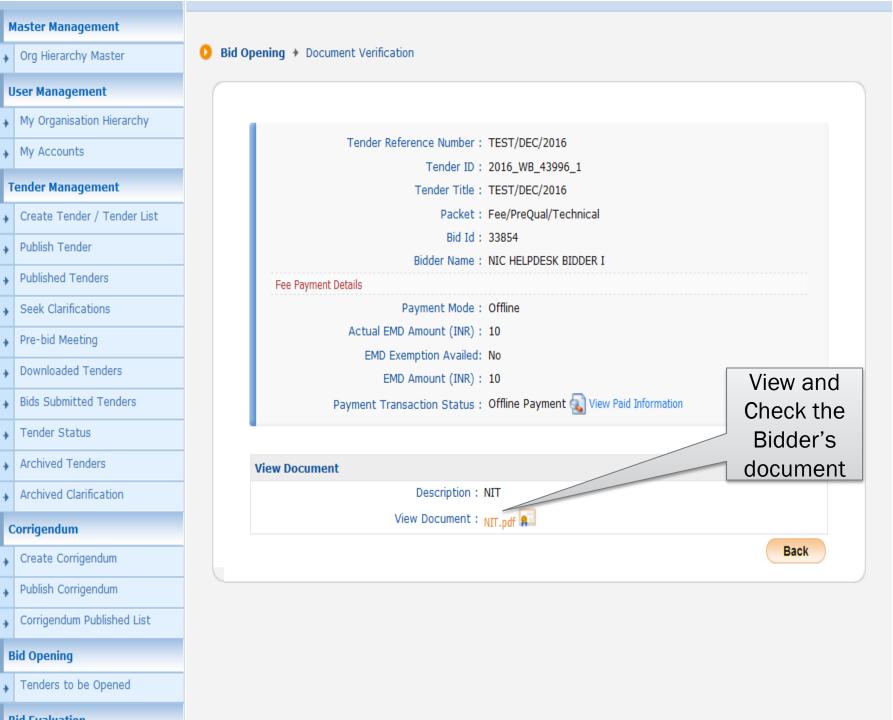

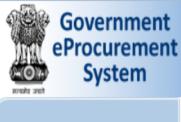

**Master Management** 

**User Management** 

Org Hierarchy Master

My Organisation Hierarchy

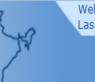

Welcome : testofficer1@gmail.com Last login : 14-Dec-2016 12:16 PM

Server Time 15-Dec-2016 11:27:22

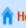

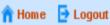

# **Government eProcurement System**

# **BID OPENING**

Bid Opening > Document Verification

# My Accounts **Tender Management** Create Tender / Tender List Publish Tender **Published Tenders** Seek Clarifications Pre-bid Meeting Downloaded Tenders

Bids Submitted Tenders

**View Document** 

Fee Payment Details

Tender Reference Number: TEST/DEC/2016 Tender ID: 2016\_WB\_43996\_1 Tender Title: TEST/DEC/2016 Packet: Fee/PreQual/Technical Bid Id: 33854 Bidder Name: NIC HELPDESK BIDDER I Payment Mode: Offline Actual EMD Amount (INR): 10 EMD Exemption Availed: No View and EMD Amount (INR): 10 Check the Payment Transaction Status: Offline Payment View Paid Information Bidder's another document Description: EMD SCAN COPY View Document : DD.pdf Back

# Corrigendum

Create Corrigendum

Tender Status

Archived Tenders

Archived Clarification

Publish Corrigendum

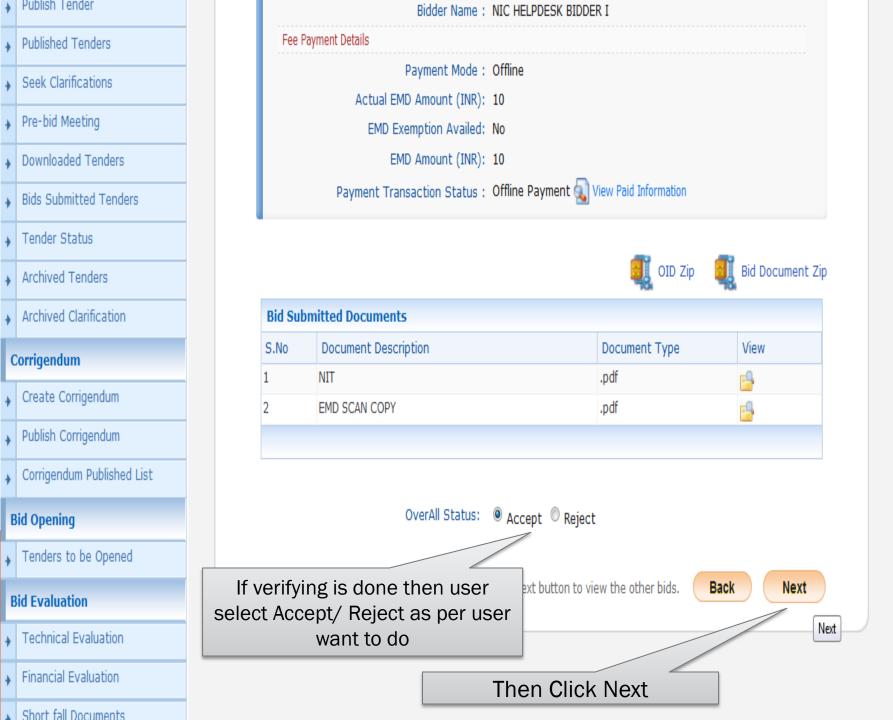

#### **Master Management** Bid Opening > Bid List Org Hierarchy Master **User Management** Bid opening of cover 'Fee/PreQual/Technical (2016 WB 43996 pack1)' My Organisation Hierarchy My Accounts Tender Reference Number: TEST/DEC/2016 Tender ID: 2016 WB 43996 1 **Tender Management** Accepted Bid(s) is move up to a new Create Tender / Tender List position "Accepted Bids" & Which Bids are still not verified those are in "Pending Bids" Publish Tender Accepted Bids: 1 list" **Published Tenders** Accepted Bid List Seek Clarifications S.No Bid No Bidder Submitted Date Opened By Open/Edit NIC HELPDESK BIDDER I 14-Dec-2016 11:59 AM NIC HELPDESK OFFICER I 1 33854 Pre-bid Meeting Downloaded Tenders **Bids Submitted Tenders** Total No. of Bids to be Opened: 2 Tender Status **Pending Bids List** Quick Bid **Archived Tenders** Bid No Bidder Submitted Date **Bid Opening** S.No Opening Archived Clarification 33855 NIC HELPDESK BIDDER 14-Dec-2016 11:59 AM Corrigendum 33857 XYZ 14-Dec-2016 12:22 PM ð Create Corrigendum Publish Corrigendum Verify the pending bids one by one Corrigendum Published List **Bid Opening** Tenders to be Opened

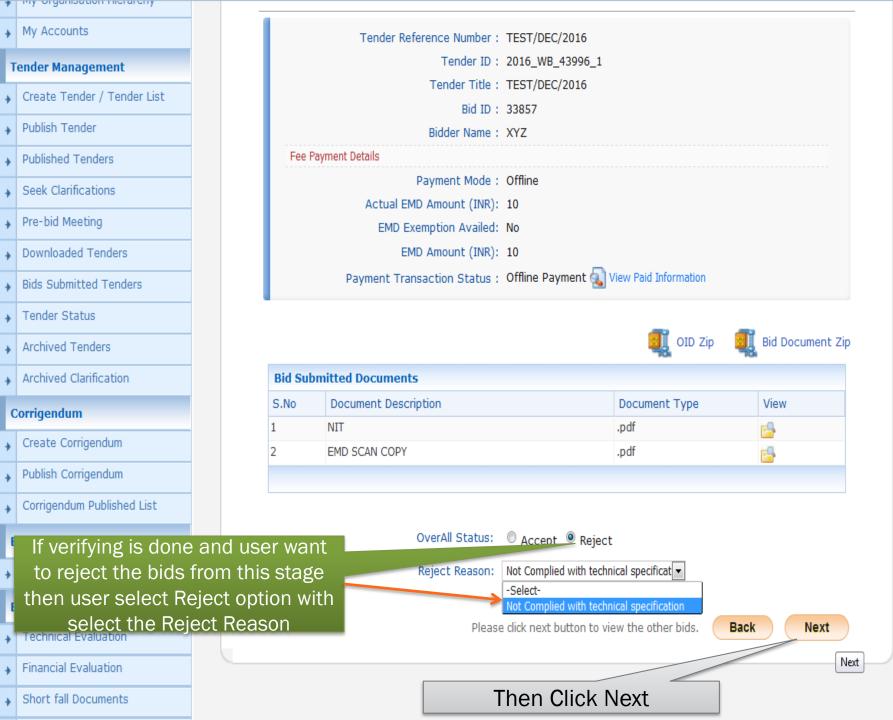

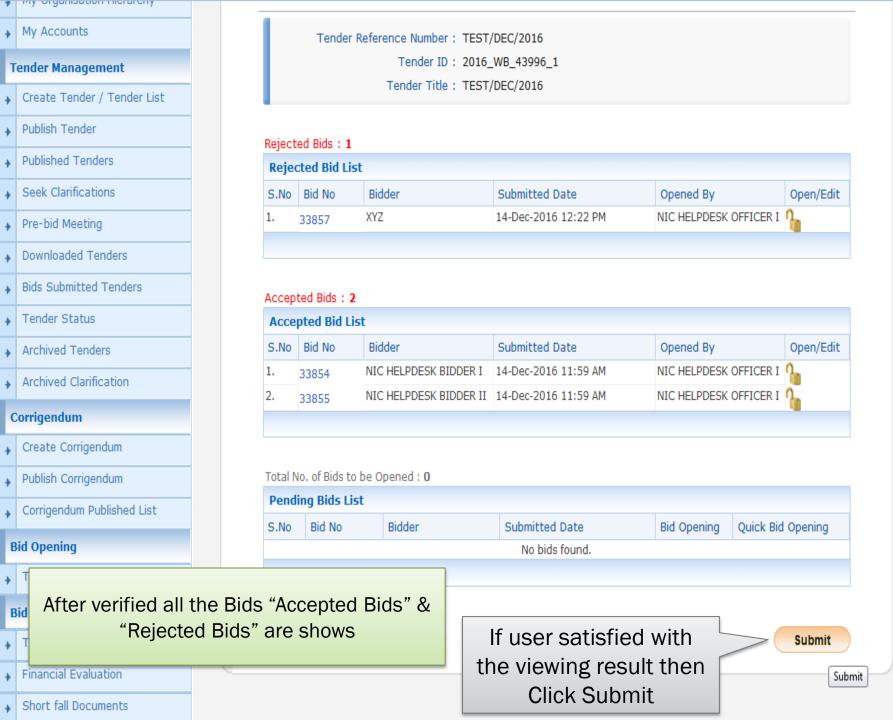

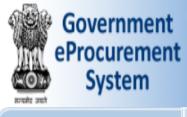

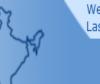

Welcome : testofficer1@gmail.com Last login : 15-Dec-2016 11:28 AM

**Server Time** 15-Dec-2016 11:34:30

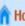

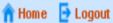

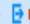

## **Government eProcurement System**

#### **BID OPENING**

Bid Opening > Bids List

Tender ID: 2016\_WB\_43996\_1 Tender Reference Number: TEST/DEC/2016

Tender Title: TEST/DEC/2016

Packet Name: Fee/PreQual/Technical

No. of Bids: 3

| Bid L | ISL    |                        |                        |                      |              |
|-------|--------|------------------------|------------------------|----------------------|--------------|
| S.No  | Bid No | Bidder                 | Opened By              | Opened Date          | Status       |
| 1     | 33854  | NIC HELPDESK BIDDER I  | NIC HELPDESK OFFICER I | 15-Dec-2016 11:29 AM | Admitted     |
| 2     | 33855  | NIC HELPDESK BIDDER II | NIC HELPDESK OFFICER I | 15-Dec-2016 11:30 AM | Admitted     |
| 3     | 33857  | XYZ                    | NIC HELPDESK OFFICER I | 15-Dec-2016 11:33 AM | Not Admitted |

Click Next

Click next to go to Bid opening summary

Next

#### **Master Management** Org Hierarchy Master

#### **User Management** My Organisation Hierarchy

My Accounts

**Tender Management** 

#### Create Tender / Tender List

Publish Tender

**Published Tenders** 

#### Seek Clarifications

Pre-bid Meeting

### **Downloaded Tenders**

#### Bids Submitted Tenders

Archived Tenders

Tender Status

#### Archived Clarification

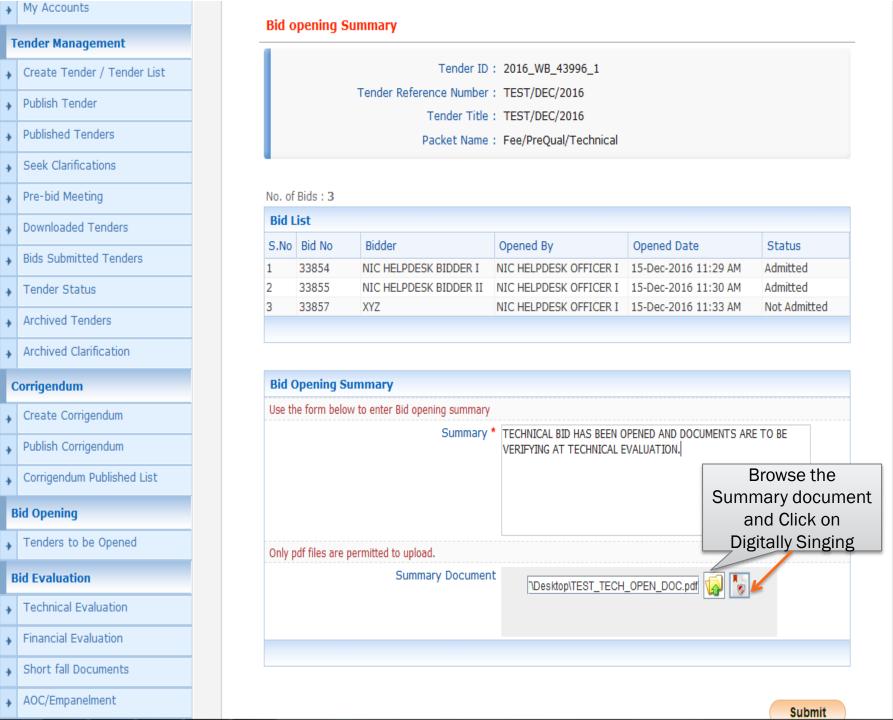

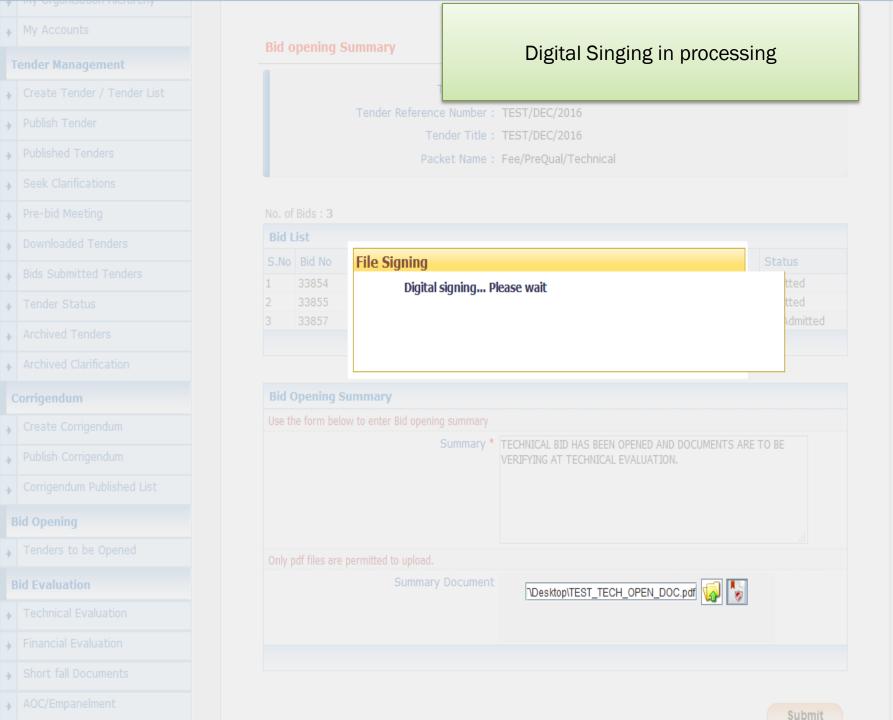

## My Accounts **Tender Management** Create Tender / Tender List Publish Tender → Seek Clarifications Pre-bid Meeting ▶ Downloaded Tenders ▶ Tender Status Archived Tenders ▶ Archived Clarification Technical Evaluation Financial Evaluation ▲ AOC/Empanelment

#### **Bid opening Summary**

Tender ID: 2016\_WB\_43996\_1

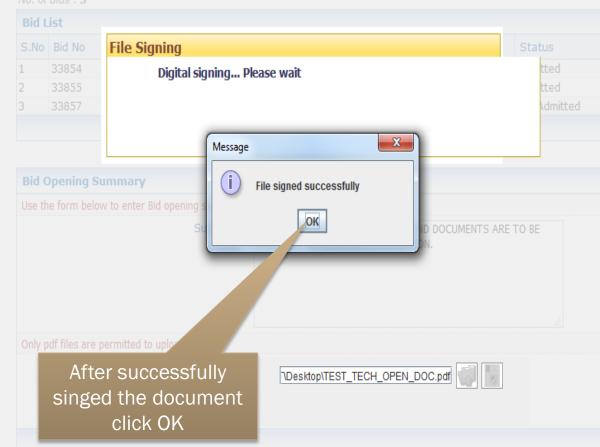

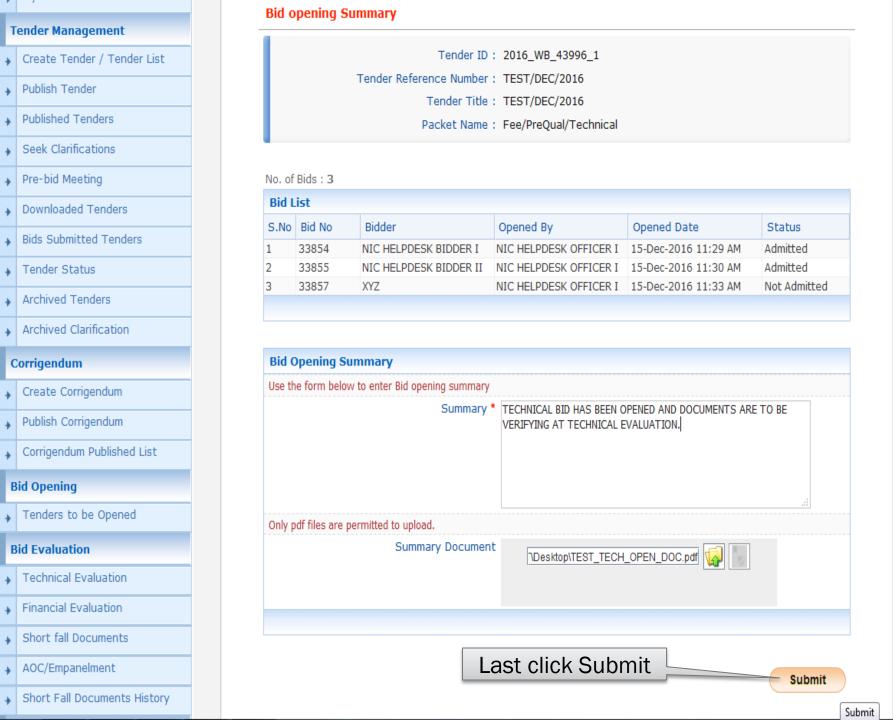

#### **BID OPENING**

Bid Opening → Bid Opening Summary

**Bid opening Summary** 

#### User Management

**Master Management** 

Org Hierarchy Master

#### My Organisation Hierarchy

- ,
- My Accounts

#### Tender Management

- Create Tender / Tender List
- Publish Tender
- Published Tenders

Seek Clarifications

- Pre-bid Meeting
  - . .
- Downloaded Tenders
- Bids Submitted Tenders
- Archived Tenders
- Archived Clarification

Tender Status

#### Corrigendum

- → Create Corrigendum
  - Publish Corrigendum
- Corrigendum Published List

#### Bid Opening

Tenders to be Opened

Tender ID: 2016\_WB\_43996\_1
Tender Reference Number: TEST/DEC/2016

Tender Title: TEST/DEC/2016

Packet Name : Fee/PreQual/Technical

radice name i respire qualification

#### No. of Bids: 3

| S.No | Bid No | Bidder                 | Opened By              | Opened Date          | Status       |
|------|--------|------------------------|------------------------|----------------------|--------------|
| 1    | 33854  | NIC HELPDESK BIDDER I  | NIC HELPDESK OFFICER I | 15-Dec-2016 11:29 AM | Admitted     |
| 2    | 33855  | NIC HELPDESK BIDDER II | NIC HELPDESK OFFICER I | 15-Dec-2016 11:30 AM | Admitted     |
| 3    | 33857  | XYZ                    | NIC HELPDESK OFFICER I | 15-Dec-2016 11:33 AM | Not Admitted |

Technical Bid Opening is Done.

User can take a print of this

summary for feature use

| Bid Opening Summary    |           |                                                                                                    |                      |      |
|------------------------|-----------|----------------------------------------------------------------------------------------------------|----------------------|------|
| Bid Opener             | Туре      | Summary                                                                                                 | Updated On           | View |
| NIC HELPDESK OFFICER I | Technical | TECHNICAL BID HAS<br>BEEN OPENED AND<br>DOCUMENTS ARE TO<br>BE VERIFYING AT<br>TECHNICAL<br>EVALUATION. | 15-Dec-2016 11:40 AM |      |

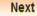

Print

## **TECHNICAL EVALUATION**

| +        | Publish Tender               |      |                       |             |                                      |                      |          |
|----------|------------------------------|------|-----------------------|-------------|--------------------------------------|----------------------|----------|
| <b>+</b> | Published Tenders            | Tech | nnical Cover To be Op | ened        |                                      |                      |          |
| _        |                              | S.No | Tender ID             | Tender Type | Tender Title                         | Bid Opening Date     | Open     |
| +        | Seek Clarifications          | 1.   | 2016_WB_43896_1       | Open Tender | Test1                                | 08-Dec-2016 03:40 PM |          |
| +        | Pre-bid Meeting              | 2.   | 2016_WB_43473_1       | Open Tender | Supply of computer                   | 18-Nov-2016 11:10 AM |          |
| +        | Downloaded Tenders           | 3.   | 2016_MoC_41252_1      | Open Tender | Supply of Computer Accessories       | 03-Jun-2016 02:00 PM |          |
| +        | Bids Submitted Tenders       | 4.   | 2016_MoC_40305_1      | Open Tender | NIT/1370                             | 13-Apr-2016 03:00 PM |          |
| <b>+</b> | Tender Status                | 5.   | 2016_MoC_40220_1      | Open Tender | Transportation of coal               | 06-Apr-2016 04:30 PM |          |
|          | Archived Tenders             | 6.   | 2016_MoC_40207_1      | Open Tender | NIT/1369                             | 05-Apr-2016 04:30 PM |          |
| *        |                              | 7.   | 2016_NIC_39296_1      | Open Tender | WBTEST/VC4/TCA/03.02.2016            | 03-Feb-2016 12:10 PM |          |
| +        | Archived Clarification       | 8.   | 2015_NIC_37129_1      | Open Tender | WBCID/TEST/21.08.2015                | 27-Aug-2015 02:00 PM |          |
| C        | Corrigendum                  | 9.   | 2015_NIC_36714_2      | Open Tender | Parikkappilly                        | 10-Aug-2015 09:00 AM |          |
| +        | Create Corrigendum           | 10.  | 2015_NIC_36862_1      | Open Tender | CID/TEST/08.06.2015                  | 06-Aug-2015 04:00 PM |          |
| +        | Publish Corrigendum          | <<   | <123>>>               |             |                                      |                      |          |
| <b>+</b> | Corrigendum Published List   |      |                       | Click or    | n Technical                          |                      |          |
| В        | id Opening                   | Fina | ncial Cov             | Eva         | luation                              |                      |          |
| +        | Tenders to be Opened         | S.M  | oer ID                | Tender Type | Tender Title                         | Bid Opening Date     | Open     |
|          | id Evaluation                | 1.   | 2016_WB_43888_1       | Open Tender | TEST                                 | 07-Dec-2016 04:45 PM |          |
| В        |                              | 2.   | 2016_NIC_39908_1      | Open Tender | TCA TEST/11.03.2016                  | 24-Nov-2016 03:35 PM |          |
| +        | Technical Evaluation         | 3.   | 2015_NIC_37384_1      | Open Tender | TEST5/TCA/NIC/2015-16                | 11-Sep-2015 01:45 PM |          |
| Þ        | Financial Evaluation         | 4.   | 2015_NIC_37382_1      | Open Tender | TEST1/TCA/11.09.2015                 | 11-Sep-2015 12:55 PM |          |
| ÷        | Short fall Documents         | 5.   | 2015_NIC_37370_1      | Open Tender | Test3/TENDERCUMAUCTION<br>/10.9.15   | 10-Sep-2015 02:55 PM |          |
| +        | AOC/Empanelment              | 6.   | 2015_NIC_37369_1      | Open Tender | TEST2/TENDERCUMAUCTION /10.9.15      | 10-Sep-2015 02:15 PM |          |
| +        | Short Fall Documents History | 7.   | 2015_NIC_34715_1      | Open Tender | DEMO TENDERCUM AUCTION<br>29.04.2015 | 30-Apr-2015 02:00 PM |          |
|          |                              | 8.   | 2015_NIC_34360_1      | Open Tender | DEMO TENDERCUM AUCTION               | 20-Apr-2015 03:25 PM | -5       |
| A        | Auction Management           |      |                       |             | TEST/WB 16.04.2014                   | 20-Apr-2013 03.23 FM |          |
| <b>A</b> | Tender cum Auction           | 9.   | 2015_NIC_34373_1      | Open Tender |                                      | 20-Apr-2015 03:10 PM | <u>a</u> |

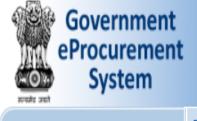

**Master Management** 

**User Management** 

Org Hierarchy Master

Archived Clarification

Welcome Last login

: testofficer1@gmail.com : 15-Dec-2016 11:28 AM

Server Time 15-Dec-2016 11:44:18

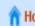

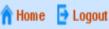

#### Government eProcurement System

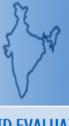

#### **BID EVALUATION**

**Bid Technical Evaluation** 

A list shows where user choose which tender(s) is to be going for **Technical Evaluation** 

#### My Organisation Hierarchy Search My Accounts Tender ID -Select- ▼ Tender Category **Tender Management** Keyword Create Tender / Tender List Keyword finds match in tender title and tender reference no. Publish Tender Clear Search **Published Tenders Bid Evaluation List** Seek Clarifications Tender Tender ID Tender Reference Number S.No Tender Title View Pre-bid Meeting Category 2016\_WB\_43996\_1 TEST/DEC/2016 TEST/DEC/2016 Works Downloaded Tenders **Bids Submitted Tenders** Tender Status Click on View for Archived Tenders continue

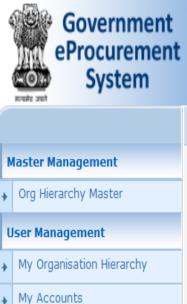

**Tender Management** 

Publish Tender

**Published Tenders** 

Seek Clarifications

Pre-bid Meeting

Tender Status

Downloaded Tenders

**Bids Submitted Tenders** 

Create Tender / Tender List

Welcome : testofficer1@gmail.com Last login : 15-Dec-2016 11:28 AM

**Server Time** 15-Dec-2016 11:45:35

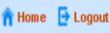

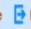

#### **Government eProcurement System**

#### **BID EVALUATION**

**Tender Work Items Technical Evaluation** 

Tender Reference Number: TEST/DEC/2016

Tender ID: 2016\_WB\_43996\_1

Tender Title: TEST/DEC/2016

Print

Organisation Chain: Govt of West Bengal

**Bid List** S.No

Bid Bidder Name Number 33854 NIC HELPDESK BIDDER I 33855 NIC HELPDESK BIDDER II

Accept Accept

Status\*

•

•

ACCEPTED FOR FINANCIAL BID

ACCEPTED FOR FINANCIAL BID

Reasons\*

Submit for

Cancel

Select status Accept/

Reject & fill the Reasons

Submit

Then Click on

Submit

Corrigendum

Archived Clarification

Archived Tenders

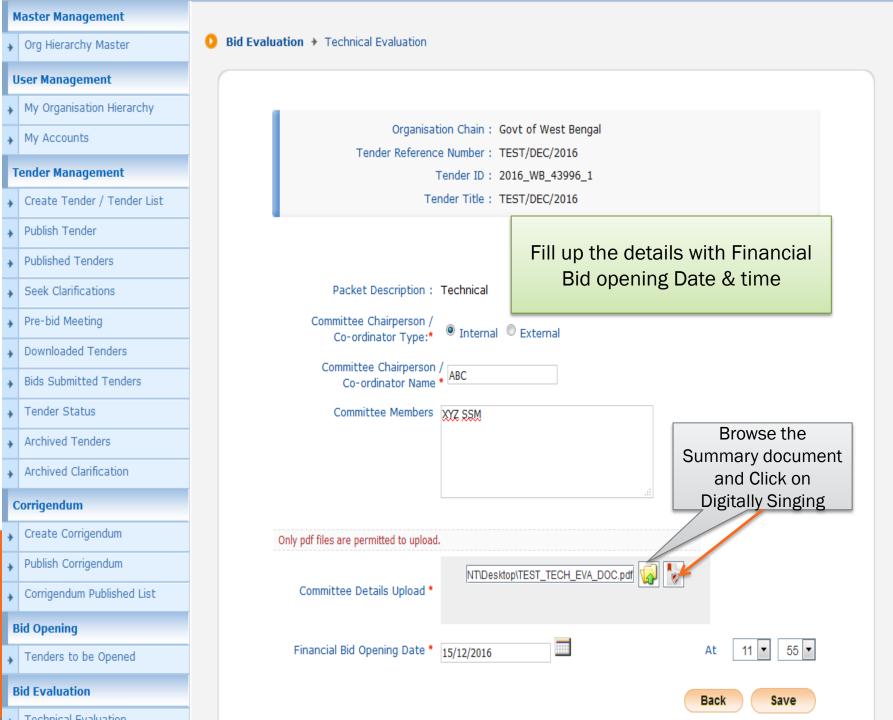

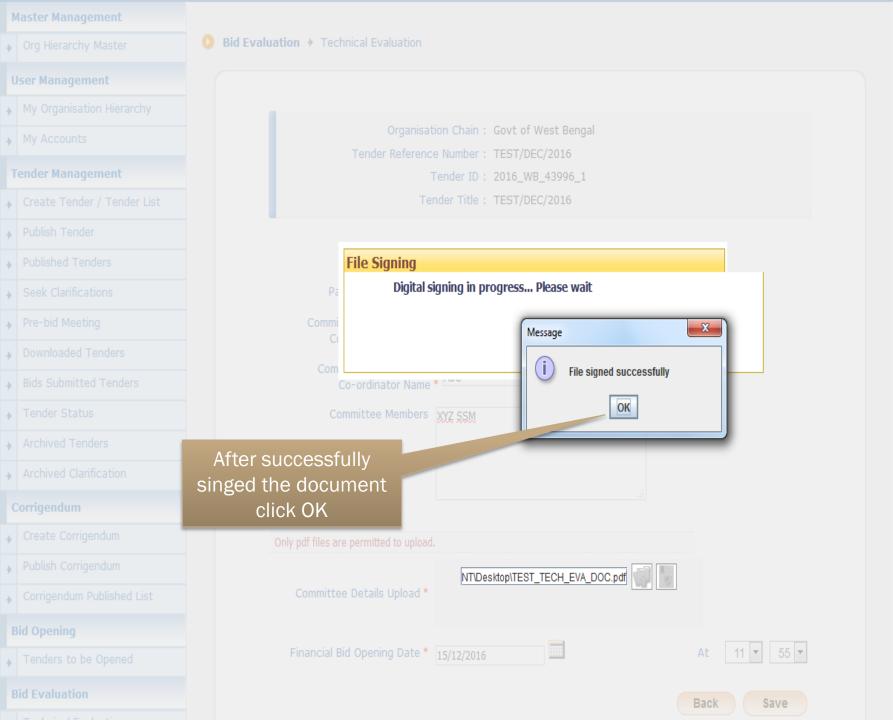

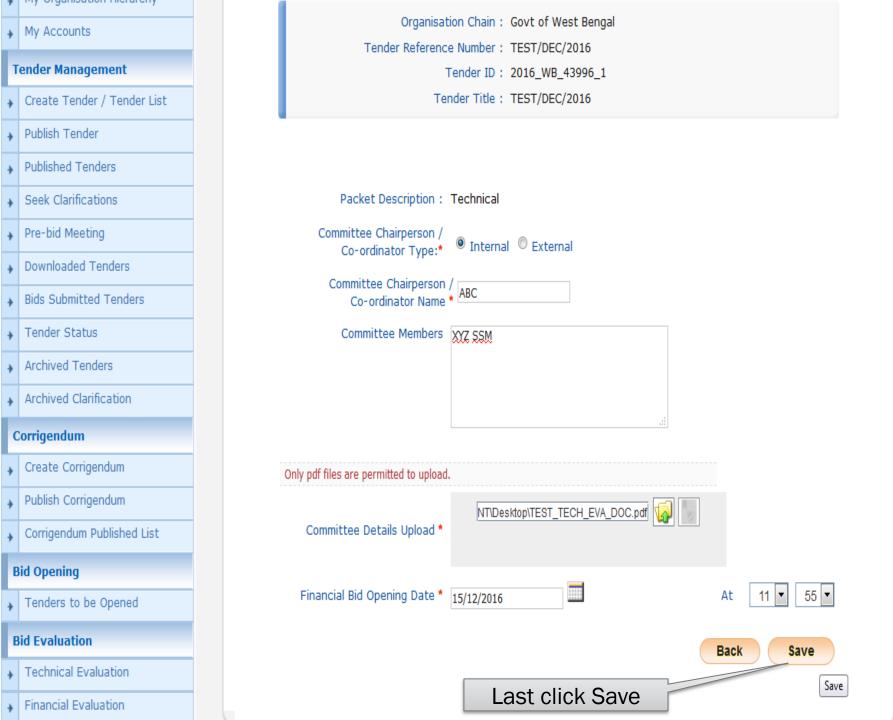

: testofficer1@gmail.com : 15-Dec-2016 11:28 AM

Server Time 15-Dec-2016 11:51:38

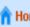

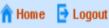

#### Government eProcurement System

#### **TENDER EVALUATION DETAILS**

Tender Evaluation → Technical Evaluation Information

Technical Bid Evaluation is Done. User can take a print of this summary for feature use

#### **User Management**

**Master Management** 

Org Hierarchy Master

- My Organisation Hierarchy
- My Accounts
- **Tender Management**
- Create Tender / Tender List
  - Publish Tender
  - **Published Tenders**
  - Seek Clarifications
  - Pre-bid Meeting
  - **Downloaded Tenders**
  - **Bids Submitted Tenders**
- Tender Status
- Archived Tenders
- Archived Clarification

Corrigendum

Tender Reference Number: TEST/DEC/2016 Tender ID: 2016\_WB\_43996\_1 Tender Title: TEST/DEC/2016 Cover System: 2

> Committee Chairperson/Co-ordinator Type: Internal Committee Chairperson/Co-ordinator Name: ABC

> > Committee Members: XYZ SSM Summary Details: techsummary\_40437.pdf (23.66 KB)

Digital Signature Property: | Signed Property

Summary uploaded on: 15-Dec-2016 11:51 AM

Organisation Chain: Govt of West Bengal

Bid Opening Date & Time for Financial: 15-Dec-2016 11:55 AM

Click on the link to View Print Summary.

# FINANCIAL BID OPENING

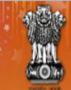

## Government E-PROCUREMENT System

Search | Active Tenders | Tenders by Closing Date | Corrigendum | Results of Tenders

15-Dec-2016

Dept. User Logged in by 1st user

tofficer2@gmail.com

••••••

Login

Online Bidder Enro Login

Generate / Forgot Password?

User Login

Login ID \*

Password 1

ement System

**MIS Reports** 

**Tenders by Location** 

**Tenders by Organisation** 

Tenders by Classification

**Tenders in Archive** 

**Tenders Status** 

Cancelled/Retendered

Downloads

Announcements

Recognitions

Site compatibility

Welcome to eProcurement System

The eProcurement System enables the Tenderers to download the Tender Schedule free of cost and then submit the bids online through this portal.

cmpul/formorcontractiest 15-Dec-2010 12:00 PM

Closing Date

Latest Tenders

2. test form of contract

**Tender Title** 

3. Work Piece T0001 15-Dec-2016 02:30 PM e-nit no. 016 of 2016 4. supply of goods 23-Dec-2016 10:00 AM test NIOT/SnP/DSM/25257

Reference No

5. n /2016-17

23-Dec-2016 10:30 AM 23-Dec-2016 03:00 PM 23-Dec-2016 03:30 PM

More...

**Bid Opening Date** 

13-DEC-2010 01:00 PM

15-Dec-2016 03:00 PM

Latest Corrigendums Corrigendum Title Reference No Closing Date **Bid Opening Date** 

10. Bid Auto Extn Corrigendum 895/DRDM/DM/2016 15-Dec-2016 06:00 PM 16-Dec-2016 10:00 AM

More...

Information About DSC

**Help For Contractors** 

Search with ID/Title/Reference no

**Advanced Search** 

Tender Search

Go

**Certifying Agency** 

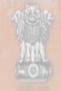

#### Government E-PROCUREMENT (Demo) System

100

Search | Active Tenders | Tenders by Closing Date | Corrigendum | Results of Tenders

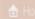

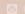

Contact Us

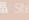

Government eProcurement System

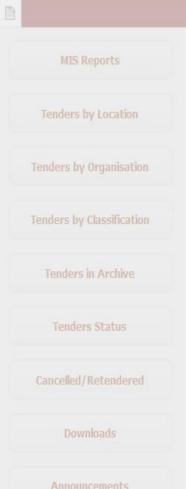

Recognitions

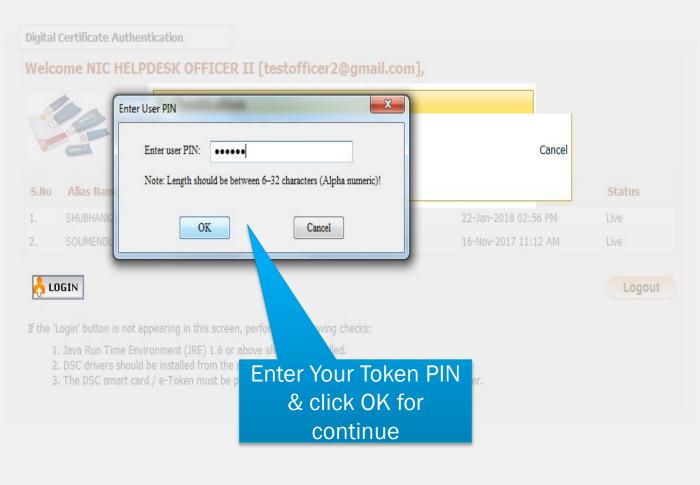

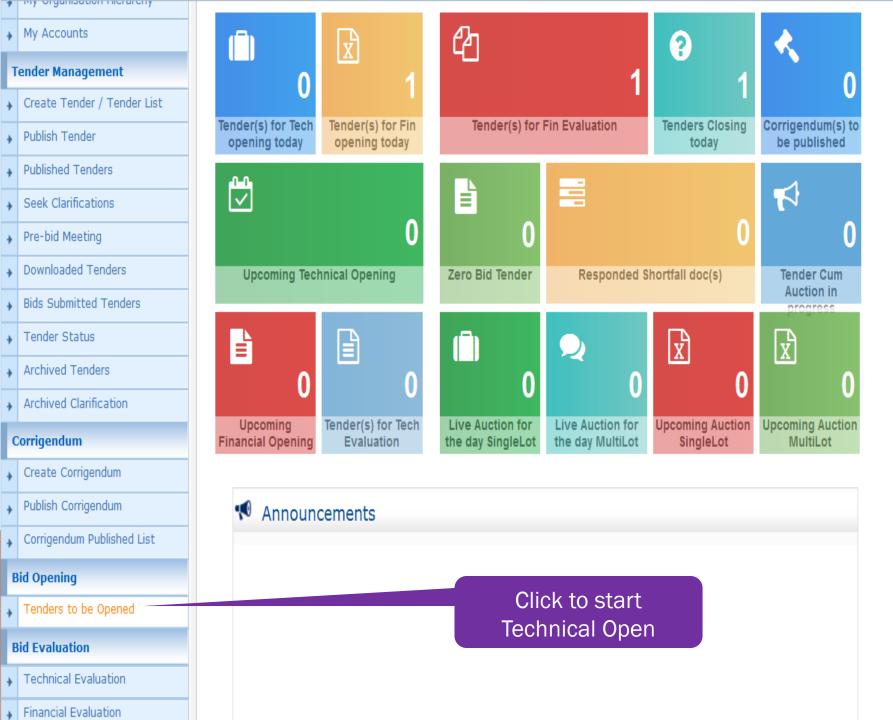

| Published Tenders                                      |                  | Tech                               | nical Cover To be Op                                                                                                | pened                                                                                           |                                                                                                    |                                                                                                    |      |
|--------------------------------------------------------|------------------|------------------------------------|----------------------------------------------------------------------------------------------------|-------------------------------------------------------------------------------------------------|----------------------------------------------------------------------------------------------------|----------------------------------------------------------------------------------------------------|------|
| Carlo Chaifeantiana                                    | 5                | S.No                               | Tender ID                                                                                                    | Tender Type                                                                                     | Tender Title                                                                                                    | Bid Opening Date                                                                                                    | Open |
| Seek Clarifications                                    | 1                | l.                                 | 2016_WB_43896_1                                                                                                    | Open Tender                                                                                     | Test1                                                                                                    | 08-Dec-2016 03:40 PM                                                                                                    |      |
| Pre-bid Meeting                                        | 2                | 2.                                 | 2016_MoC_41252_1                                                                                                    | Open Tender                                                                                     | Supply of Computer Accessories                                                                                                    | 03-Jun-2016 02:00 PM                                                                                                    |      |
| Downloaded Tenders                                     | 3                | 3.                                 | 2016_MoC_40305_1                                                                                                    | Open Tender                                                                                     | NIT/1370                                                                                                    | 13-Apr-2016 03:00 PM                                                                                                    |      |
| Bids Submitted Tenders                                 | 4                | 1.                                 | 2016_MoC_40220_1                                                                                                    | Open Tender                                                                                     | Transportation of coal                                                                                                    | 06-Apr-2016 04:30 PM                                                                                                    |      |
| Tender Status                                          | 5                | 5.                                 | 2016_MoC_40207_1                                                                                                    | Open Tender                                                                                     | NIT/1369                                                                                                    | 05-Apr-2016 04:30 PM                                                                                                    |      |
| Archived Tenders                                       | 6                | 5.                                 | 2015_NIC_37129_1                                                                                                    | Open Tender                                                                                     | WBCID/TEST/21.08.2015                                                                                                    | 27-Aug-2015 02:00 PM                                                                                                    |      |
| A district reliation                                   | 7                | 7.                                 | 2015_NIC_36862_1                                                                                                    | Open Tender                                                                                     | CID/TEST/08.06.2015                                                                                                    | 06-Aug-2015 04:00 PM                                                                                                    |      |
| Archived Clarification                                 | ු හ / 8          | 3.                                 | 2015_NIC_36750_1                                                                                                    | EOI                                                                                             | WBPHED/EOI/31-07-2015                                                                                                    | 31-Jul-2015 05:05 PM                                                                                                    |      |
| Corrigendum                                            |                  | ).                                 | 2015_NIC_36133_1                                                                                                    | Open Tender                                                                                     | WBTEST/30.06.2015                                                                                                    | 13-Jul-2015 12:00 PM                                                                                                    |      |
| Create Corrigendum                                     | <b>Y</b> 1       | L <b>O</b> .                       | 2015_NIC_35554_1                                                                                                    | Open Limited                                                                                    | civil works                                                                                                    | 17-Jun-2015 09:00 AM                                                                                                    |      |
| Publish Corrigendum                                    |                  | <<                                 | <12>>>                                                                                                    | If the te                                                                                       | ender is ready for                                                                                                    |                                                                                                    |      |
| Corrigendum Publish (7)                                |                  |                                    |                                                                                                    | _                                                                                               |                                                                                                    |                                                                                                    |      |
| 20/                                                    |                  |                                    |                                                                                                    | open t                                                                                          | hen Click to View                                                                                                    |                                                                                                    |      |
| Bid Opening 4 4 10 10 10 10 10 10 10 10 10 10 10 10 10 |                  | Finar                              | ncial Cover To be Op                                                                                                |                                                                                                 | hen Click to View<br>sign                                                                                                    |                                                                                                    |      |
| Bid Opening  Tenders to be                             | 5                |                                    | ncial Cover To be Op                                                                                                |                                                                                                 |                                                                                                    | Bid Opening Date                                                                                                    | Open |
| Bid Opening  Tenders to be                             | 5                | S.No                               |                                                                                                    | ened                                                                                            | sign                                                                                                    | Bid Opening Date<br>15-Dec-2016 11:55 AM                                                                                           | Open |
| Bid Opening Tenders to be Bid Evaluation               | 1 2              | S.No<br>L.                         | Tender ID                                                                                                    | rened Tender Type                                                                               | sign Tender Title                                                                                                    |                                                                                                    |      |
| Technical Technical                                    |                  | S.No<br>L.                         | Tender ID<br>2016_WB_43996_1                                                                                        | Tender Type Open Tender                                                                         | Sign Tender Title TEST/DEC/2016                                                                                                    | 15-Dec-2016 11:55 AM                                                                                                    |      |
| Technical Technical                                    | 2                | S.No<br>L.<br>2.                   | Tender ID  2016_WB_43996_1  2016_WB_43888_1                                                                         | Tender Type Open Tender Open Tender                                                             | Sign Tender Title TEST/DEC/2016 TEST                                                                                                    | 15-Dec-2016 11:55 AM<br>07-Dec-2016 04:45 PM                                                                                       | Vi   |
| Technical Technical                                    | 3                | S.No<br>L.<br>2.<br>3.             | Tender ID  2016_WB_43996_1  2016_WB_43888_1  2016_NIC_39908_1                                                       | Tender Type Open Tender Open Tender Open Tender Open Tender                                     | Sign Tender Title TEST/DEC/2016 TEST TCA TEST/11.03.2016                                                                                             | 15-Dec-2016 11:55 AM<br>07-Dec-2016 04:45 PM<br>24-Nov-2016 03:35 PM                                                               | Q Vi |
| Technical Technical                                    | 2<br>3<br>4      | S.No<br>L.<br>2.<br>3.             | Tender ID  2016_WB_43996_1  2016_WB_43888_1  2016_NIC_39908_1  2015_NIC_37384_1                                     | Tender Type Open Tender Open Tender Open Tender Open Tender Open Tender Open Tender             | Sign Tender Title TEST/DEC/2016 TEST TCA TEST/11.03.2016 TEST5/TCA/NIC/2015-16 TEST1/TCA/11.09.2015 Test3/TENDERCUMAUCTION                           | 15-Dec-2016 11:55 AM<br>07-Dec-2016 04:45 PM<br>24-Nov-2016 03:35 PM<br>11-Sep-2015 01:45 PM                                       | € Vi |
| Technical Co                                           | 2<br>3<br>4      | S.No<br>L.<br>2.<br>3.<br>4.       | Tender ID  2016_WB_43996_1  2016_WB_43888_1  2016_NIC_39908_1  2015_NIC_37384_1  2015_NIC_37382_1                   | Tender Type Open Tender Open Tender Open Tender Open Tender Open Tender Open Tender             | Sign  Tender Title  TEST/DEC/2016  TEST  TCA TEST/11.03.2016  TEST5/TCA/NIC/2015-16  TEST1/TCA/11.09.2015                                            | 15-Dec-2016 11:55 AM<br>07-Dec-2016 04:45 PM<br>24-Nov-2016 03:35 PM<br>11-Sep-2015 01:45 PM<br>11-Sep-2015 12:55 PM               | Vi   |
| Technical 40 5 Short 40 S                              | 2<br>3<br>4<br>5 | S.No<br>L.<br>2.<br>3.<br>4.<br>5. | Tender ID  2016_WB_43996_1  2016_WB_43888_1  2016_NIC_39908_1  2015_NIC_37384_1  2015_NIC_37382_1  2015_NIC_37370_1 | Tender Type Open Tender Open Tender Open Tender Open Tender Open Tender Open Tender Open Tender | Tender Title TEST/DEC/2016 TEST TCA TEST/11.03.2016 TEST5/TCA/NIC/2015-16 TEST1/TCA/11.09.2015 Test3/TENDERCUMAUCTION/10.9.15 TEST2/TENDERCUMAUCTION | 15-Dec-2016 11:55 AM  07-Dec-2016 04:45 PM  24-Nov-2016 03:35 PM  11-Sep-2015 01:45 PM  11-Sep-2015 12:55 PM  10-Sep-2015 02:55 PM | Vi   |

#### **Master Management** Bid Opening > Bid Openers Org Hierarchy Master Two user name shows Red and the total no. of bid(s) **User Management** My Organisation Hierarchy Tender Reference Number: TEST/DEC/2016 Tender ID: 2016\_WB\_43996\_1 My Accounts Tender Title: TEST/DEC/2016 **Tender Management** Bid Opening Date & Time: 15-Dec-2016 11:55 AM Create Tender / Tender List Bid Opener Type: 2 Of 2 (2 bid openers should decrypt) Publish Tender **Published Tenders Bid Openers** Refresh Seek Clarifications Pre-bid Meeting NIC HELPDESK OFFICER I NIC HELPDESK OFFICER II **Downloaded Tenders** Bids Submitted Tenders Tender Status Decrypt Archived Tenders Decrypt Archived Clarification Corrigendum Create Corrigendum Click on Decrypt **Back** Publish Corrigendum button Corrigendum Published List

### **Master Management** Org Hierarchy Master **User Management** My Organisation Hierarchy My Accounts **Tender Management** Create Tender / Tender List Publish Tender **Published Tenders** Seek Clarifications ▶ Pre-bid Meeting Downloaded Tenders **Bids Submitted Tenders** Tender Status Archived Tenders Archived Clarification Corrigendum Create Corrigendum Publish Corrigendum Corrigendum Published List **Bid Opening**

Bid Opening → Bid Openers

Tender Reference Number : TEST/DEC/2016

Tender ID: 2016\_WB\_43996\_1

Tender Title: TEST/DEC/2016

Bid Opening Date & Time: 15-Dec-2016 11:55 AM

Bid Opener Type: 2 Of 2 (2 bid openers should decrypt)

Back

| S.No | Packet Name | Bid Id | Bidder Name            | Decrypt Status                      |
|------|-------------|--------|------------------------|-------------------------------------|
| 1    | Finance     | 33854  | NIC HELPDESK BIDDER I  |                                     |
| 2    | Finance     | 33855  | NIC HELPDESK BIDDER II |                                     |
|      |             |        |                        | Click on<br>Proceed for<br>Continue |
|      |             | 0%     |                        | Proceed                             |

### **Master Management** Org Hierarchy Master **User Management** My Organisation Hierarchy My Accounts **Tender Management** Create Tender / Tender List Publish Tender **Published Tenders** Seek Clarifications Pre-bid Meeting Downloaded Tenders **Bids Submitted Tenders** Tender Status **Archived Tenders** Archived Clarification Corrigendum Create Corrigendum Publish Corrigendum Corrigendum Published List **Bid Opening**

Bid Opening → Bid Openers

Tender Reference Number: TEST/DEC/2016

Tender ID: 2016\_WB\_43996\_1

Tender Title: TEST/DEC/2016

Bid Opening Date & Time: 15-Dec-2016 11:55 AM

Bid Opener Type: 2 Of 2 (2 bid openers should decrypt)

Back

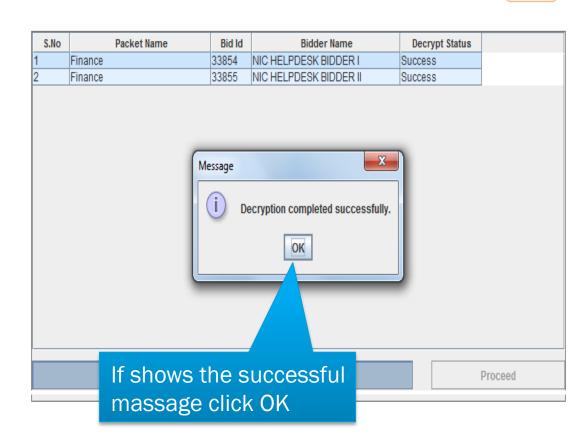

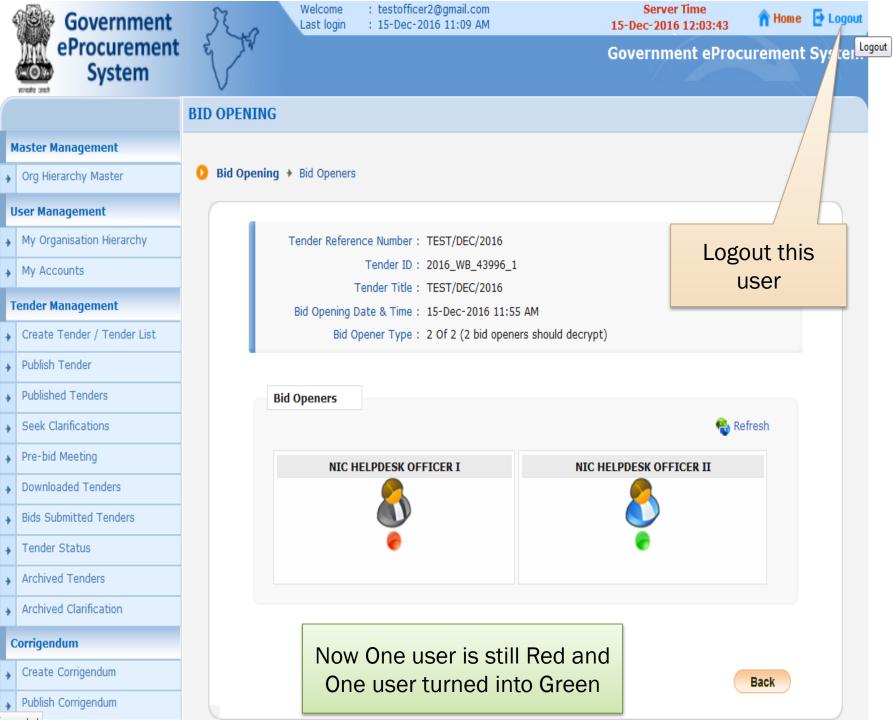

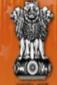

## Government E-PROCUREMENT System

Dept. User Logged in by 2<sup>nd</sup> user

Government eProcurement System

User Login

Login ID \*

Password \*

tofficer1@gmail.com

Login

Go

\*\*\*\*\*\*\*

Login

Online Bidder Envallmont

Generate / Forgot password?

15-Dec-2016

**MIS Reports** 

**Tenders by Organisation** 

Tenders by Classification

Tenders in Archive

**Tenders Status** 

Cancelled/Retendered

Downloads

Announcements

Recognitions

Site compatibility

Search | Active Tenders | Tenders by Closing Date | Corrigendum | Results of Tenders

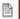

#### Welcome to eProcurement System

The eProcurement System enables the Tenderers to download the Tender Schedule free of cost and then submit the bids online through this portal.

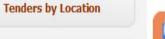

#### Latest Tenders

Tender Title Reference No **Closing Date Bid Opening Date** 

**PANCHAYATH** 

**Corrigendum Title** 

1. BOQ2

2. date1

Latest Corrigendums

Reference No

OIDpraveen

OIDpraveen

**Closing Date** 

15-Dec-2016 03:05 PM

15-Dec-2016 03:05 PM

More...

**Bid Opening Date** 

15-Dec-2016 03:15 PM 15-Dec-2016 03:15 PM

3. Bid Auto Extn Corrigendum 200 17-Dec-2016 09:00 AM 30-Dec-2016 09:00 AM Lib no, 5/News

4. Bid Auto Extn Corrigendum Paner/2016-17 19-Dec-2016 09:00 AM 26-Dec-2016 09:00 AM More...

**Certifying Agency** 

Search with ID/Title/Reference no

Tender Search

Advanced Search

Help For Contractors

Information About DSC

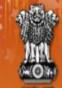

## Government E-PROCUREMENT System

15-Dec-2016

Search | Active Tenders | Tenders by Closing Date | Corrigendum | Results of Tenders

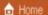

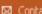

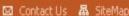

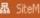

Government eProcurement System

**MIS Reports** 

**Tenders by Location** 

Tenders by Organisation

**Tenders by Classification** 

Tenders in Archive

**Tenders Status** 

Cancelled/Retendered

Downloads

Announcements

Recognitions

Site compatibility

**Digital Certificate Authentication** 

#### Welcome NIC HELPDESK OFFICER I [testofficer1@gmail.com],

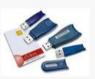

- 1. You have registered with DSC. Please insert your DSC card / e-Token for authentication.
- 2. Click the 'Login' button to proceed.

| S.No | Alias Name         | Serial No.              | Certificate Type | Expiry Date          | Status |
|------|--------------------|-------------------------|------------------|----------------------|--------|
| 1.   | TAPAN KUMAR BHUNIA | 1d 6d 3b 9a 02 00 4e ad | Signing          | 22-Jan-2018 03:01 PM | Live   |
| 2.   | BIKASH DAS         | 21 1c 7f                | Encipherment     | 20-Nov-2017 12:44 PM | Live   |

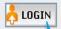

Logout

If the 'Login' utton is not appearing in this screen, perform the following checks:

- 1. Java n Time Environment (JRE) 1.6 or above should be installed.
- ers should be installed from the resource CD. 2. DSC
- mart card / e-Token must be plugged in with the system's USB port / smart card reader. 3. The D

Click to login with DSC

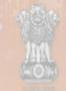

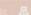

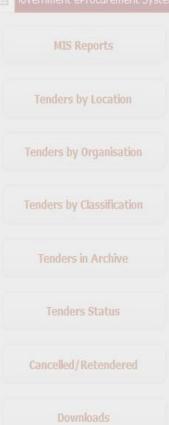

Recognitions

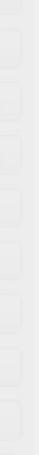

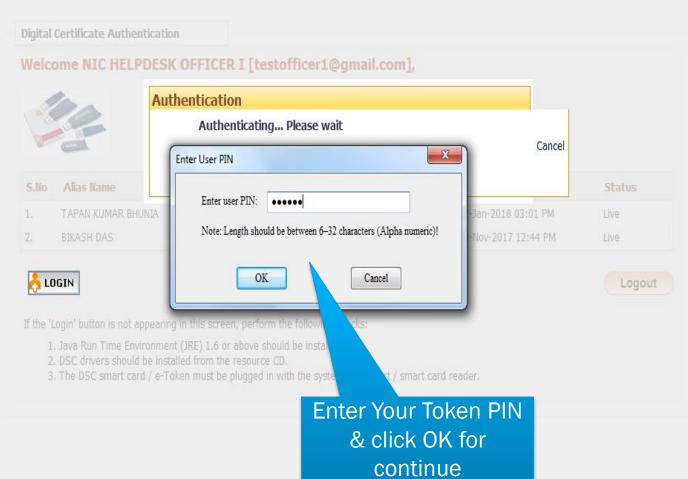

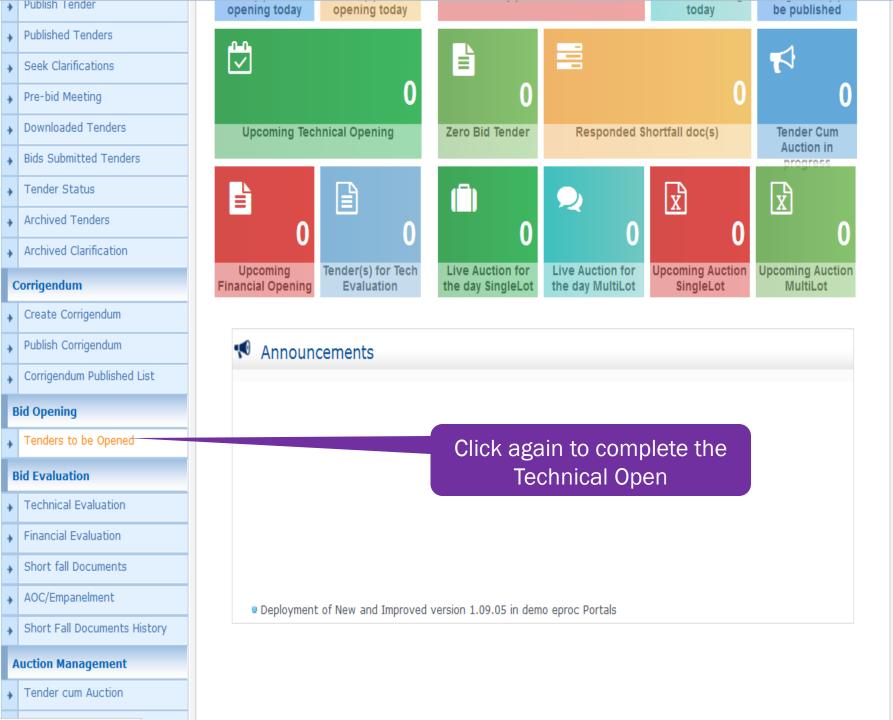

| + | Downloaded Tenders           | 3.   | 2016_MoC_4   | 41252_1   | Open Tender | Supply of Computer Accessories               | 03-Jun-2016 02:00 PM | 3    |
|---|------------------------------|------|--------------|-----------|-------------|----------------------------------------------|----------------------|------|
| + | Bids Submitted Tenders       | 4.   | 2016_MoC_4   | 40305_1   | Open Tender | NIT/1370                                     | 13-Apr-2016 03:00 PM |      |
| + | Tender Status                | 5.   | 2016_MoC_4   | 40220_1   | Open Tender | Transportation of coal                       | 06-Apr-2016 04:30 PM |      |
|   | Archived Tenders             | 6.   | 2016_MoC_4   | 40207_1   | Open Tender | NIT/1369                                     | 05-Apr-2016 04:30 PM |      |
| 7 |                              | 7.   | 2016_NIC_3   | 9296_1    | Open Tender | WBTEST/VC4/TCA/03.02.2016                    | 03-Feb-2016 12:10 PM |      |
| + | Archived Clarification       | 8.   | 2015_NIC_7   | Clio      | k to View   | cian again to                                | 27-Aug-2015 02:00 PM |      |
| C | Corrigendum                  | 9.   | 2015_NIC_    |           |             | sign again to                                | 10-Aug-2015 09:00 AM |      |
| + | Create Corrigendum           | 10.  | 2015_NIC_    | C         | ontinue t   | he process                                   | 06-Aug-2015 04:00 PM |      |
| + | Publish Corrigendum          | <<   | < 1 2 3 > >> | >         |             |                                              |                      |      |
| + | Corrigendum Published List   |      |              |           |             |                                              |                      |      |
| В | id Opening                   | Fina | ncial Cover  | To be Ope | ened        |                                              |                      |      |
| + | Tenders to be Opened         | S.No | Tender ID    |           | Tender Type | Tender Title                                 | Bid Opening Date     | Open |
| P | id Evaluation                | 1.   | 2016_WB_4    | 3996_1    | Open Tender | TEST/DEC/2016                                | 15-Dec-2016 11:55 AM |      |
| Ľ |                              | 2.   | 2016_WB_43   | 3888_1    | Open Tender | TEST                                         | 07-Dec-2016 04:45 PM | View |
| + | Technical Evaluation         | 3.   | 2016_NIC_3   | 9908_1    | Open Tender | TCA TEST/11.03.2016                          | 24-Nov-2016 03:35 PM |      |
| + | Financial Evaluation         | 4.   | 2015_NIC_3   | 7384_1    | Open Tender | TEST5/TCA/NIC/2015-16                        | 11-Sep-2015 01:45 PM |      |
| + | Short fall Documents         | 5.   | 2015_NIC_3   | 7382_1    | Open Tender | TEST1/TCA/11.09.2015                         | 11-Sep-2015 12:55 PM |      |
| + | AOC/Empanelment              | 6.   | 2015_NIC_3   | 7370_1    | Open Tender | Test3/TENDERCUMAUCTION<br>/10.9.15           | 10-Sep-2015 02:55 PM |      |
| + | Short Fall Documents History | 7.   | 2015_NIC_3   | 7369_1    | Open Tender | TEST2/TENDERCUMAUCTION /10.9.15              | 10-Sep-2015 02:15 PM |      |
| A | auction Management           | 8.   | 2015_NIC_3   | 4715_1    | Open Tender | DEMO TENDERCUM AUCTION 29.04.2015            | 30-Apr-2015 02:00 PM |      |
| + | Tender cum Auction           | 9.   | 2015_NIC_3   | 4360_1    | Open Tender | DEMO TENDERCUM AUCTION<br>TEST/WB 16.04.2014 | 20-Apr-2015 03:25 PM |      |
| + | Publish Auction              | 10.  | 2015_NIC_3   | 4373_1    | Open Tender | WB TENDERCUM AUCTION TEST 16.04.2015         | 20-Apr-2015 03:10 PM |      |
| + | Published Auction            | <<   | < 1 2 > >>   |           |             |                                              |                      |      |
| + | Create Auction Corrigendum   |      |              |           |             |                                              |                      |      |

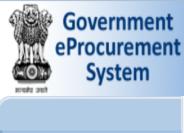

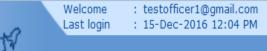

Server Time 15-Dec-2016 12:08:02 **Government eProcurement System** 

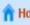

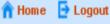

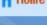

#### **BID OPENING**

Bid Opening > Bid Openers

One user is still Red and One user is Green

#### My Organisation Hierarchy My Accounts

**User Management** 

**Master Management** 

Org Hierarchy Master

- **Tender Management**
- Create Tender / Tender List
- Publish Tender
  - **Published Tenders**
  - Seek Clarifications
  - Pre-bid Meeting
  - Downloaded Tenders
- **Bids Submitted Tenders**
- Tender Status
- Archived Tenders
- Archived Clarification

Corrigendum

Create Corrigendum

Publish Corrigendum

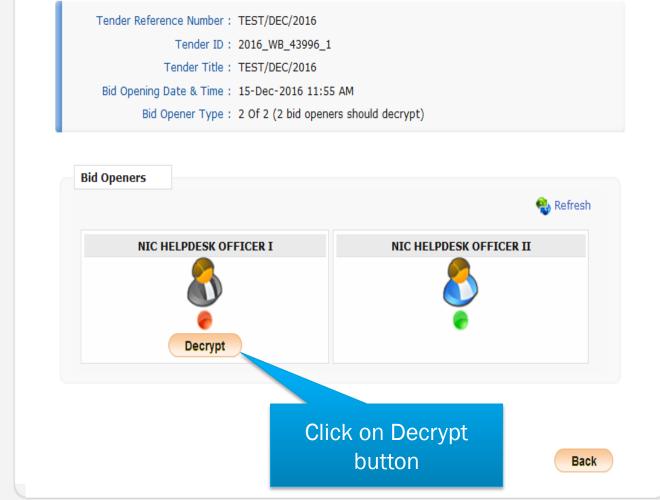

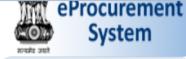

## V

#### **BID OPENING**

#### Master Management

Org Hierarchy Master

#### **User Management**

- My Organisation Hierarchy
- My Accounts

#### Tender Management

- → Create Tender / Tender List
  - Publish Tender
    - 711 1 011001
  - Published Tenders
  - Seek Clarifications
  - Pre-bid Meeting
  - Downloaded Tenders
- Bids Submitted Tenders
- Archived Tenders

Tender Status

Archived Clarification

#### Corrigendum

nid Assertes

- Create Corrigendum
- ▶ Publish Corrigendum
- Corrigendum Published List

Bid Opening > Bid Openers

Tender Reference Number: TEST/DEC/2016

Tender ID: 2016\_WB\_43996\_1

Tender Title: TEST/DEC/2016

Bid Opening Date & Time: 15-Dec-2016 11:55 AM

Bid Opener Type: 2 Of 2 (2 bid openers should decrypt)

Back

| S.No | Packet Name | Bid Id | Bidder Name            | Decrypt Status                      |
|------|-------------|--------|------------------------|-------------------------------------|
|      | Finance     | 33854  | NIC HELPDESK BIDDER I  |                                     |
| )    | Finance     | 33855  | NIC HELPDESK BIDDER II |                                     |
|      |             |        |                        | Click on<br>Proceed for<br>Continue |
|      |             |        |                        |                                     |

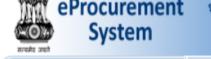

#### BID OPENING

Bid Opening > Bid Openers

S.No

Finance

Finance

#### Master Management

Org Hierarchy Master

,

User Management

My Organisation Hierarchy

My Accounts

Tender Management

Create Tender / Tender List

Seek Clarifications

- Publish Tender
- Published Tenders
- Pre-bid Meeting
- Downloaded Tenders
- Bids Submitted Tenders
- Tender Status
- ▶ Archived Clarifi

Archived Tende

Corrigendum

Did Opening

- Create Corrigendum
- ▶ Publish Corrigendum
- Corrigendum Published List

Tender Reference Number : TEST/DEC/2016

Packet Name

Tender ID: 2016\_WB\_43996\_1 Tender Title: TEST/DEC/2016

Bid Opening Date & Time: 15-Dec-2016 11:55 AM

Bid Opener Type: 2 Of 2 (2 bid openers should decrypt)

Bid Id

33854

33855

**Bidder Name** 

NIC HELPDESK BIDDER I

NIC HELPDESK BIDDER II

Back

Proceed

Decrypt Status

Success

Success

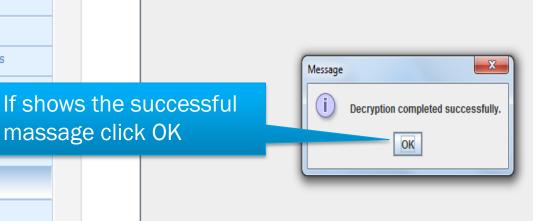

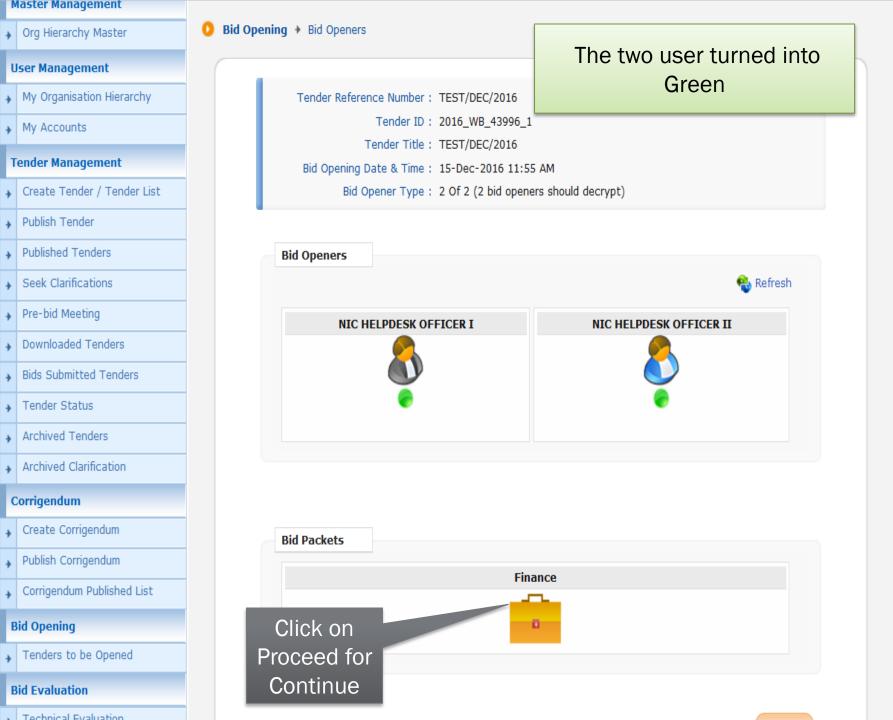

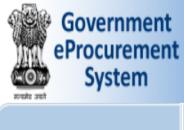

**Master Management** 

**User Management** 

My Accounts

**Tender Management** 

Publish Tender

**Published Tenders** 

Seek Clarifications

Pre-bid Meeting

▶ Tender Status

Corrigendum

Archived Tenders

Archived Clarification

Downloaded Tenders

**Bids Submitted Tenders** 

Org Hierarchy Master

My Organisation Hierarchy

Create Tender / Tender List

Welcome Last login : testofficer1@gmail.com : 15-Dec-2016 12:04 PM

Server Time 15-Dec-2016 12:09:00

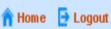

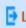

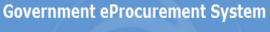

### **BID OPENING**

Bid Opening > Bid List

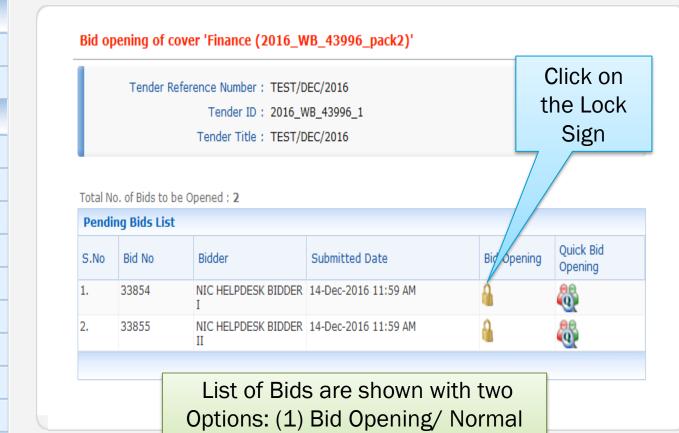

Bid Opening (2) Quick Bid Opening

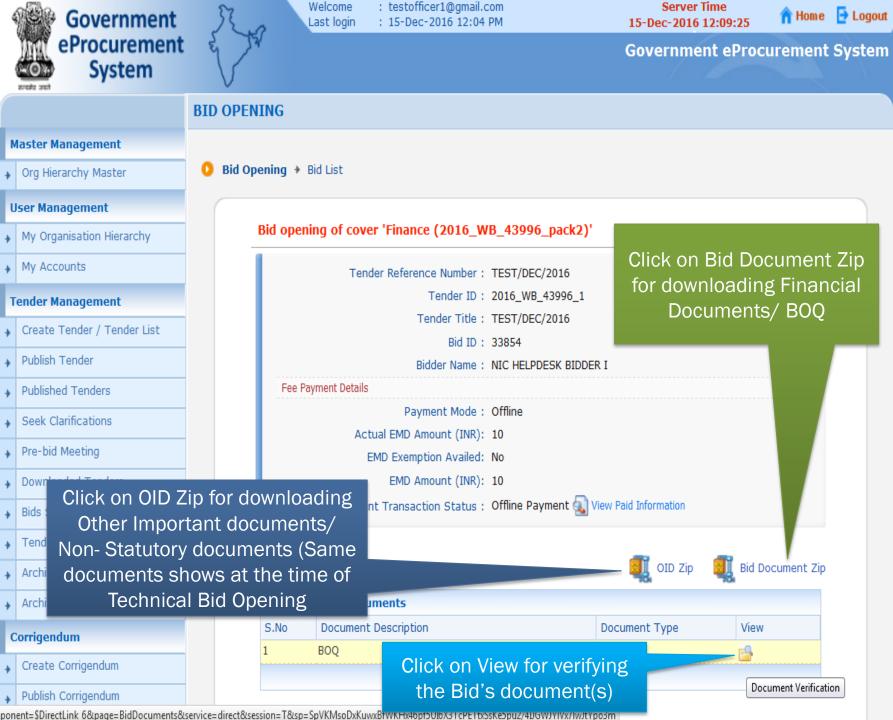

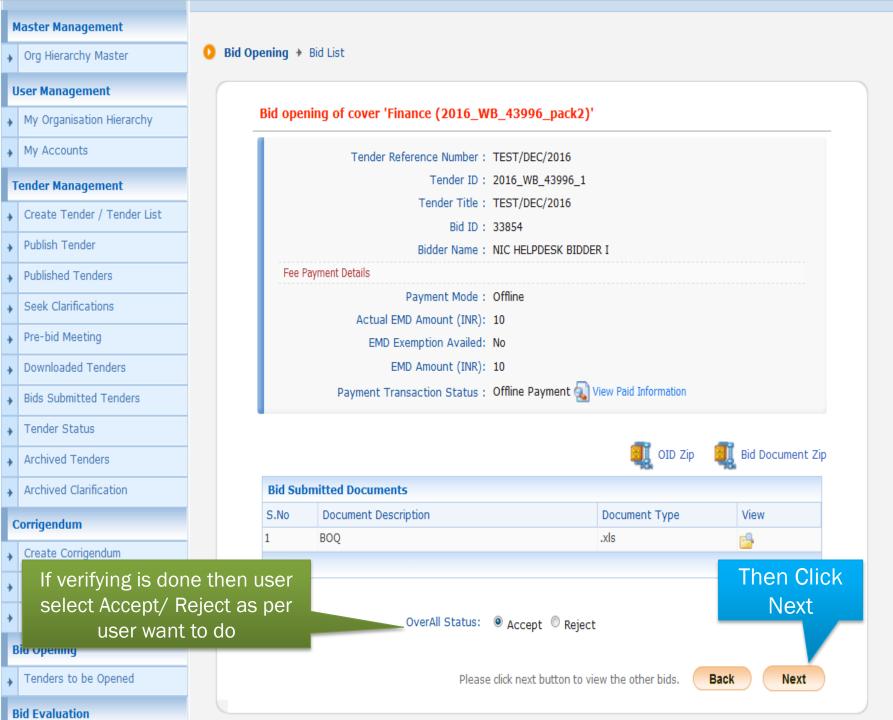

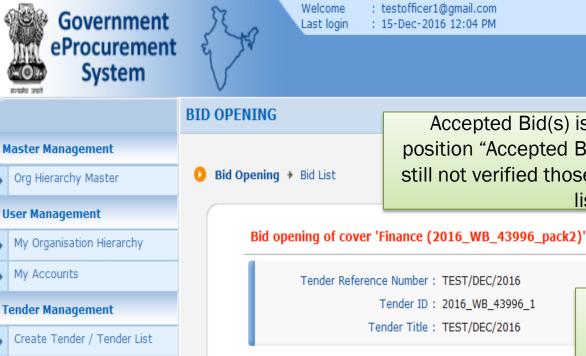

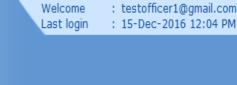

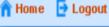

## **Government eProcurement System**

Server Time

15-Dec-2016 12:09:52

Bid Opening → Bid List

position "Accepted Bids" & Which Bids are still not verified those are in "Pending Bids list"

Accepted Bid(s) is move up to a new

Tender ID: 2016\_WB\_43996\_1

Tender Reference Number: TEST/DEC/2016

Tender Title: TEST/DEC/2016

Verify the pending bids one by one

Open/Edit

Publish Tender

**Published Tenders** 

Seek Clarifications

Pre-bid Meeting

Downloaded Tenders

Bids Submitted Tenders

Tender Status

Archived Tenders

Archived Clarification

Corrigendum

Create Corrigendum

Publish Corrigendum

Accepted Bids: 1 Accepted Bid List S.No Bid No

S.No

33854

Bidder

NIC HELPDESK BIDDER I 14-Dec-2016 11:59 AM

Submitted Date

Total No. of Bids to be Opened: 1

**Pending Bids List** 

Bid No

33855

Bidder

II

Submitted Date NIC HELPDESK BIDDER 14-Dec-2016 11:59 AM

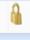

Bid Opening

Opened By

NIC HELPDESK OFFICER I 1

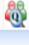

Quick Bid

Opening

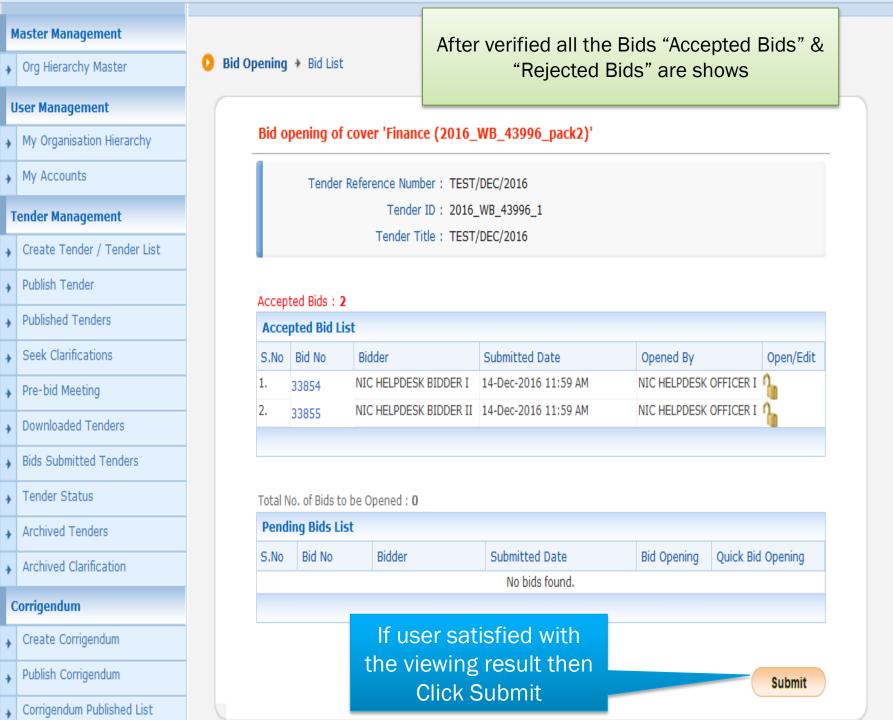

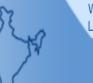

Welcome : testofficer1@gmail.com Last login : 15-Dec-2016 12:04 PM

**Server Time** 15-Dec-2016 12:11:04

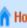

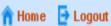

#### **Government eProcurement System**

#### **BID OPENING**

Bid Opening > Bids List

## **User Management**

**Master Management** 

Org Hierarchy Master

- My Organisation Hierarchy
- My Accounts

#### **Tender Management**

- Create Tender / Tender List
  - Publish Tender
  - Published Tenders
- Seek Clarifications
- Pre-bid Meeting
- Downloaded Tenders
- **Bids Submitted Tenders**
- **Archived Tenders**

Tender Status

Archived Clarification

Tender Reference Number: TEST/DEC/2016 Tender Title: TEST/DEC/2016 Packet Name: Finance

No. of Bids: 2

#### **Bid List**

| S.No | Bid No | Bidder                 | Opened By              | Opened Date          | Status   |
|------|--------|------------------------|------------------------|----------------------|----------|
| 1    | 33854  | NIC HELPDESK BIDDER I  | NIC HELPDESK OFFICER I | 15-Dec-2016 12:09 PM | Admitted |
| 2    | 33855  | NIC HELPDESK BIDDER II | NIC HELPDESK OFFICER I | 15-Dec-2016 12:10 PM | Admitted |

Tender ID: 2016\_WB\_43996\_1

#### Click here to generate **BOQ** comparative chart

Generate BOQ

Click next to go to Bid opening summary

Generate BOQ Next

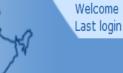

: testofficer1@gmail.com : 15-Dec-2016 12:04 PM

Server Time 15-Dec-2016 12:11:04

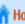

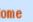

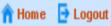

## **Government eProcurement System**

#### **BID OPENING**

Bid Opening > Bids List

#### **User Management**

**Master Management** 

Org Hierarchy Master

- My Organisation Hierarchy
- My Accounts

#### **Tender Management**

- Create Tender / Tender List
  - Publish Tender
  - **Published Tenders**
  - Seek Clarifications
- Pre-bid Meeting
- Downloaded Tenders
- **Bids Submitted Tenders**
- Tender Status
- Archived Tenders
- Archived Clarification

Tender ID: 2016\_WB\_43996\_1 Tender Reference Number: TEST/DEC/2016

Tender Title: TEST/DEC/2016

Opened By

NIC HELPDESK BIDDER II NIC HELPDESK OFFICER I 15-Dec-2016 12:10 PM

Packet Name: Finance

### **Bid List**

No. of Bids: 2

S.No Bid No Bidder 33854 NIC HELPDESK BIDDER I

33855

Click to view

comparative statement (CS)

View BOO Chart

Status

Admitted

Admitted

Click next to go to Bid opening summary

Opened Date

NIC HELPDESK OFFICER I 15-Dec-2016 12:09 PM

View BOQ Chart Next

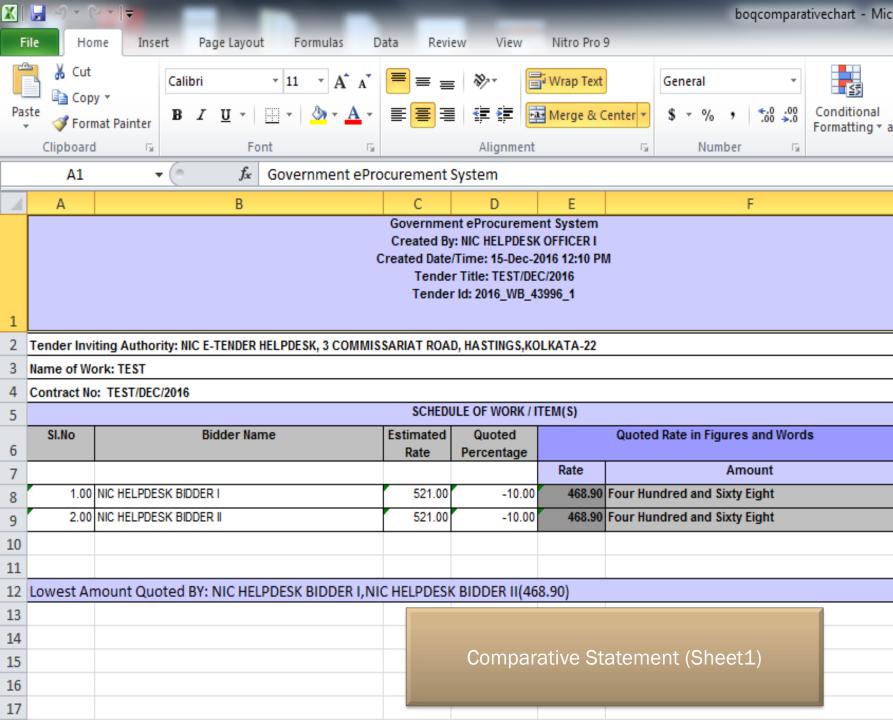

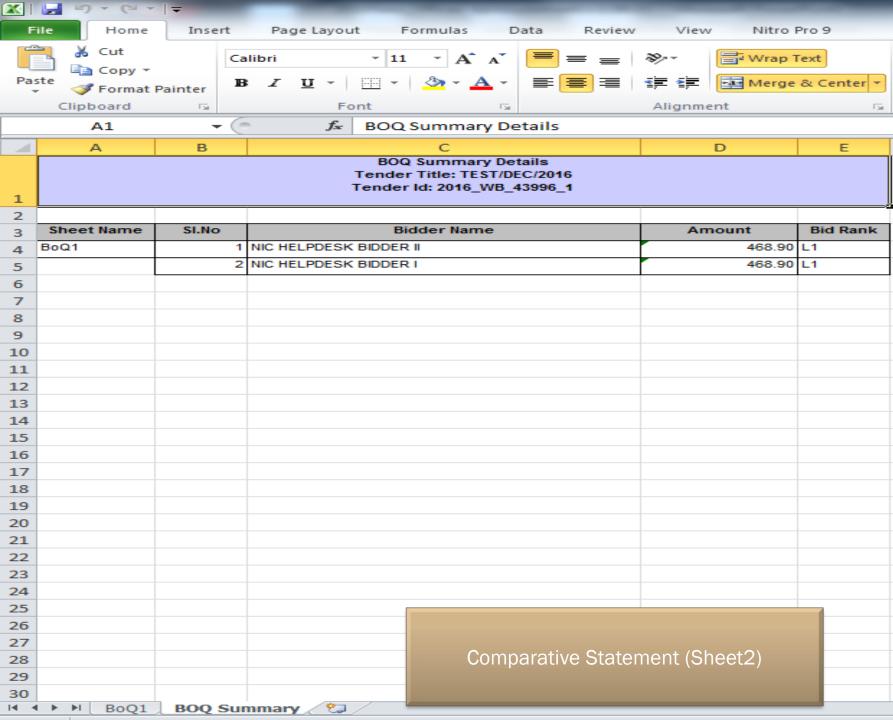

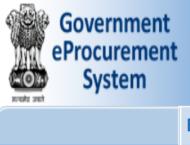

Welcome : testofficer1@gmail.com Last login : 15-Dec-2016 12:04 PM

15-Dec-2016 12:13:27

Server Time

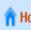

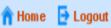

## **Government eProcurement System**

## **BID OPENING**

Bid Opening > Bids List

#### My Organisation Hierarchy My Accounts

**User Management** 

**Master Management** 

Org Hierarchy Master

**Tender Management** 

### Create Tender / Tender List

Publish Tender

**Published Tenders** 

## Pre-bid Meeting

#### **Downloaded Tenders**

Seek Clarifications

#### **Bids Submitted Tenders**

Tender Status

Archived Tenders

Archived Clarification

Corrigendum

No. of Bids: 2 **Bid List** 

S.No

33854

33855

Bid No Bidder

NIC HELPDESK BIDDER I

Opened By

Tender ID: 2016\_WB\_43996\_1

Tender Title: TEST/DEC/2016

Tender Reference Number: TEST/DEC/2016

Packet Name: Finance

NIC HELPDESK BIDDER II NIC HELPDESK OFFICER I 15-Dec-2016 12:10 PM

Opened Date Status

Admitted

Admitted

Click Next

NIC HELPDESK OFFICER I 15-Dec-2016 12:09 PM

Click next to go to Bid opening summary

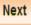

**View BOQ Chart** 

Next

## My Accounts **Tender Management** Create Tender / Tender List Publish Tender **Published Tenders** Seek Clarifications Pre-bid Meeting **Downloaded Tenders** Bids Submitted Tenders Tender Status Archived Tenders Archived Clarification Corrigendum Create Corrigendum Publish Corrigendum Corrigendum Published List **Bid Opening** Tenders to be Opened **Bid Evaluation** Technical Evaluation Financial Evaluation Short fall Documents AOC/Empanelment

#### **Bid opening Summary**

Tender ID: 2016\_WB\_43996\_1

Tender Reference Number: TEST/DEC/2016

Tender Title: TEST/DEC/2016

Packet Name : Finance

#### No. of Bids: 2

| Bid L | Bid List |                        |                        |                      |          |  |  |  |
|-------|----------|------------------------|------------------------|----------------------|----------|--|--|--|
| S.No  | Bid No   | Bidder                 | Opened By              | Opened Date          | Status   |  |  |  |
| 1     | 33854    | NIC HELPDESK BIDDER I  | NIC HELPDESK OFFICER I | 15-Dec-2016 12:09 PM | Admitted |  |  |  |
| 2     | 33855    | NIC HELPDESK BIDDER II | NIC HELPDESK OFFICER I | 15-Dec-2016 12:10 PM | Admitted |  |  |  |
|       |          |                        |                        |                      |          |  |  |  |

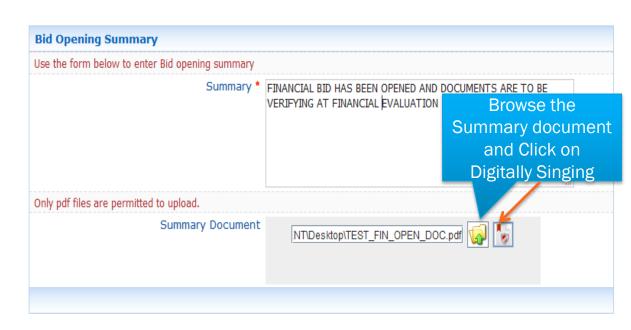

Submit

#### **Master Management** Org Hierarchy Master **User Management** My Organisation Hierarchy My Accounts **Bid opening Summary Tender Management** Create Tender / Tender List Publish Tender **Published Tenders** Seek Clarifications Pre-bid Meeting No. of Bids: 2 **Bid List Downloaded Tenders** S.No Bid No Bidder Bids Submitted Tenders 33854 33855 Tender Status Archived Tenders Archived Clarification Corrigendum

Create Corrigendum

Publish Corrigendum

**Bid Opening** 

Bid Evaluation

Corrigendum Published List

Tenders to be Opened

Bid Opening > Bid Opening Summary

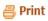

Tender ID: 2016\_WB\_43996\_1

Tender Reference Number: TEST/DEC/2016

Tender Title: TEST/DEC/2016 Packet Name: Finance

#### Opened By Opened Date Status NIC HELPDESK BIDDER I NIC HELPDESK OFFICER I 15-Dec-2016 12:09 PM Admitted Admitted NIC HELPDESK BIDDER II NIC HELPDESK OFFICER I 15-Dec-2016 12:10 PM

| <b>Bid Opening Summary</b> |         |                                                                                          |                           |                             |
|----------------------------|---------|------------------------------------------------------------------------------------------|---------------------------|-----------------------------|
| Bid Opener                 | Туре    | Summary                                                                                  | Updated On                | View                        |
| NIC HELPDESK OFFICER I     | Finance | FINANCIAL BID HAS<br>BEEN OPENED AND<br>DOCUMENTS ARE TO<br>BE VERIFYING AT<br>FINANCIAL | Financial E<br>Done. User | Bid Opening<br>can take a p |
|                            |         | EVALUATION                                                                               | of this summ              | nary for feat               |

of this summary for feature use

Next

# FINANCIAL BID EVALUATION

| +        | Publish Tender               |      |                       |             |                                              |                      |          |
|----------|------------------------------|------|-----------------------|-------------|----------------------------------------------|----------------------|----------|
| <b>+</b> | Published Tenders            | Tech | nnical Cover To be Op | ened        |                                              |                      |          |
| _        |                              | S.No | Tender ID             | Tender Type | Tender Title                                 | Bid Opening Date     | Оре      |
| •        | Seek Clarifications          | 1.   | 2016_WB_43896_1       | Open Tender | Test1                                        | 08-Dec-2016 03:40 PM | 4        |
| Þ        | Pre-bid Meeting              | 2.   | 2016_WB_43473_1       | Open Tender | Supply of computer                           | 18-Nov-2016 11:10 AM | Q.       |
| þ        | Downloaded Tenders           | 3.   | 2016_MoC_41252_1      | Open Tender | Supply of Computer Accessories               | 03-Jun-2016 02:00 PM | Q        |
| •        | Bids Submitted Tenders       | 4.   | 2016_MoC_40305_1      | Open Tender | NIT/1370                                     | 13-Apr-2016 03:00 PM | Q.       |
|          | Tender Status                | 5.   | 2016_MoC_40220_1      | Open Tender | Transportation of coal                       | 06-Apr-2016 04:30 PM | Q        |
|          | Archived Tenders             | 6.   | 2016_MoC_40207_1      | Open Tender | NIT/1369                                     | 05-Apr-2016 04:30 PM |          |
| •        |                              | 7.   | 2016_NIC_39296_1      | Open Tender | WBTEST/VC4/TCA/03.02.2016                    | 03-Feb-2016 12:10 PM |          |
| •        | Archived Clarification       | 8.   | 2015_NIC_37129_1      | Open Tender | WBCID/TEST/21.08.2015                        | 27-Aug-2015 02:00 PM | Q        |
| C        | Corrigendum                  | 9.   | 2015_NIC_36714_2      | Open Tender | Parikkappilly                                | 10-Aug-2015 09:00 AM | Q.       |
| •        | Create Corrigendum           | 10.  | 2015_NIC_36862_1      | Open Tender | CID/TEST/08.06.2015                          | 06-Aug-2015 04:00 PM | Q        |
| •        | Publish Corrigendum          | <<   | < 1 2 3 > >>          |             |                                              |                      |          |
| _        | Corrigendum Published List   |      |                       |             |                                              |                      |          |
| ,        |                              |      |                       | Click on    | Financial                                    |                      |          |
| В        | Bid Opening                  |      | ncial Cover To        |             |                                              |                      |          |
| •        | Tenders to be Opened         |      | Tender ID             | Eval        | uation                                       | Bid Opening Date     | Ope      |
| В        | Bid Evaluation               | 1.   | .0_438                |             |                                              | 07-Dec-2016 04:45 PM | 9        |
|          | Technical Evaluation         | ۷.   | 2016_NIC_39908_1      | Open Tender | TCA TEST/11.03.2016                          | 24-Nov-2016 03:35 PM | 9        |
| _        |                              | 3.   | 2015_NIC_37384_1      | Open Tender | TEST5/TCA/NIC/2015-16                        | 11-Sep-2015 01:45 PM | Q.       |
| •        | Financial Evaluation         | 4.   | 2015_NIC_37382_1      | Open Tender | TEST1/TCA/11.09.2015                         | 11-Sep-2015 12:55 PM | <b>Q</b> |
| •        | Short fall Documents         | 5.   | 2015_NIC_37370_1      | Open Tender | Test3/TENDERCUMAUCTION /10.9.15              | 10-Sep-2015 02:55 PM | Q.       |
| •        | AOC/Empanelment              | 6.   | 2015_NIC_37369_1      | Open Tender | TEST2/TENDERCUMAUCTION /10.9.15              | 10-Sep-2015 02:15 PM | 9        |
|          | Short Fall Documents History | 7.   | 2015_NIC_34715_1      | Open Tender | DEMO TENDERCUM AUCTION<br>29.04.2015         | 30-Apr-2015 02:00 PM | 9        |
| A        | auction Management           | 8.   | 2015_NIC_34360_1      | Open Tender | DEMO TENDERCUM AUCTION<br>TEST/WB 16.04.2014 | 20-Apr-2015 03:25 PM | <u> </u> |
| •        | Tender cum Auction           | 9.   | 2015_NIC_34373_1      | Open Tender | WB TENDERCUM AUCTION TEST 16.04.2015         | 20-Apr-2015 03:10 PM | 9        |
|          |                              |      |                       |             | 10.04.2015                                   |                      |          |

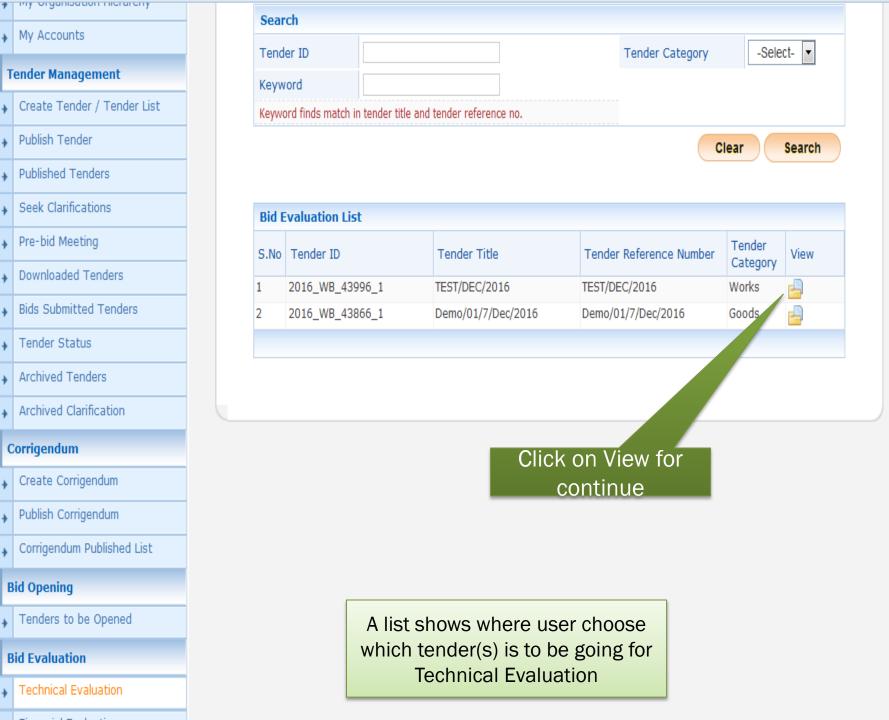

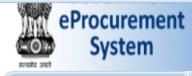

**Master Management** 

Publish Corrigendum

#### BID EVALUATION

\_

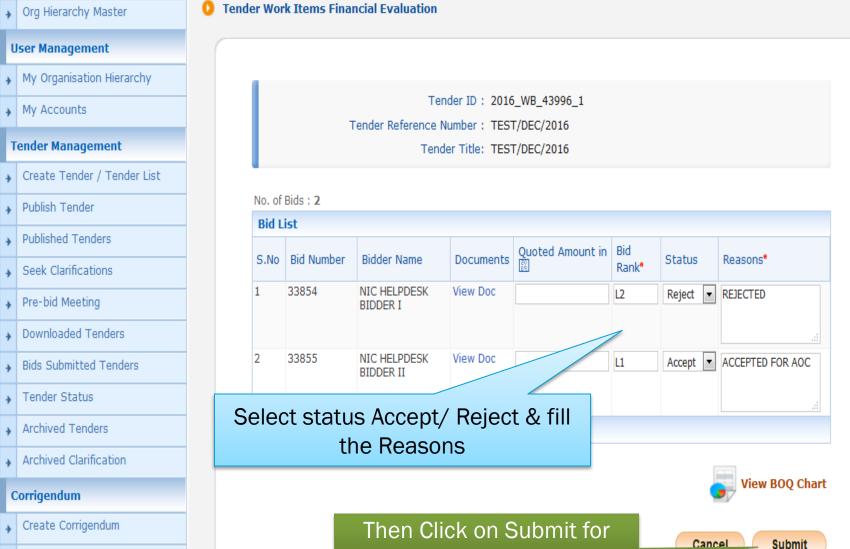

continue

#### **Master Management** Bid Evaluation > Financial Evaluation Org Hierarchy Master **User Management** My Organisation Hierarchy Organisation Chain: Govt of West Bengal My Accounts Tender Reference Number: TEST/DEC/2016 **Tender Management** Tender ID: 2016\_WB\_43996\_1 Tender Title: TEST/DEC/2016 Create Tender / Tender List Publish Tender Fill up the details **Published Tenders** Seek Clarifications Packet Description: Financial Pre-bid Meeting Committee Chairperson / Co-ordinator ● Internal ● External Downloaded Tenders Committee Chairperson / Co-ordinator Name \* ABC **Bids Submitted Tenders** Tender Status Committee Members XYZ SSM Browse the Archived Tenders Summary document and Click on Archived Clarification **Digitally Singing** Corrigendum Create Corrigendum Only pdf files are permitted to upload. Publish Corrigendum //ENT\Desktop\TEST\_FIN\_EVA\_DOC.pdf Committee Details Upload \* Corrigendum Published List **Bid Opening** Tenders to be Opened Save Back **Bid Evaluation**

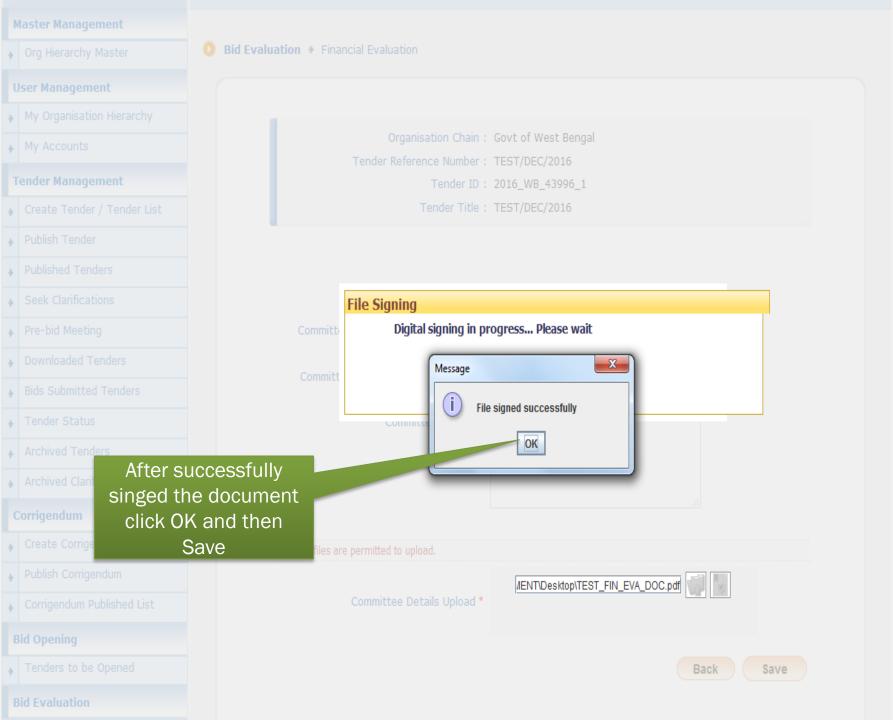

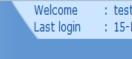

: testofficer1@gmail.com : 15-Dec-2016 12:04 PM

**Server Time** 15-Dec-2016 12:46:47

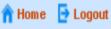

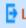

## **Government eProcurement System**

Back

### **TENDER EVALUATION DETAILS**

Tender Evaluation → Financial Evaluation Information

User can take a print of this summary for feature use

Financial Bid Evaluation is Done.

#### **User Management**

**Master Management** 

Org Hierarchy Master

#### My Organisation Hierarchy

My Accounts

### **Tender Management**

#### Create Tender / Tender List

Publish Tender

#### **Published Tenders**

Seek Clarifications

#### Pre-bid Meeting

#### **Downloaded Tenders**

Bids Submitted Tenders

#### Tender Status

Corrigendum

Archived Tenders

#### Archived Clarification

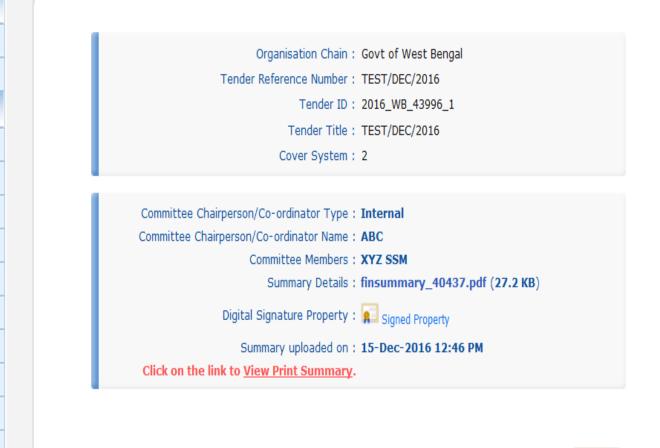

# AOC (AWARD OF CONTRACT)/ EMPANELMENT

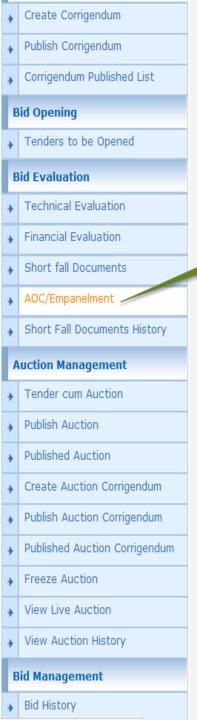

## Click on AOC/ Empanelment

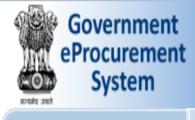

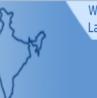

Welcome : testofficer1@gmail.com Last login : 15-Dec-2016 12:04 PM

**Server Time** 15-Dec-2016 12:47:53

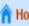

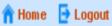

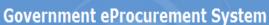

#### AWARD OF CONTRACT

**AOC Tenders** 

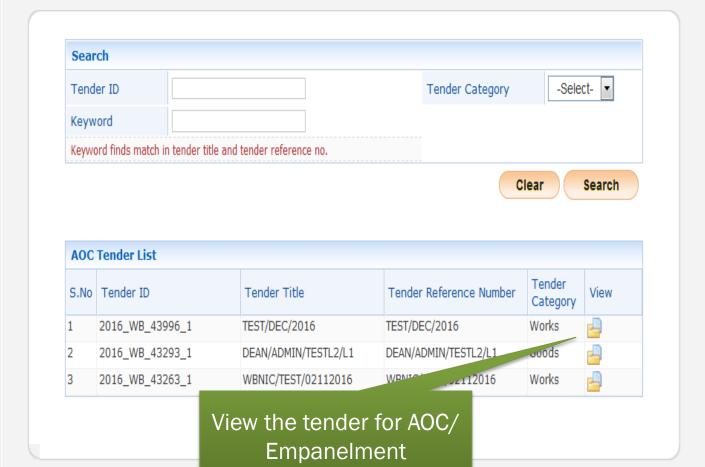

## **Master Management**

Org Hierarchy Master

#### **User Management**

- My Organisation Hierarchy
  - My Accounts
- **Tender Management**
- Create Tender / Tender List
  - Publish Tender
  - **Published Tenders**
- Seek Clarifications
- Pre-bid Meeting
- **Downloaded Tenders**
- **Bids Submitted Tenders**
- Tender Status
- **Archived Tenders**
- Archived Clarification

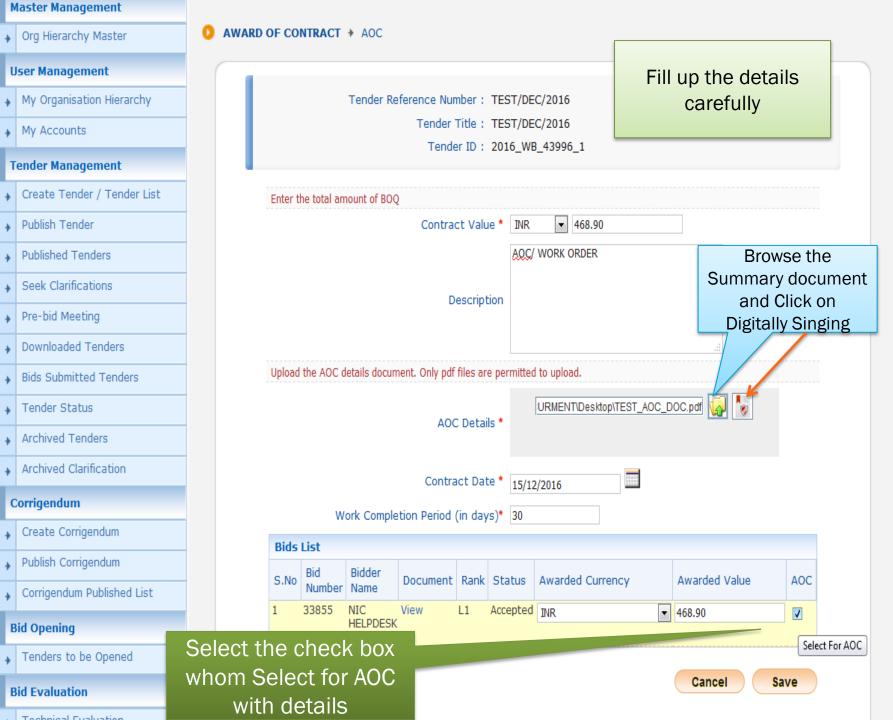

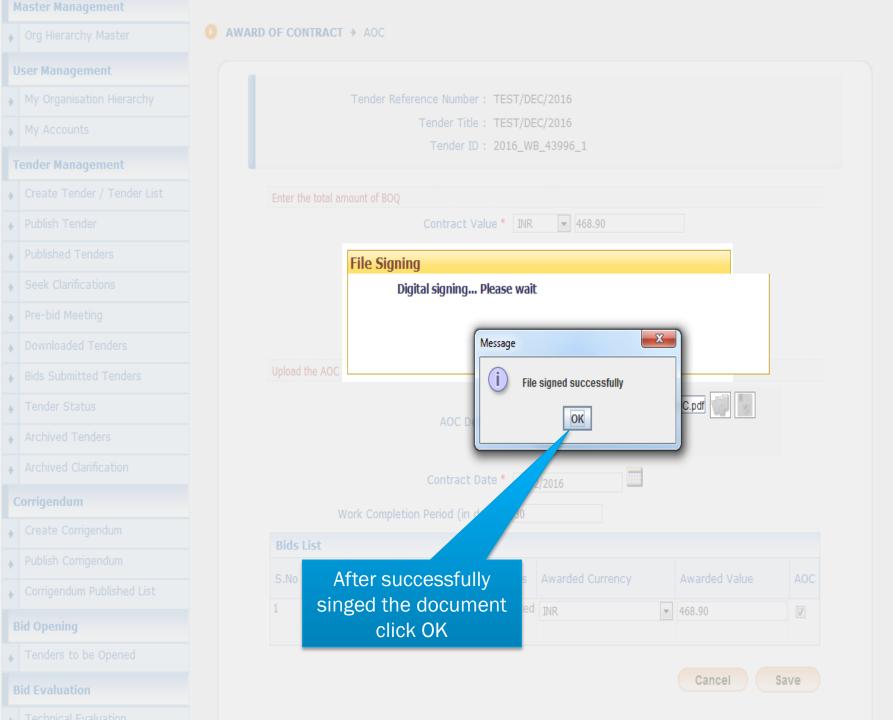

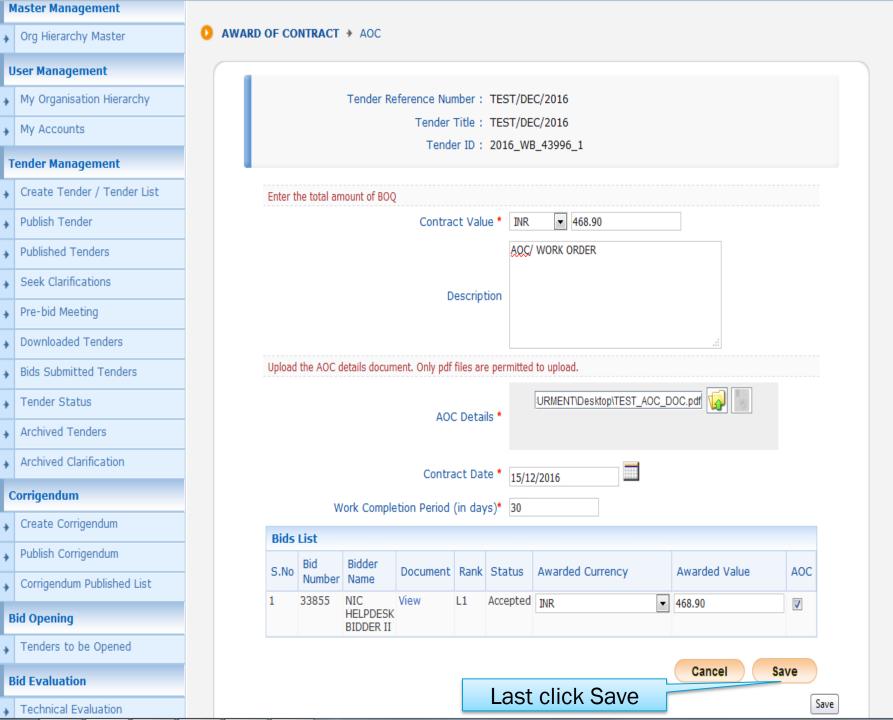

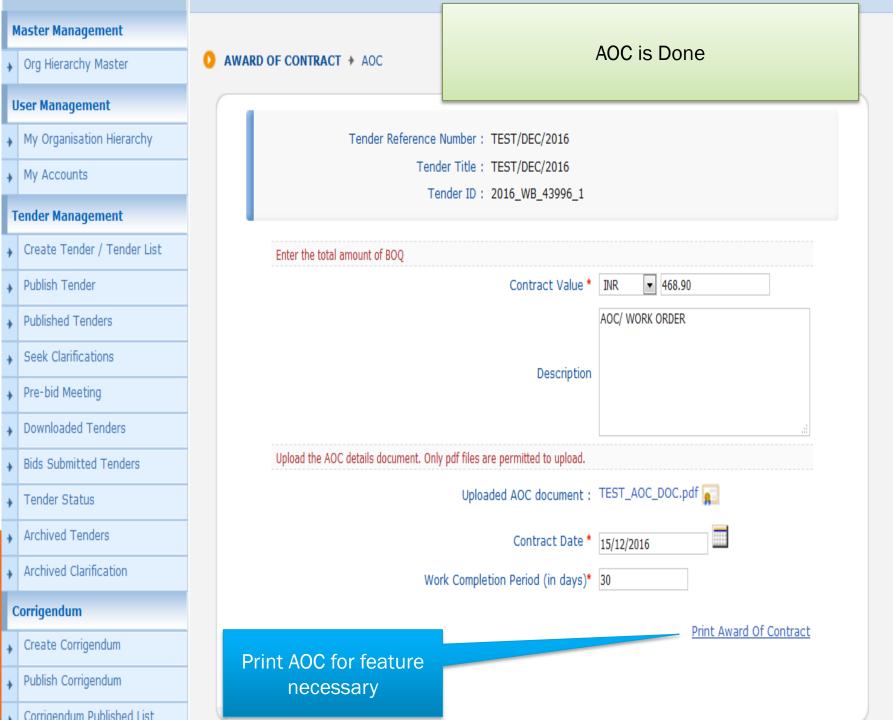

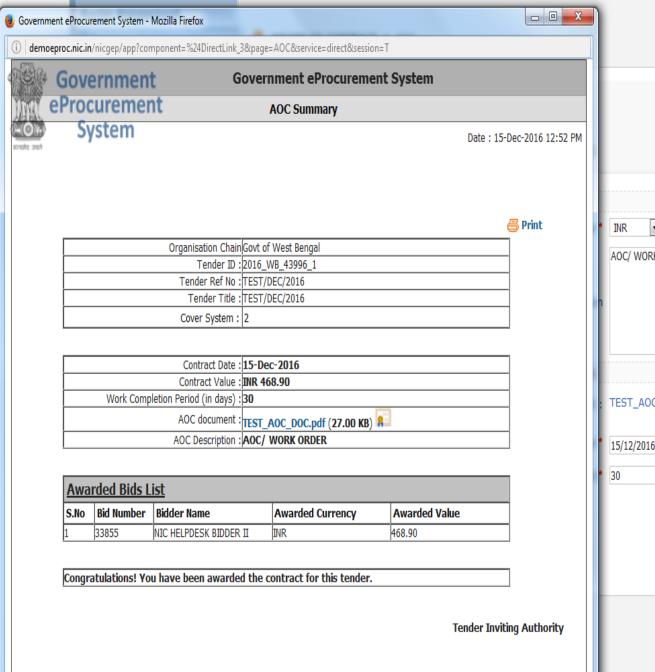

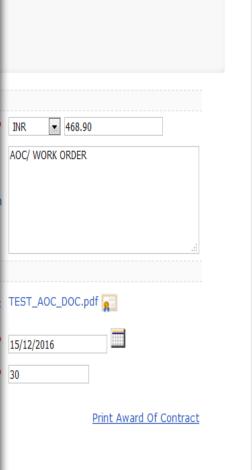

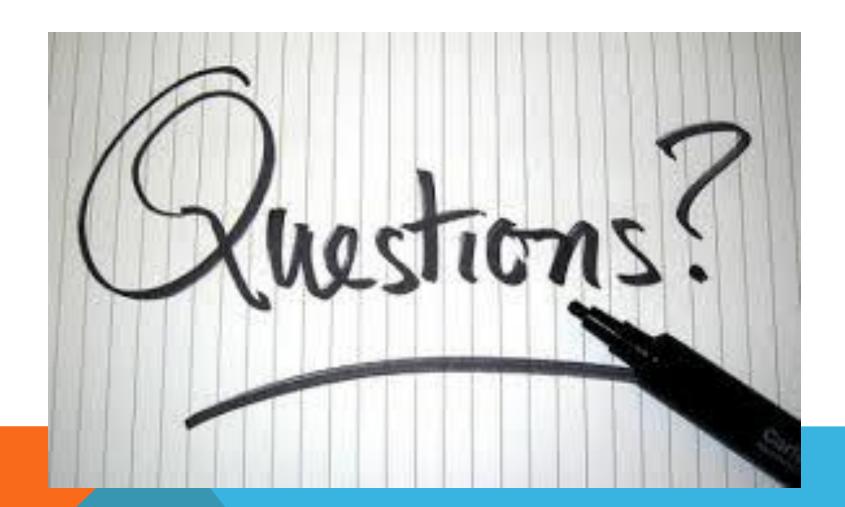

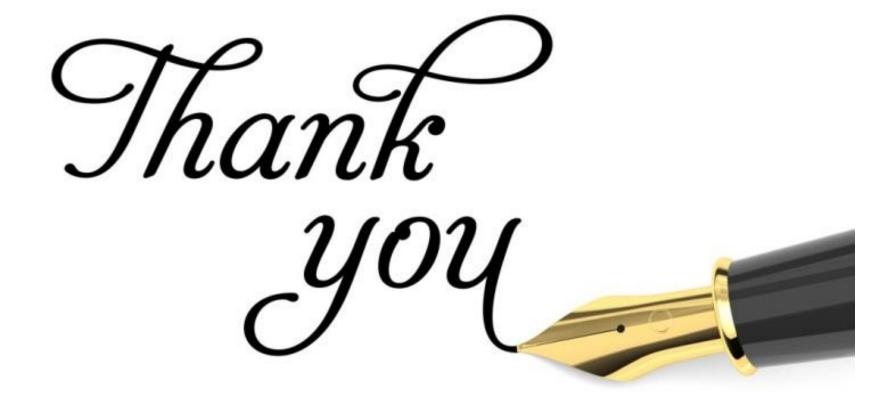

# BIDDER REGISTRATION & MAPPING

**Presented by:** NIC e-Tendering Implementation Team **Place:** 3 Commissariet Road, Hastings, Kolkata-22

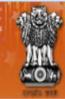

# Government E-PROCUREMENT System

☑ Contact Us 晶 SiteMap

**Bid Opening Date** 

More...

**Bid Opening Date** 

14-Dec-2016

**Welcome to eProcurement System** 

Search | Active Tenders | Tenders by Closing Date | Corrigendum | Results of Tenders

User Login

Login ID \*

Password \*

Login

Online Bidder Enrollment

Generate / Forgot Password?

Government eProcurement System

Reference No

Closing Date

Closing Date

**MIS Reports** 

**Tenders by Location** 

Tenders by Organisation

Tenders by Classification

The eProcurement System enables the Tenderers to download the Tender Schedule free of cost and then submit the bids online through this portal.

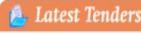

|      | Little   | 2101 | THE ST |
|------|----------|------|--------|
| Tend | er Title |      |        |

| ender Title |  |
|-------------|--|
|             |  |

| 6. Housekeeping             | 2016/NIC/13/12                 | 14-Dec-2016 11    | Click here for Online     |
|-----------------------------|--------------------------------|-------------------|---------------------------|
| 7. n                        | NIOT/SnP/DSM/25257<br>/2016-17 | 23-Dec-2016 03    | Bidder Registration       |
| 8. Shell and Tube Condensor | NIOT/01<br>/005/16-17(ii)      | 31-Dec-2016 03:00 | 0 PM 31-Dec-2016 03:30 PM |
| 9. PHC                      | 124                            | 31-Dec-2016 09:00 | 0 AM 31-Dec-2016 09:30 AM |

Tenders in Archive

Tenders Status

Cancelled/Retendered

Downloads

Announcements

### A Latest Corrigendums

| Corrigendum Title Refere | ence N |
|--------------------------|--------|
|--------------------------|--------|

Certifying Agency

1. change in date 2016/NIC/13/12 14-Dec-2016 11:00 AM 14-Dec-2016 12:00 PM

a nid some firm framework....

Recognitions

Help For Contractors

Search with ID/Title/Reference no

Tender Search

Go

Information About DSC

**Advanced Search** 

1C D -- 201C 00:00 AM 20 0-- 2017 00-00 444

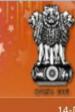

#### Government E-PROCUREMENT System (Demo)

14-Dec-2016

Search | Active Tenders | Tenders by Closing Date | Corrigendum | Results of Tenders

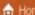

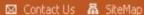

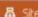

Government eProcurement System

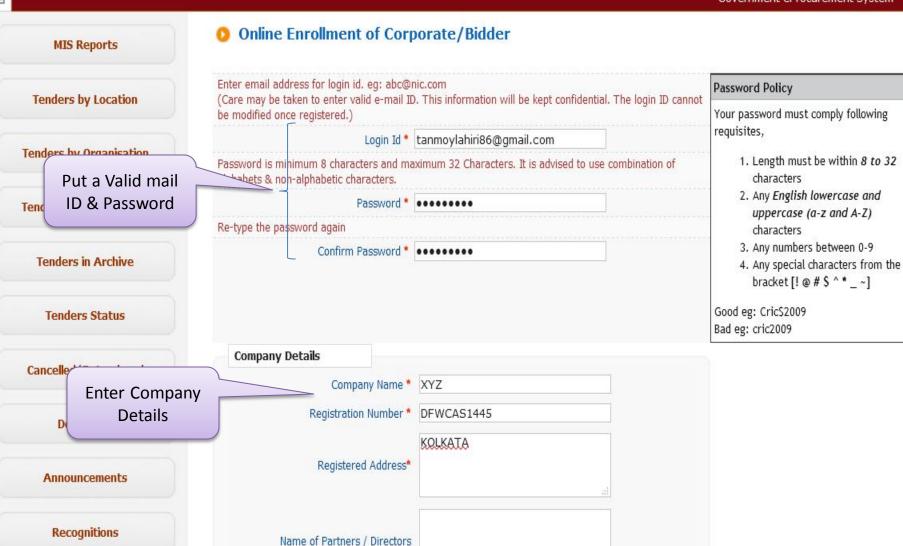

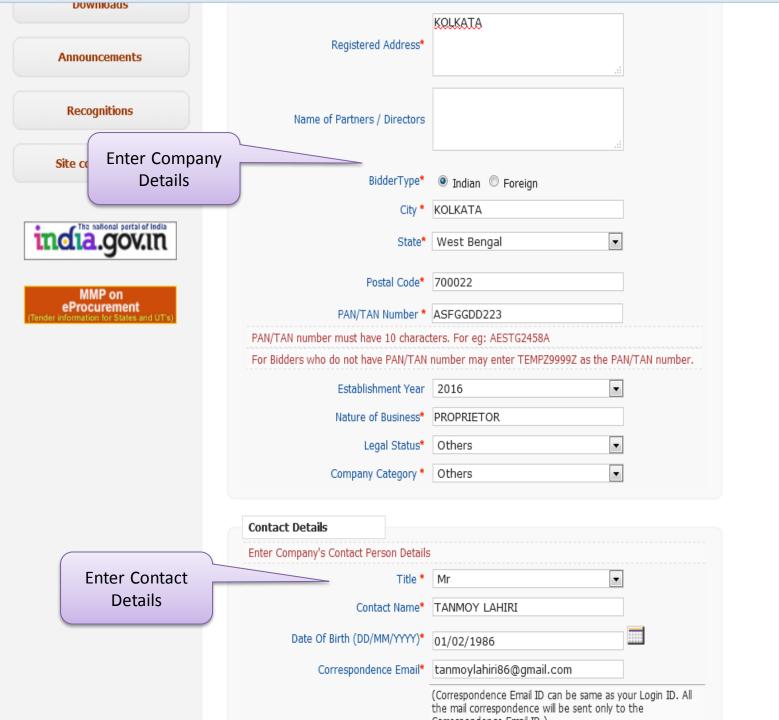

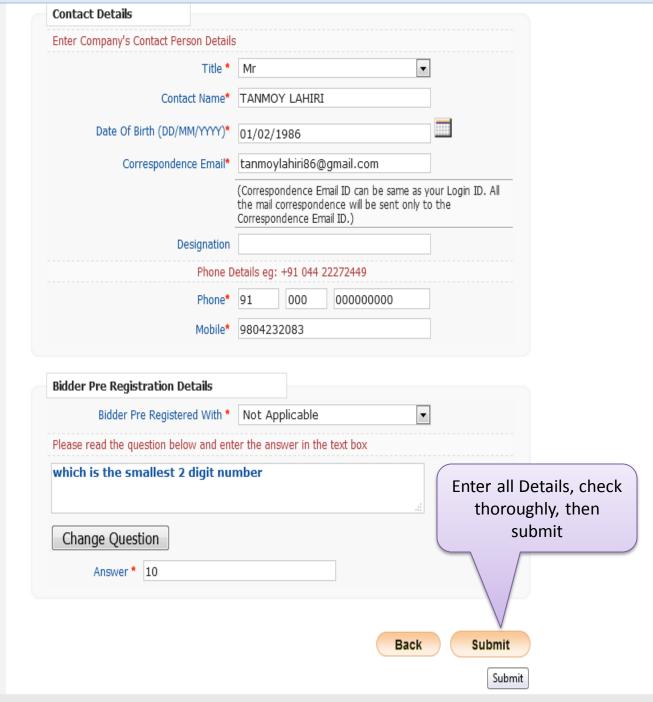

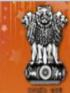

# Government E-PROCUREMENT System

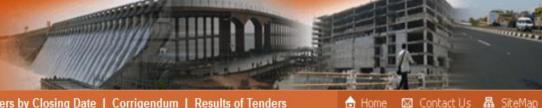

14-Dec-2016

Registration has

been done, now

click back

Search | Active Tenders | Tenders by Closing Date | Corrigendum | Results of Tenders

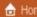

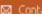

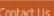

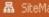

Government eProcurement System

**MIS Reports** 

Online Enrollment of Corporate/Bidder

**Bidder Enrollment** 

Print

**Tenders by Location** 

Tenders by Organisation

**Tenders by Classification** 

Tenders in Archive

**Tenders Status** 

Cancelled/Retendered

Downloads

**Announcements** 

Recognitions

Site compatibility

Login ID: tanmoylahiri86@gmail.com

Company Name: XYZ Registration Number: DFWCAS1445

Establishment Year: 2016

Nature of Business: PROPRIFTOR

Legal Status: Others

Company Category: Others

City: KOLKATA

Postal Code: 700022

State: West Bengal

PAN Number: AESTG2458A

Back

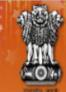

# Government E-PROCUREMENT System

14-Dec-2016

Search | Active Tenders | Tenders by Closing Date | Corrigendum | Results of Tenders

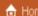

User Login

Login ID \*

Password \*

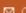

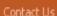

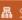

/lahiri86@gmail.com

......

Login

Online Bidder Login ment

Generate / Forgot Password?

Government eProcurement System

MIS Reports

**Tenders by Location** 

Tenders by Organisation

**Tenders by Classification** 

Tenders in Archive

**Tenders Status** 

Cancelled/Retendered

Downloads

Announcements

Recognitions

#### Welcome to eProcurement System

The eProcurement System enables the Tenderers to download the Tender Schedule free of cost and then submit the bids online through this portal. Enter login ID &

Latest Tenders

Tender Title

Reference No

Closing Date

Password then click

login button

Bid Opening Date

More...

Latest Corrigendums

| Corrigendum Title             | Reference No                | Closing Date          | Bid Opening Date             |
|-------------------------------|-----------------------------|-----------------------|------------------------------|
| o, bia nato extil corrigenaum | סיבסיב וויום וויום אום ופכט | 11 000 2010 00,00 110 | 15 DCC 2010 10:00 /101       |
| 6. Bid Auto Extn Corrigendum  | SPUP/2016/JU/01             | 17-Dec-2016 03:00 PM  | 20-Dec-2016 02:30 PM         |
| 7. Bid Auto Extn Corrigendum  | basic/001                   | 15-Dec-2016 04:00 PM  | 31-Dec-2016 10:00 AM         |
| 8. Bid Auto Extn Corrigendum  | SPUP/2016/JU/01             | 17-Dec-2016 03:00 PM  | 20-Dec-2016 02:30 PM         |
| 9. Bid Auto Extn Corrigendum  | 895/DRDM/DM/2016            | 14-Dec-2016 06:00 PM  | 15-Dec-2016 10:00 AM         |
| 10. Corrigendum-1             | NIC-Hry/08/12/              | 30-Dec-2016 12:00 PM  | 31-Dec-2016 12:00 PM<br>More |

Search with ID/Title/Reference no

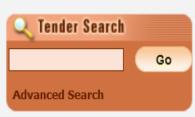

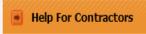

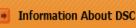

Certifying Agency

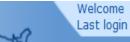

: tanmoylahiri86@gmail.com : 14-Dec-2016 11:00 AM

**Server Time** 14-Dec-2016 11:00:11

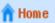

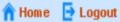

#### **Government eProcurement System**

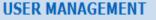

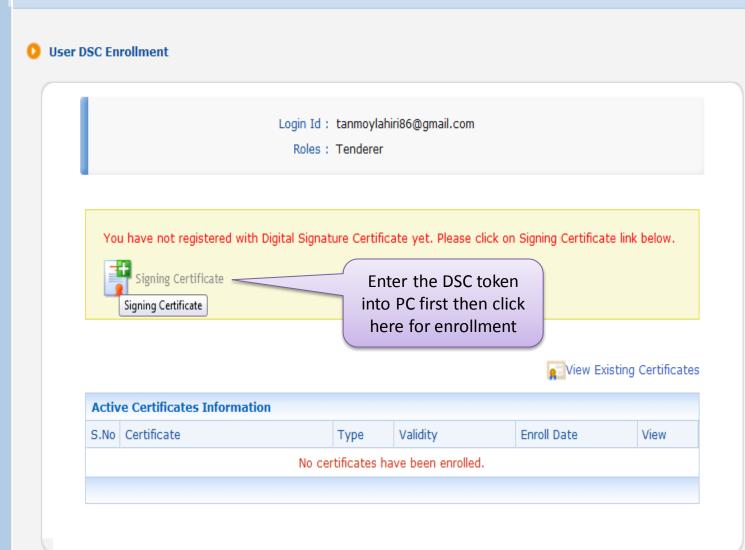

Login Id: tanmoylahiri86@gmail.com

Roles: Tenderer

#### Please go through the below points before registering the DSC card / e-Token:

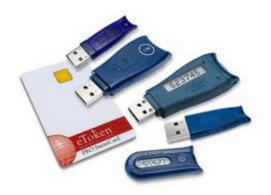

- User needs to properly install drivers for the DSC smart card or USB Token in the system before clicking the DSC enrollment menu (Signing Certificate).
- 2. DSC once registered to the login cannot be removed or reassigned.
- User can access the 'Information about DSC' tab on the Homepage of the application to view the DSC certificate issuing authorities.

Back

- This screen lists the signing certificate available in the inserted DSC card / e-token, user needs to select the relevant DSC to register.
- 5. DSC registered user only can perform any action in the application.

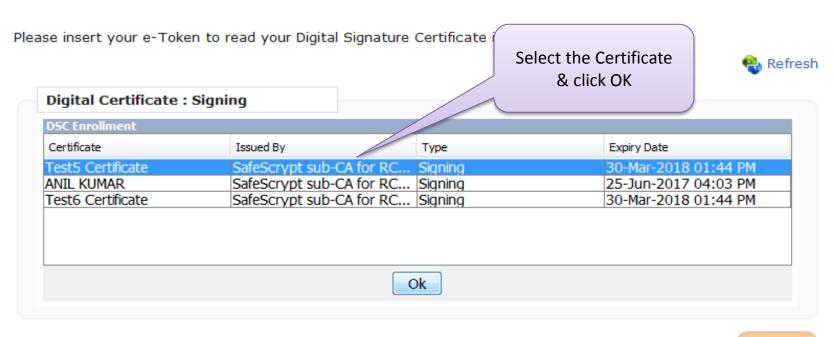

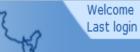

: tanmoylahiri86@gmail.com : 14-Dec-2016 11:27 AM

**Server Time** 14-Dec-2016 11:33:20

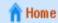

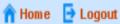

#### **Government eProcurement System**

#### **USER MANAGEMENT**

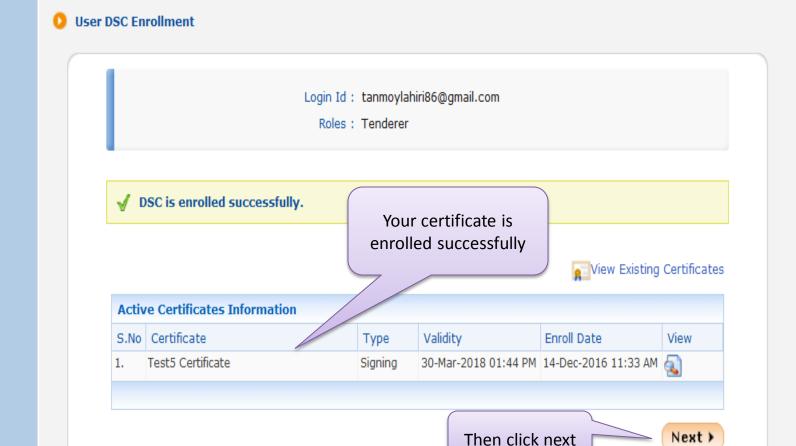

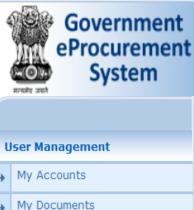

**Auction Management** 

View Auction History

Search Active Tenders

My Auctions

Live Auctions

**Bid Management** 

My Tenders

Clarification

My Active Bids

History

Bid Opening (Live)

Short fall Documents

Archived Clarification

My Bids History

Tender Status

Techno Commercial Query

Welcome : tanmoylahiri86@gmail.com Last login : 14-Dec-2016 11:27 AM

**Server Time** 14-Dec-2016 11:33:39

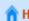

A Home 📑 Logout

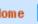

**Government eProcurement System** 

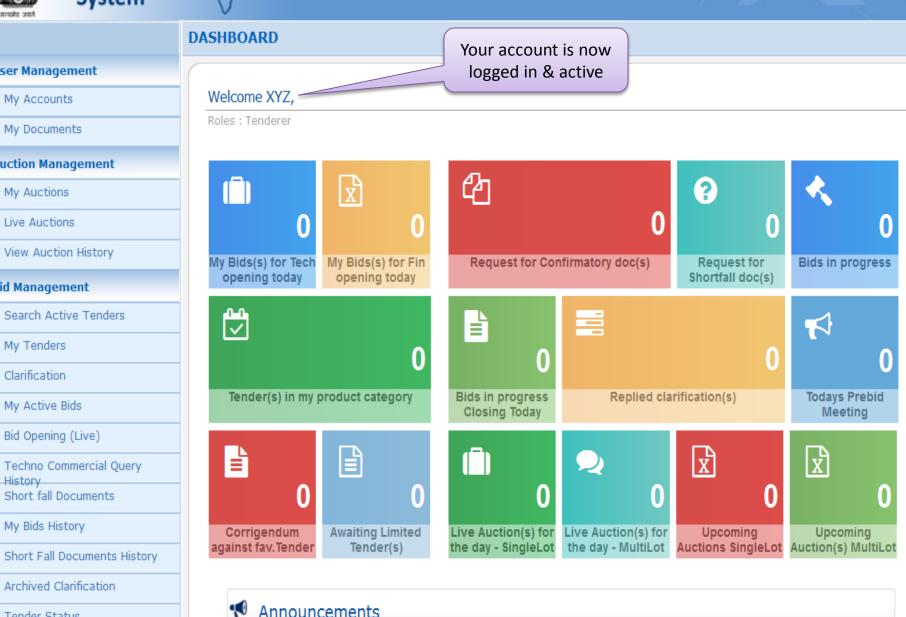

# End of Bidder Registration & Mapping Process

# **THANK YOU**

**Presented by:** NIC e-Tendering Implementation Team **Place:** 3 Commissariet Road, Hastings, Kolkata-22

# Bid Submission Process (Online EMD Payment)

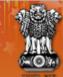

# Government E-PROCUREMENT System

13-Aug-2015

Search | Latest Active Tenders | Tenders by Cle

Welcome to eProcurement System

The eProcurement System enables the Tenderers to download

#### Bidder 1 Login (Online NetBanking)

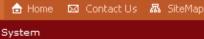

nt System

User Login

Password \* •••••

Login ID \*

Login

mca@rediffmail.com

Go

Online Bidder Enrollment

Generate / Forgot Login

MIS Reports

Tenders by Location

Tenders by Organisation

Tenders by Classification

Tenders in Archive

**Tenders Status** 

Cancelled Tenders

**Downloads** 

Announcements

Awards

Site compatibility

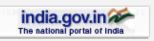

Latest Tenders

bids online through this portal.

Tender Title 8. supply of computer 9. CONSTRUCTION OF ROAD

10. AMC OF COMPUTER

Reference No 10/08/su

BBNDA-06 PROJECT

E/STOCK/MDK

Closing Date 17-Aug-2015 01:00 PM 28-Aug-2015 05:00 PM

01-Oct-2015 06:00 PM

13-Aug-2015 02:15 PM

13-Aug-2015 02:05 PM

03-Sep-2015 12:00 PM

More...

02-Oct-26

**Bid Opening Date** 

17-Aug-2015 03:00 PM

31-Aug-2015 10:00

**Bidder Login Here with Login ID & Password** 

1. change of time e6-01-15-16

2. Exstention of Date 1111/2015/S 3. BID OPENING DATE CHANGE J-6/MOD/BIR/15-16

Certifying Agency

Corrig

**Bid Opening Date** 

13-Aug-2015 02:20 PM

13-Aug-2015 02:05 PM

04-Sep-2015 02:00 PM

■ Information About DSC

Help For Contractors

Advanced Search

Search with ID/Title/Reference no

Tender Search

⇒ FAQ

Feedback

**Bidders Manual Kit** 

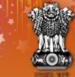

# Government E-PROCUREMENT System

Search | Latest Active Tenders | Tenders by Closing Date | Corrigendum | Results of Tenders 

13-Aug-2015

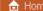

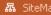

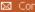

Government eProcurement System

MIS Reports

Tenders by Location

Tenders by Organisation

Tenders by Classification

Tenders in Archive

Tenders Status

Cancelled Tenders

Downloads

Announcements

Awards

Site compatibility

india.gov.in The national portal of India **Digital Certificate Authentication** 

#### Welcome NIC HELPDESK BIDDER II [atanu.bhuniyamca@rediffmail.com],

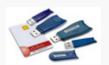

- 1. You have registered with DSC. Please insert your DSC card / e-Token for authentication.
- 2. Click the 'Login' button to proceed.

| S.No | Alias Name        | Serial No. | Certificate Type | Expiry Date          | Status |
|------|-------------------|------------|------------------|----------------------|--------|
| 1.   | SUDIPTA KUMAR SEN | c3 b1 d    | Signing          | 17-Jan-2016 03:07 PM | Live   |

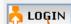

Cancel

If the 'Log button is not appearing in this screen, perform the following checks:

- Run Time Environment (JRE) 1.6 or above should be installed.
- ivers should be installed from the resource CD. 2. DS
- smart card / e-Token must be plugged in with the system's USB port / smart card reader. 3. The

Click to login with Dsc

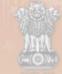

india.gov.in

#### Government E-PROCUREMENT (Demo) System

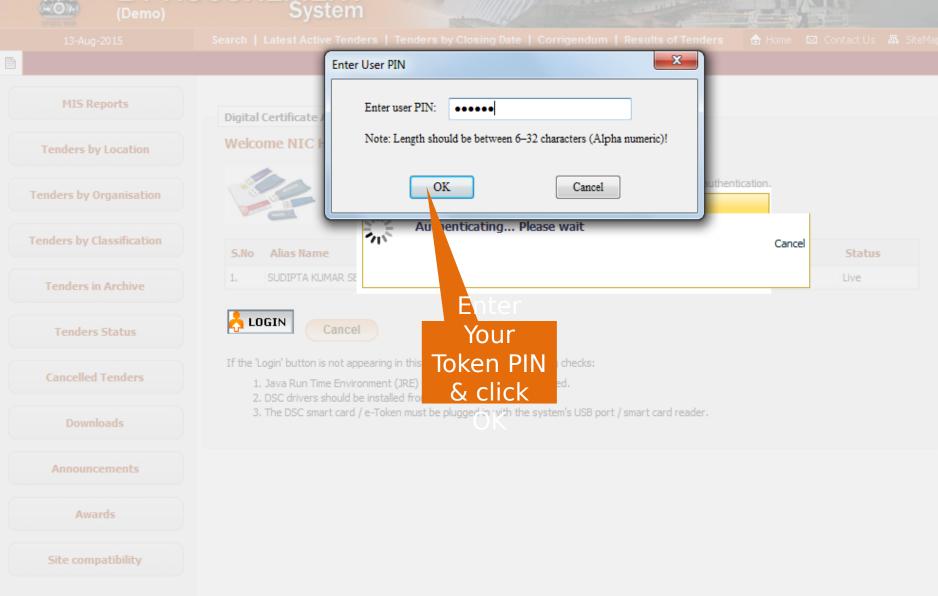

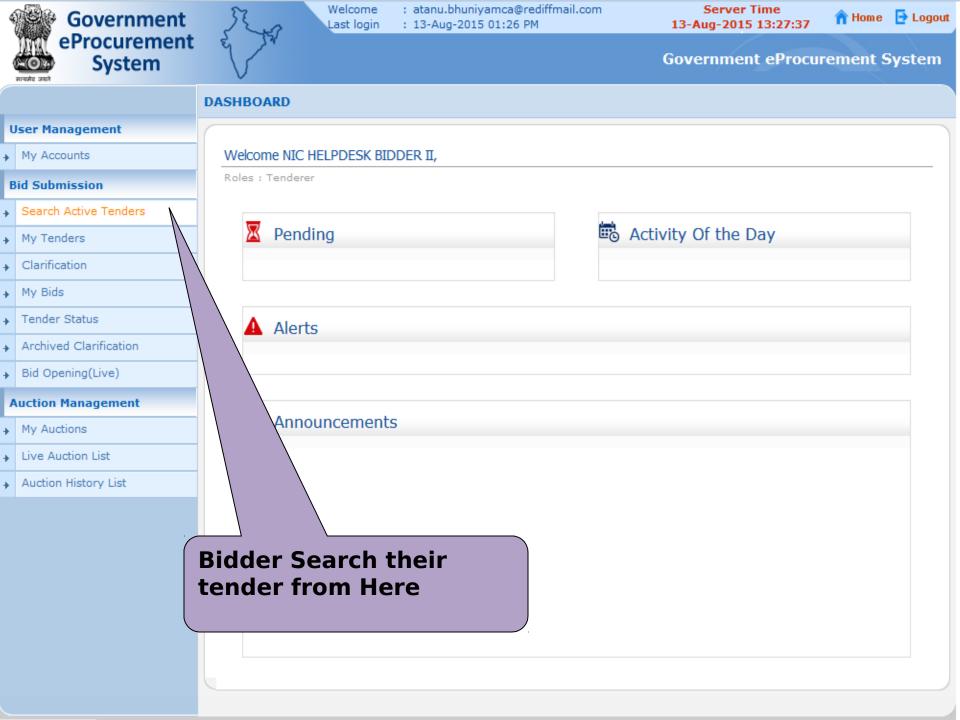

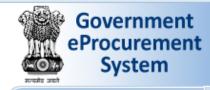

→ My Accounts

**Bid Submission** 

My Tenders

Clarification

Tender Status

▶ Bid Opening(Live)

My Auctions

Live Auction List

→ Auction History List

Archived Clarification

**Auction Management** 

▶ My Bids

Search Active Tenders

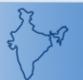

Welcome Last login

: atanu.bhuniyamca@rediffmail.com : 13-Aug-2015 01:26 PM

**Server Time** 13-Aug-2015 13:28:09

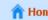

n Home 🔁 Logout

**Government eProcurement System** 

#### **BID MANAGEMENT**

Search Tenders

| Search Active  | . reliders                  |                      |                       |      |                        |         |   |
|----------------|-----------------------------|----------------------|-----------------------|------|------------------------|---------|---|
| Organisation   | -Select-                    | •                    | Tender ID             |      | 2015_NIC_              | 86995_1 |   |
| Department     | -Select-                    | •                    | Keyword #             |      |                        |         |   |
| Division       | -Select-                    | •                    | Tender Categ          | jory | -Select-               |         | • |
| Sub Division   | -Select-                    | ▼                    | Product               |      | .l. a. 4.a             |         |   |
| Org Chain      |                             |                      |                       |      |                        | ender i |   |
| Location/City  |                             |                      |                       |      |                        | lick or |   |
| Tender Type    | -Select-                    | •                    | Form of Cont          | ubmi | t <sub>select</sub> ut | ton     | • |
| Value Criteria | -Select-                    | •                    | -Select-              | ▼    |                        |         |   |
|                | -Select-                    | •                    | From                  |      | То                     |         |   |
| Date Criteria  |                             |                      |                       |      |                        |         |   |
|                | he match in tender title, v | vork description and | technical description | n    |                        |         |   |

Submit

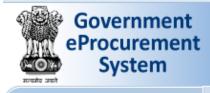

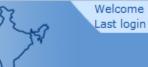

: atanu.bhuniyamca@rediffmail.com : 13-Aug-2015 01:26 PM

Server Time 13-Aug-2015 13:28:24

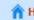

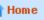

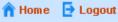

## **Government eProcurement System**

#### **BID MANAGEMENT**

**Active Tenders** 

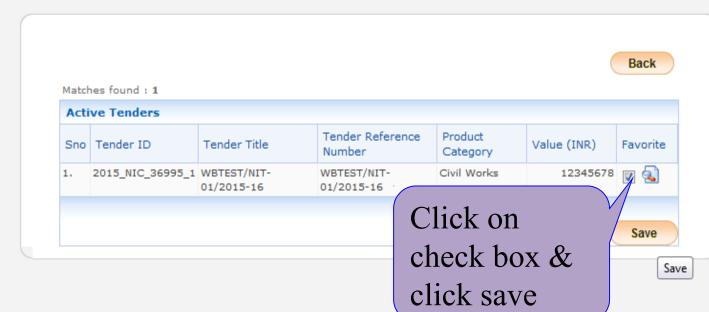

### **User Management**

→ My Accounts

#### **Bid Submission**

- Search Active Tenders
- My Tenders
- Clarification
- My Bids
- Tender Status
- Archived Clarification
- Bid Opening(Live)

#### **Auction Management**

- My Auctions
- Live Auction List
- Auction History List

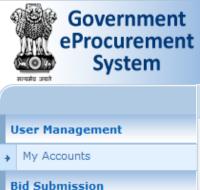

Search Active Tenders

My Tenders Clarification

My Bids

Bid Open

Auction Ma

My Auctio

Live Auction List

Auction History List

Tender Status

Archived Clarificatio

: atanu.bhuniyamca@rediffmail.com : 13-Aug-2015 01:26 PM

Server Time 13-Aug-2015 13:28:36

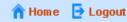

#### **Government eProcurement System**

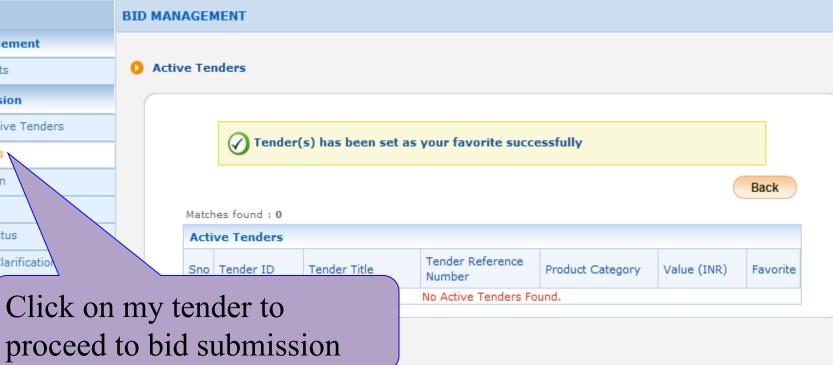

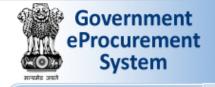

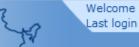

: atanu.bhuniyamca@rediffmail.com : 13-Aug-2015 01:26 PM

Server Time 13-Aug-2015 13:28:51

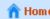

🅋 Home 🛮 📴 Logout

#### **Government eProcurement System**

#### **BID MANAGEMENT**

My Tenders

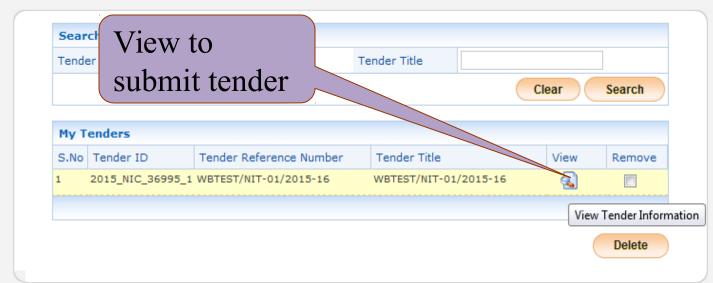

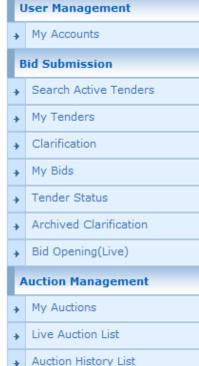

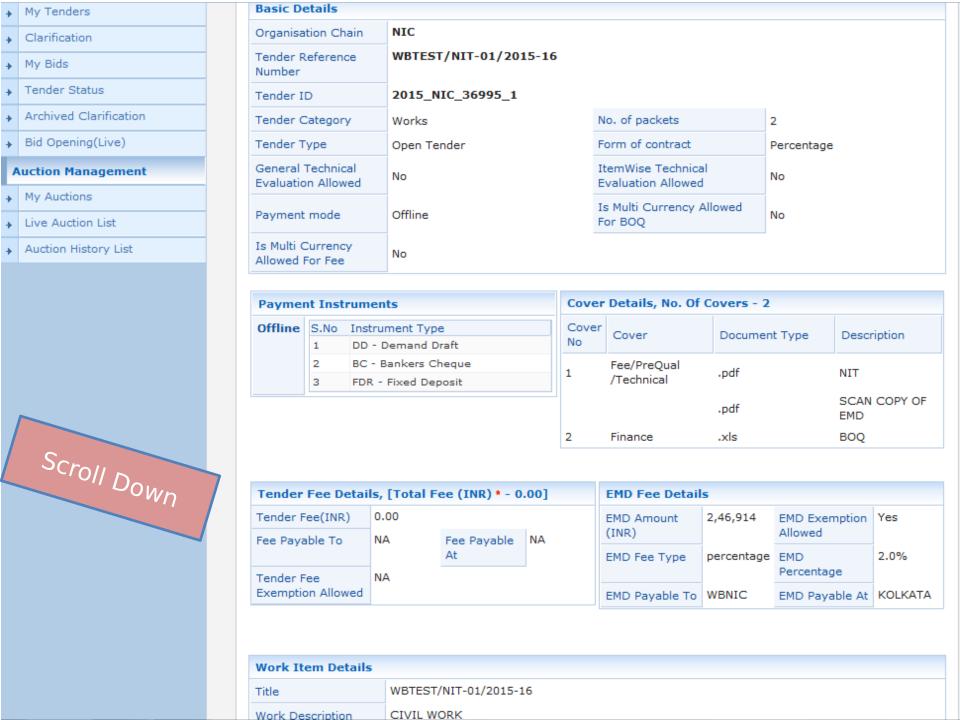

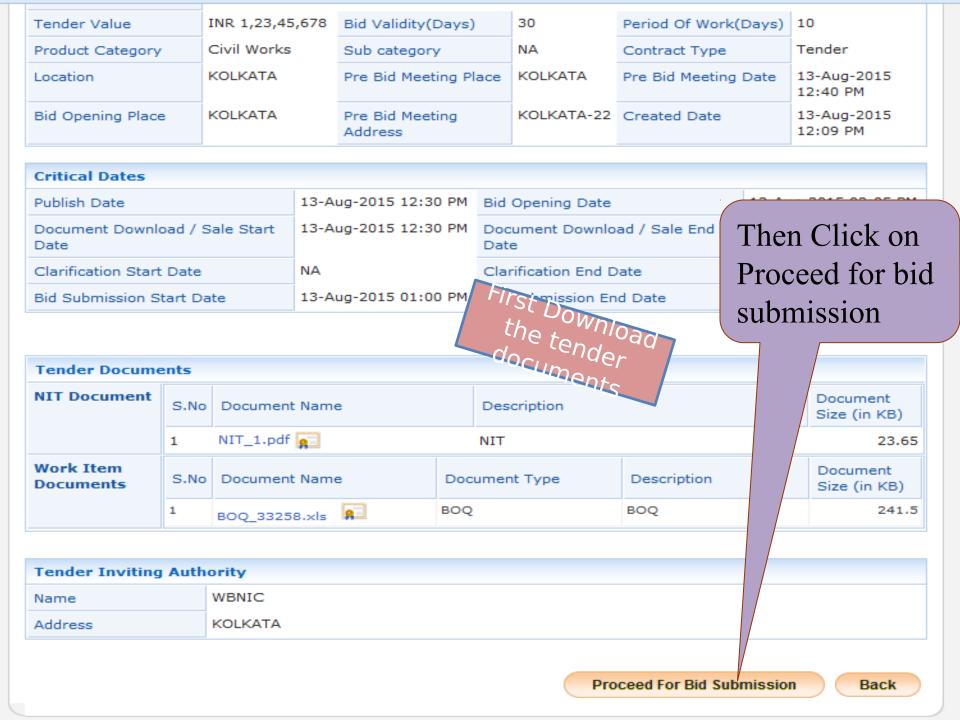

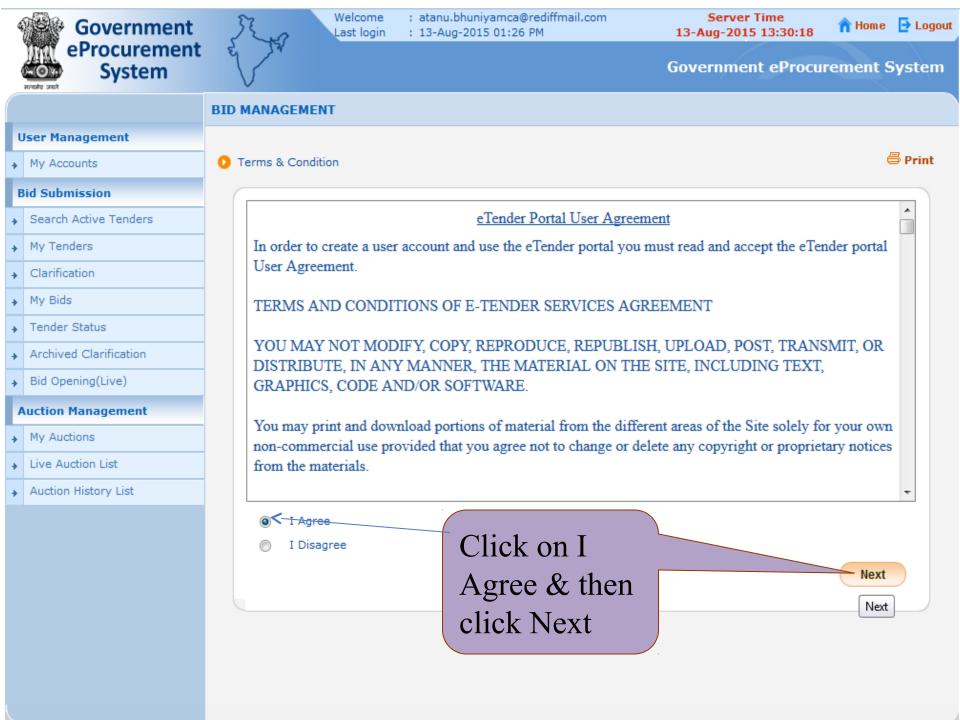

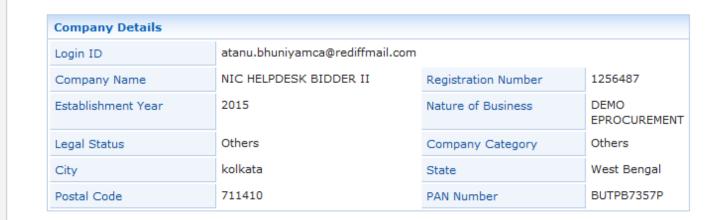

Search Active Tenders

My Tenders

Clarification

Tender Status

Archived Clarification

Bid Opening(Live)

**Auction Management** 

My Auctions

Live Auction List

Auction History List

My Bids

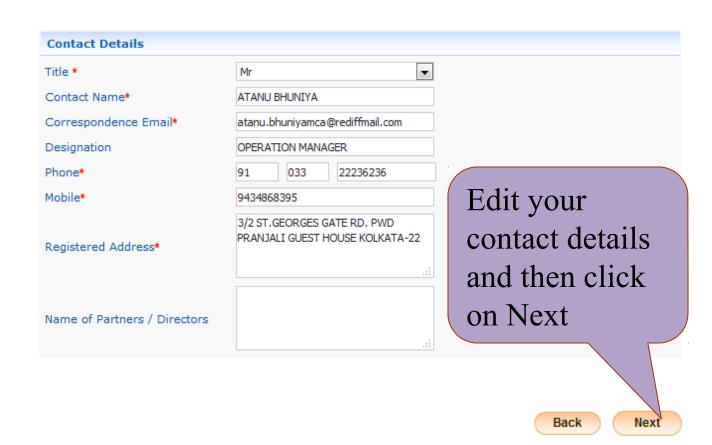

Next

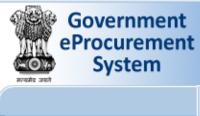

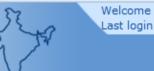

: atanu.bhuniyamca@rediffmail.com : 13-Aug-2015 01:26 PM

Server Time 13-Aug-2015 13:30:42

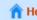

n Home De Logout

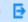

#### **Government eProcurement System**

#### BID SUBMISSION

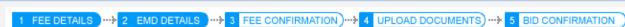

My Tenders > EMD Offline Payment

My Tenders Clarification

My Accounts

**Bid Submission** 

Search Active Tenders

**User Management** 

- My Bids
- Tender Status
- Archived Clarification
- Bid Opening(Live)

#### **Auction Management**

- My Auctions
- Live Auction List
- Auction History List

If, You are exempted from EMD payment, then select the option to 'Yes' and provide the details. Are you exempted from EMD payment: O Yes No Next Click on Next exempted or not

My Accounts

**Bid Submission** 

My Tenders Clarification

Tender Status

Archived Clarification

Bid Opening(Live)

**Auction Management** 

My Auctions

Live Auction List

Auction History List

My Bids

Search Active Tenders

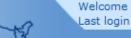

: atanu.bhuniyamca@rediffmail.com : 13-Aug-2015 01:26 PM

Server Time 13-Aug-2015 13:31:40

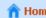

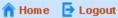

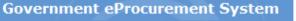

#### BID MANAGEMENT

FEE DETAILS ... 2 EMD DETAILS ... 3 FEE CONFIRMATION ... 4 UPLOAD DOCUMENTS) ... 5 BID CONFIRMATION

My Tenders + 2015\_NIC\_36995\_1 + Transaction Message

# Payment Details

Tender Id: 2015\_NIC\_36995\_1 Tender Reference Number: WBTEST/NIT-01/2015-16

| Ľ | Edi | Paid     | Amount (INK) | Element      |
|---|-----|----------|--------------|--------------|
|   |     | 0.00     | 0.00         | Fee Amount   |
|   |     | 2,46,914 | 2,46,914     | EMD Amount   |
|   |     | 2,46,914 | 2,46,914     | Total Amount |

Please upload Other Important Documents

Submit Other Important Documents

Back

Submit Other Important Documents

### Click on Submit Other Important documents

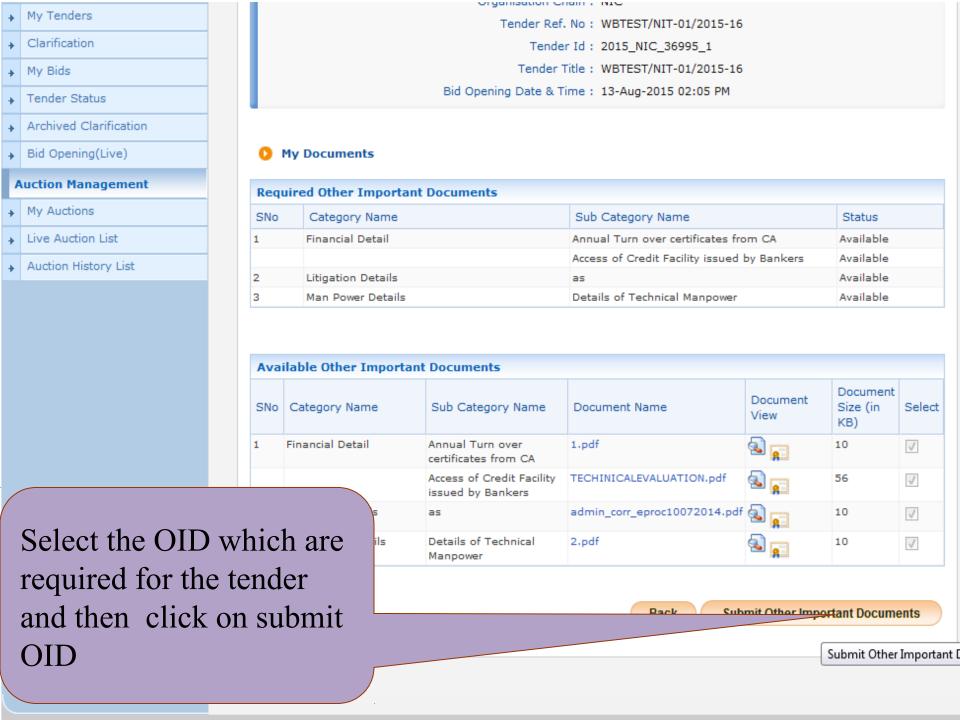

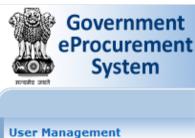

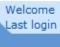

: atanu.bhuniyamca@rediffmail.com : 13-Aug-2015 01:26 PM

Server Time 13-Aug-2015 13:39:02

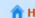

n Home 🔁 Logout

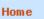

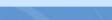

#### **Government eProcurement System**

#### BIDDER CONFIRMATION

# Search Active Tenders

Clarification My Bids

My Accounts

**Bid Submission** 

My Tenders

- Tender Status
- Archived Clarification
- Bid Opening(Live)

#### **Auction Management**

- My Auctions
- Live Auction List
- Auction History List

You have successfully completed technical details for bid submission,

Please press Encrypt&Upload button to upload your bid documents. Encrypt&Upload

Encrypt&Upload

Click on Encrypt & upload

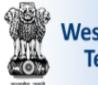

#### **West Bengal Tenders**

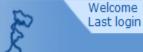

: wbtestbidder3@gmail.com : 16-Sep-2015 11:36 AM

Server Time 16-Sep-2015 11:39:53

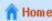

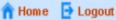

#### eProcurement System of Government of West Bengal

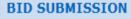

Click on

technical

documents

to submit the

My Accounts

#### **Bid Submission**

**User Management** 

- Search Active Tenders
- My Tenders
- Clarification
- My Bids
- Tender Status
- My Archive
- Archived Clarification
- Bid Documents Download

#### **Auction Management**

- My Auctions
- Auction History List
- Live Auction List

technical folder ization Chain: NIC

ence Number: WBEMDTEST/FINAL/2015-16

Tender ID: 2015\_NIC\_53453\_1

FEE DETAILS --- 2 EMD DETAILS --- 3 FEE CONFIRMATION --- 4 UPLOAD DOCUMENTS --> 5 BID CONFIRMATION

Tender Title: WBEMDTEST/FINAL/2015-16

Date & Time: 17-Sep-2015 11:00 AM

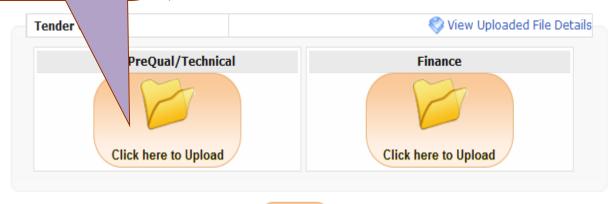

Click Next button to process Online Payment.

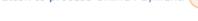

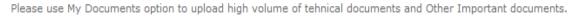

Next

Back

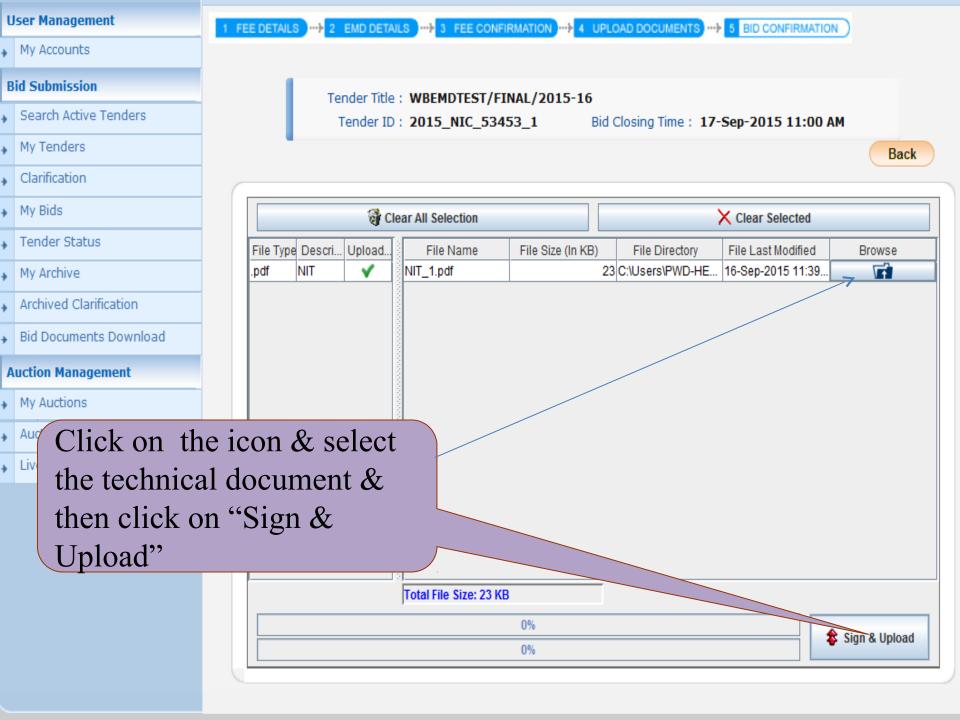

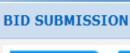

My Accounts

#### **Bid Submission**

- Search Active Tenders
- My Tenders
- ▲ Clarification
- My Bids
- Tender Status
- My Archive
- Archived Clarification
- Bid Documents Download

#### **Auction Management**

- My Auctions
- Auction History List
- Live Auction List

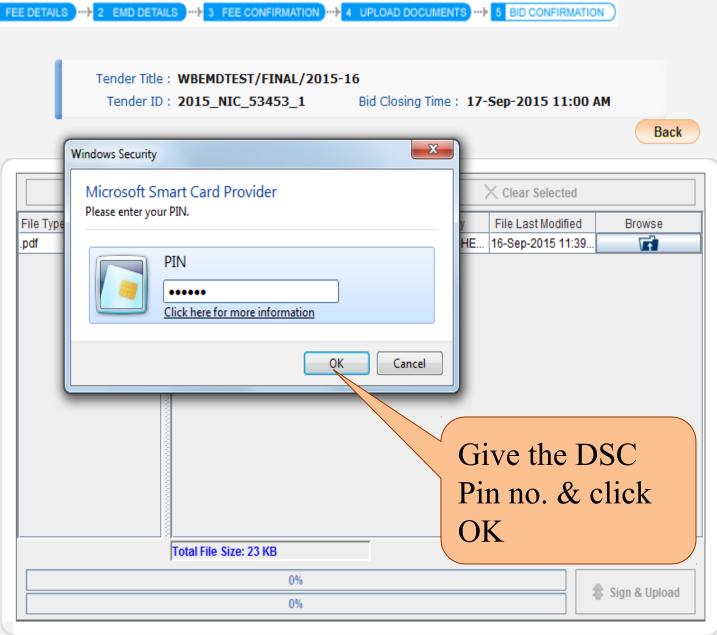

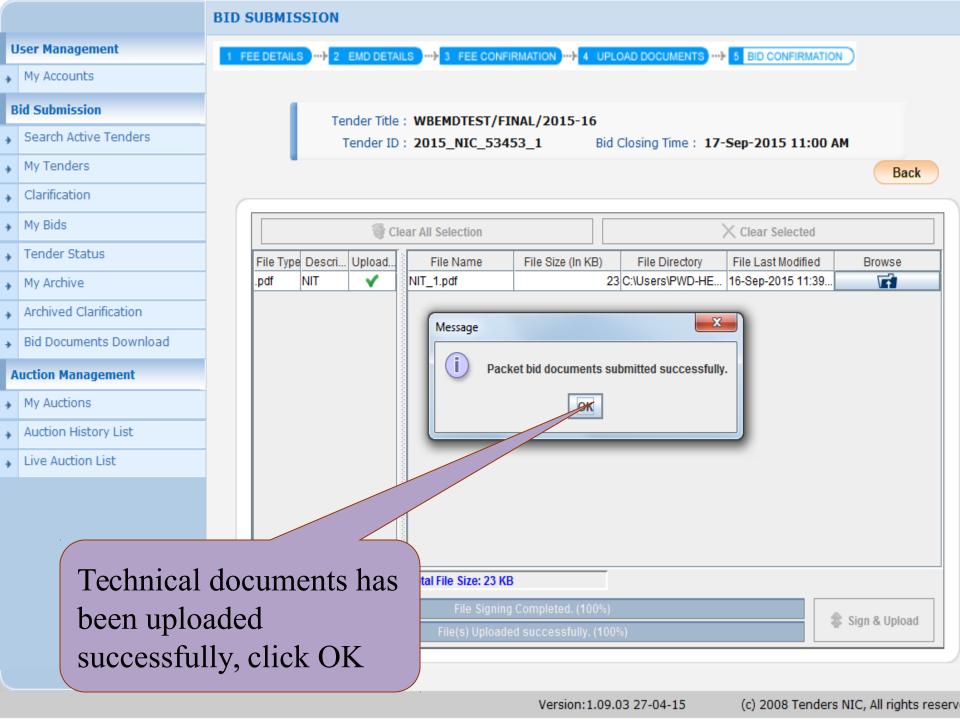

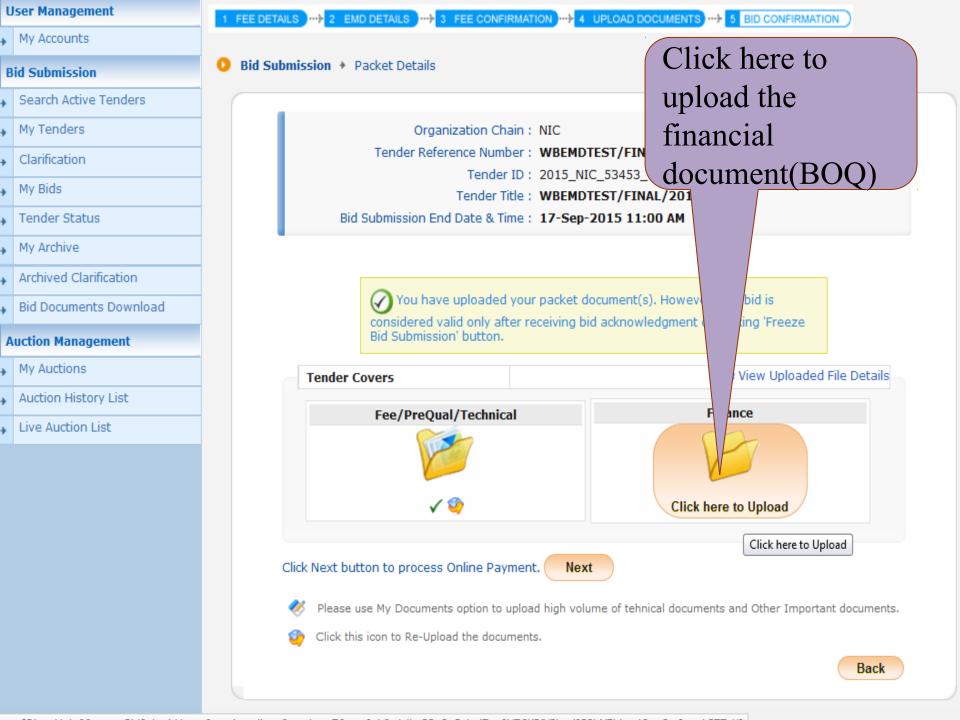

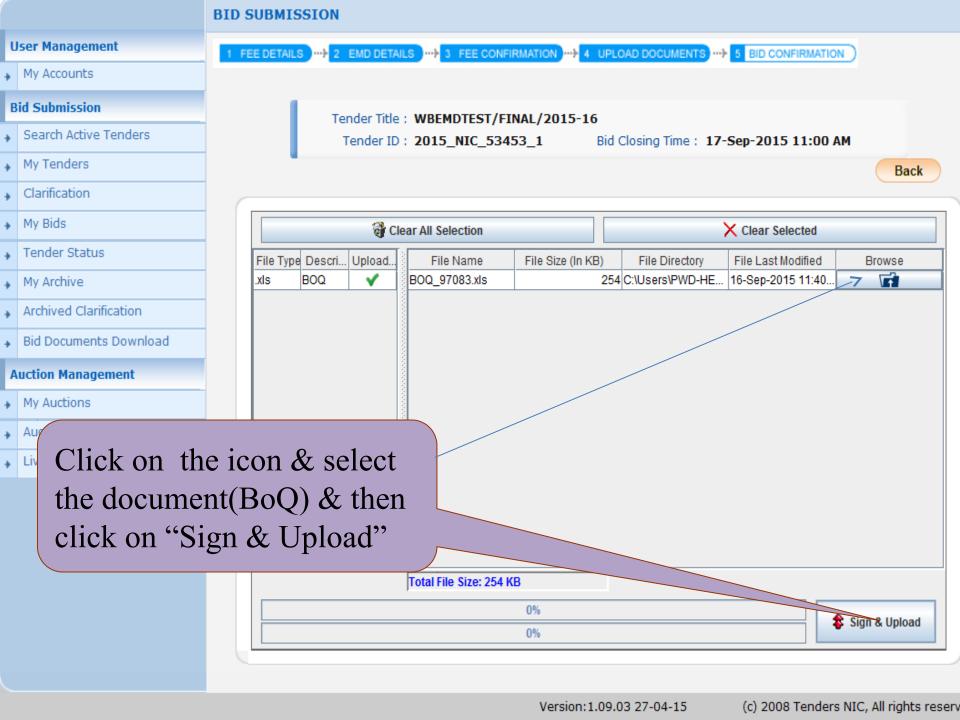

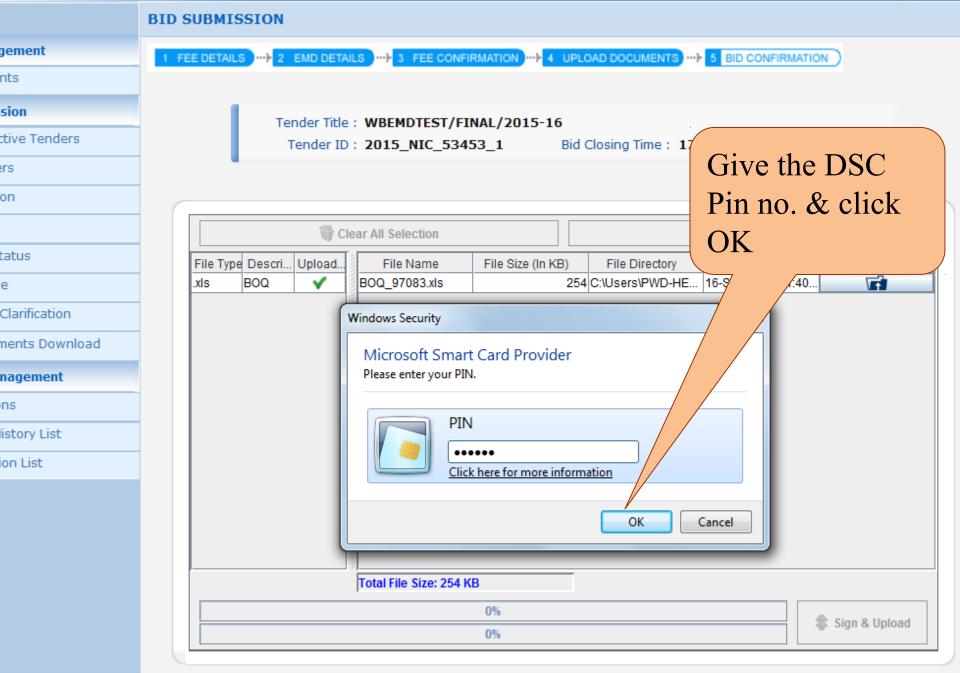

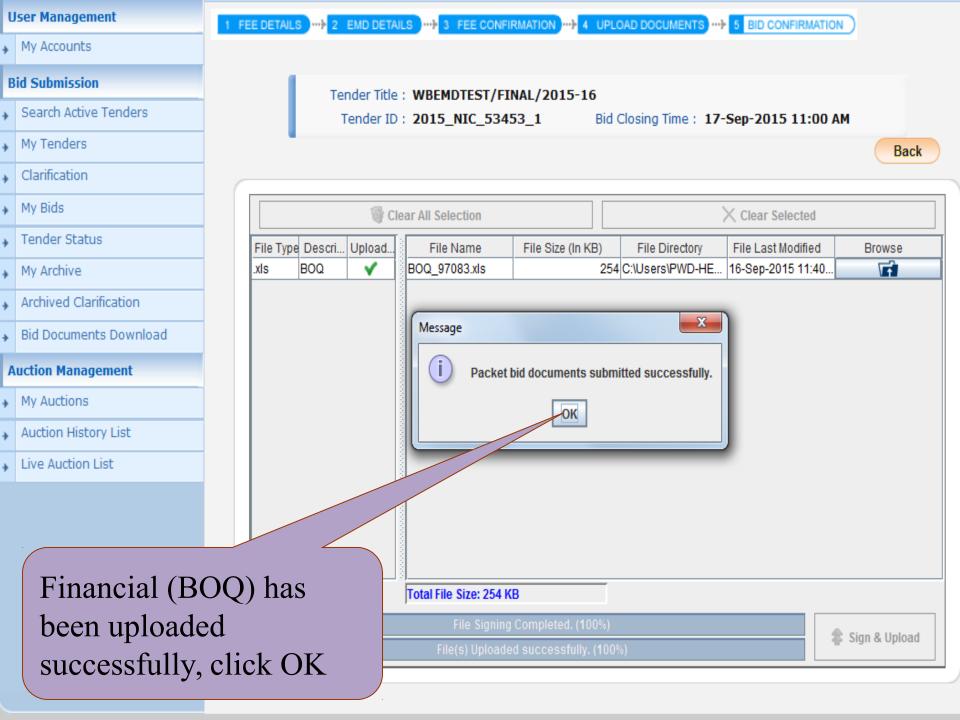

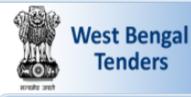

My Accounts

**Bid Submission** 

My Tenders

Clarification

Tender Status

My Archive

My Bids

Search Active Tenders

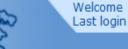

: wbtestbidder3@gmail.com : 16-Sep-2015 11:36 AM

Server Time 16-Sep-2015 11:43:22

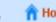

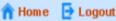

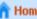

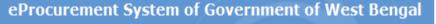

ur bid is

clicking 'Freeze

#### BID SUBMISSION

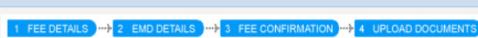

Bid Submission → Packet Details

Click on Save, to proceed for payment.

Organization Chain: NIC

Tender Reference Number: WBEMDTEST/FINAL/2015-16

Tender ID: 2015\_NIC\_53453\_1

Tender Title: WBEMDTEST/FINAL/2015-16

Bid Submission End Date & Time: 17-Sep-2015 11:00 AM

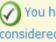

You have uploaded your packet document(s). How considered valid only after receiving bid acknowledgm Bid Submission' button.

#### **Auction Management**

Archived Clarification

Bid Documents Download

My Auctions

Auction History List

Live Auction List

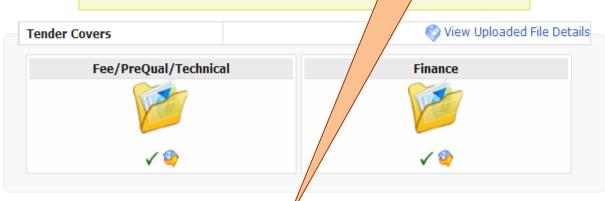

Click Next button to process Online Payment.

Save

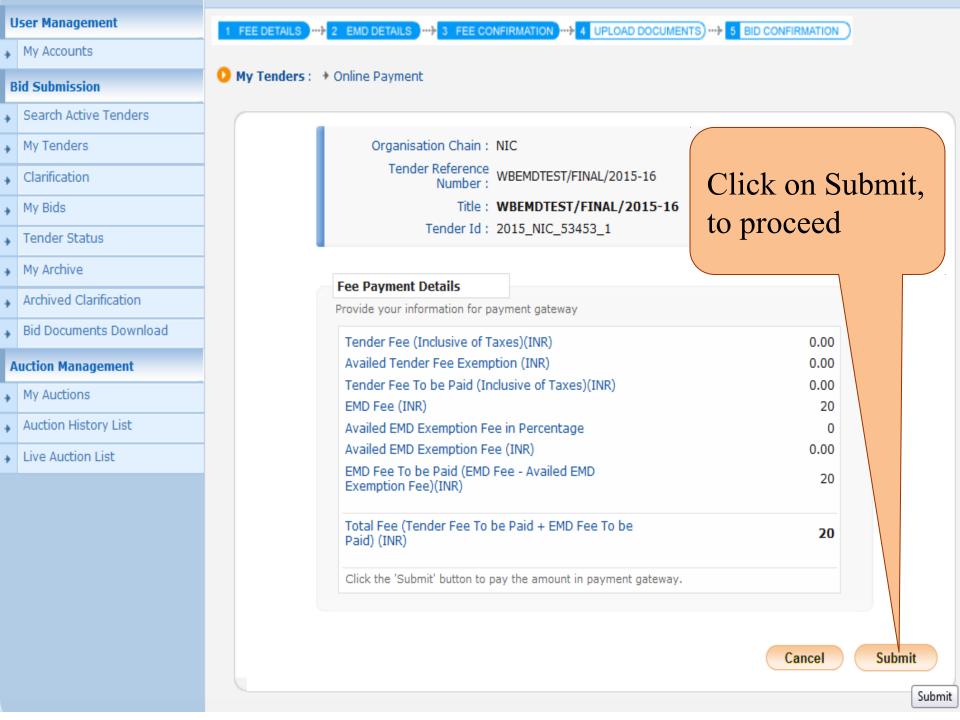

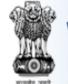

My Accounts

Bid Submission

My Tenders

Clarification

Tender Status

Search Active Tenders

#### West Bengal **Tenders**

Welcome Last login : wbtestbidder3@gmail.com : 16-Sep-2015 11:36 AM

Server Time 16-Sep-2015 11:44:20

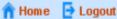

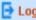

eProcurement System of Government of West Bengal

Back

Submit

Submit

#### BID MANAGEMENT

**OnLine Payment Gateway** 

Select the option ICICI Bank (for online NetBanking) & then click on Submit

Organisation Chain: NIC

Tender Title: WBEMDTEST/FINAL/2015-16

Tender Id: 2015\_NIC\_53453\_1

Tender Ref No.: WBEMDTEST/FINAL/2015-16

Total Amount (INR): 20

Net Banking

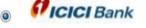

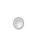

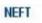

#### Caution for NEFT Remittance:

1. Cash Payment (or) Multiple payments against single Bid (or) Payment through RTGS (or) NEFT Payment through online (or) Tampering the remittance form (or) payment after bid closure date, will lead to rejection of the bid.

2. It is the sole responsibility of the bidder to ensure the amount has been credited to the designated account through NEFT before bid closure date.

#### My Archive Archived Clarification

My Bids

- Bid Documents Download

#### **Auction Management**

My Auctions

Auction History List

Live Auction List

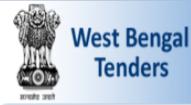

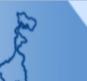

Welcome : wbtestbidder3@gmail.com Last login : 16-Sep-2015 11:36 AM

Server Time 16-Sep-2015 11:44:39

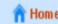

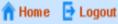

#### eProcurement System of Government of West Bengal

#### **BID MANAGEMENT**

**OnLine Payment Gateway** 

**Payment Verification** 

#### **Bid Submission**

My Accounts

**User Management** 

- Search Active Tenders
  - My Tenders
- Clarification
- My Bids
- Tender Status
- My Archive
- Archived Clarification
- Bid Documents Download

#### **Auction Management**

- My Auctions
- Auction History List
- Live Auction List

Organisation Chain: NIC

Tender Title: WBEMDTEST/FINAL/2015-16

Tender Id: 2015\_NIC\_53453\_1

Tender Ref No.: WBEMDTEST/FINAL/2015-16

You have been Selected: ICICI Bank

#### Terms And Conditions.

- You are being redirected to the ICICI Bank site.
- You have to complete the transaction with in the session time which is approximately 15 minutes.
- Money once transferred towards tender fee shall not be refunded at any point of time. This is applicable even in case you have not completed the tender process.
- Once payment is successfully completed, you will be automatically redirected back to e-Procurement
- It is the responsibility of the Individual to ensure that the payment is successfully completed. and eProcurement system is not responsible for any malfunctions in the Bank payment gateway.
- please take print screen for bank acknowledgement page.

Back

Click on Submit,

to proceed

further

Submit

Submit

### **West Bengal**

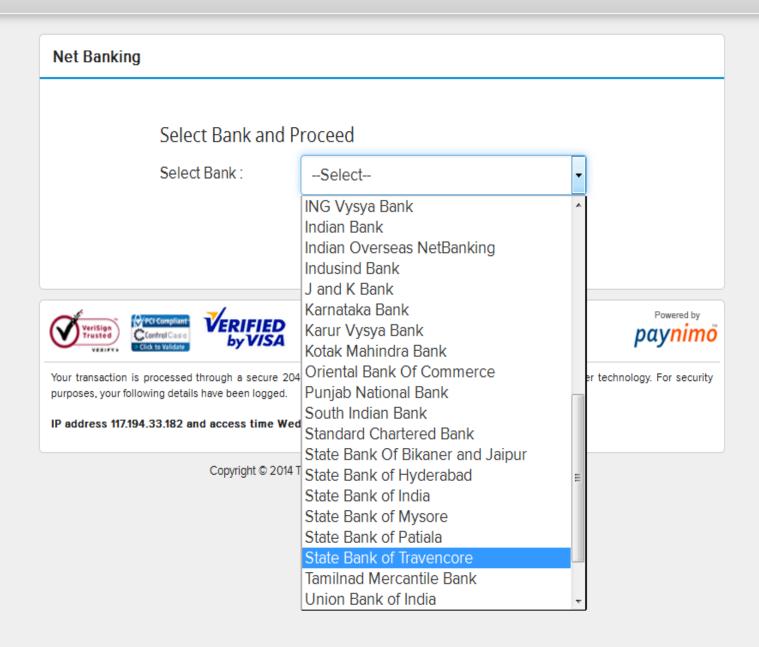

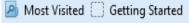

## Govt of West Bengal

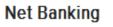

Select Bank and Proceed

Select Bank:

State Bank of Travencore

#### **PAY NOW**

Cancel

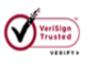

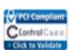

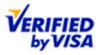

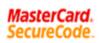

Your transaction is processed through a secure 2048 bit https internet connection based on secure socket purposes, your following details have been logged.

IP address 117.194.33.182 and access time Wed Sep 16 11:45:41 IST 2015.

Copyright © 2014 TechProcess Payment Services Ltd. All rights reserved.

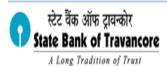

Login 16-Sep-2015 [11:48 AM Online Virtual Keyboard User Name \* Password \* Enable Virtual Keyboard Submit Reset CLEAR CAPS LOCK About Phishing This site uses highly secure 256-bit encryption certified by VeriSign Secured Disclaimer: The privity of contract is between you and the service provider. Bank is only facilitating a payment mechanism and is not responsible for any deficiency in service by the service provider.

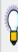

- > Mandatory fields are marked with an asterisk (\*)
- > Do not provide your username and password anywhere other than in this page
- > Your user name and password are highly confidential. Never part with them. SBT will never ask for this information.

Copyright SBT.

Privacy Statement | Disclosure | Password Management | Security Tip

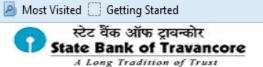

Your previous site visit: 09-Sep-2015 11:48 IST

#### High security transaction password

Enter High security transaction password received in your Mobile Phone

Enter High Security Password \*

Confirm Reset

If you did not receive the High Security Password on SMS, you can click here to resend the SMS.

© Copyright SBT.

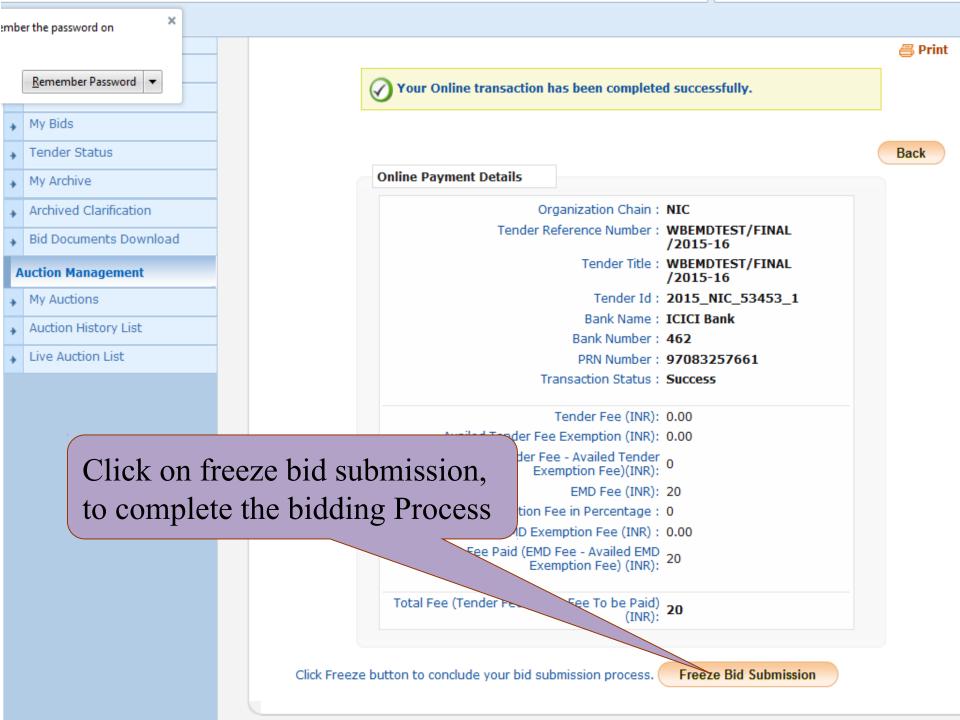

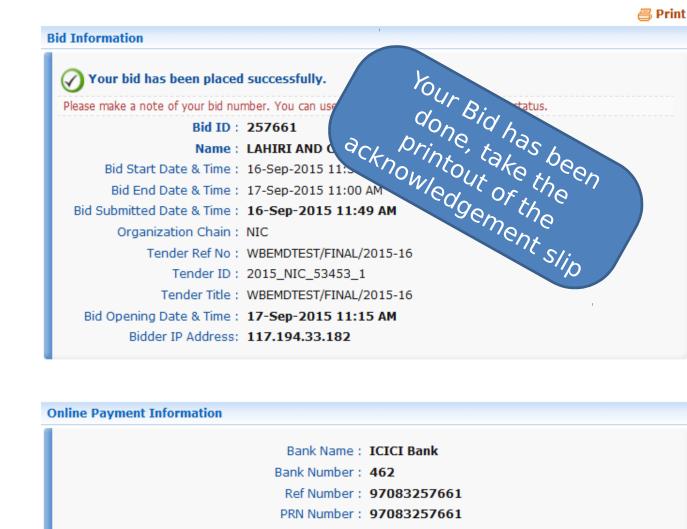

Transaction Status: Success

Paid Date: 16-Sep-2015 11:48 AM

Tender Fee Paid (INR): 0.00

EMD Fee Paid (INR): 20

Total Fee (Tender Fee + EMD Fee) (INR) : 20

Dealth Mulive Telluela

My Tenders

Clarification

Tender Status

Archived Clarification

**Auction Management** 

Auction History List

Live Auction List

My Auctions

Bid Documents Download

My Archive

My Bids

| Uploaded Documents |             |           |             |      |           |  |
|--------------------|-------------|-----------|-------------|------|-----------|--|
| S No.              | Packet Type | File Name | Description | File | File Hach |  |

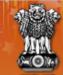

# Government E-PROCUREMENT System

13-Aug-2015

Search | Latest Active Tenders | Tenders by Cle

nt System

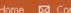

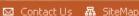

Go

MIS Reports

Tenders by Location

Tenders by Organisation

Tenders by Classification

Tenders in Archive

Tenders Status

Cancelled Tenders

**Downloads** 

Announcements

Awards

Site compatibility

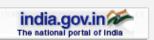

#### Welcome to eProcurement System

The eProcurement System enables the Tenderers to downle bids online through this portal.

# Bidder 2 Login (NEFT/RTGS)

User Login

mca@rediffmail.com Login ID \*

••••• Password \*

Login

Online Bidder Enrollment Login Generate / Forgot

Latest Tenders

| Tender Title            | Reference No     | Closing Date         | Bid Opening Date     |
|-------------------------|------------------|----------------------|----------------------|
| 8. supply of computer   | 10/08/su         | 17-Aug-2015 01:00 PM | 17-Aug-2015 03:00 PM |
| 9. CONSTRUCTION OF ROAD | BBNDA-06 PROJECT | 28-Aug-2015 05:00 PM | 31-Aug-2015 10:00    |
| 10. AMC OF COMPUTER     | E/STOCK/MDK      | 01-Oct-2015 06:00 PM | 02-Oct-20 AM         |
|                         |                  |                      |                      |

More...

**Bid Opening Date** 

**Bidder Login Here with** 

**Login ID & Password** Corrig

1. change of time e6-01-15-16 13-Aug-2015 02:15 PM 13-Aug-2015 02:20 PM 2. Exstention of Date 1111/2015/S 13-Aug-2015 02:05 PM 13-Aug-2015 02:05 PM 3. BID OPENING DATE CHANGE J-6/MOD/BIR/15-16 03-Sep-2015 12:00 PM 04-Sep-2015 02:00 PM

Certifying Agency

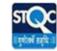

Search with ID/Title/Reference no

Tender Search

Advanced Search

Help For Contractors

■ Information About DSC

⇒ FAQ

Feedback

Bidders Manual Kit

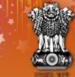

# Government E-PROCUREMENT System

Search | Latest Active Tenders | Tenders by Closing Date | Corrigendum | Results of Tenders 

13-Aug-2015

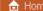

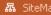

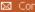

Government eProcurement System

MIS Reports

Tenders by Location

Tenders by Organisation

Tenders by Classification

Tenders in Archive

Tenders Status

Cancelled Tenders

Downloads

Announcements

Awards

Site compatibility

india.gov.in The national portal of India **Digital Certificate Authentication** 

#### Welcome NIC HELPDESK BIDDER II [atanu.bhuniyamca@rediffmail.com],

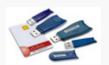

- 1. You have registered with DSC. Please insert your DSC card / e-Token for authentication.
- 2. Click the 'Login' button to proceed.

| S.No | Alias Name        | Serial No. | Certificate Type | Expiry Date          | Status |
|------|-------------------|------------|------------------|----------------------|--------|
| 1.   | SUDIPTA KUMAR SEN | c3 b1 d    | Signing          | 17-Jan-2016 03:07 PM | Live   |

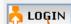

Cancel

If the 'Log button is not appearing in this screen, perform the following checks:

- Run Time Environment (JRE) 1.6 or above should be installed.
- ivers should be installed from the resource CD. 2. DS
- smart card / e-Token must be plugged in with the system's USB port / smart card reader. 3. The

Click to login with Dsc

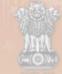

india.gov.in

# Government E-PROCUREMENT (Demo) System

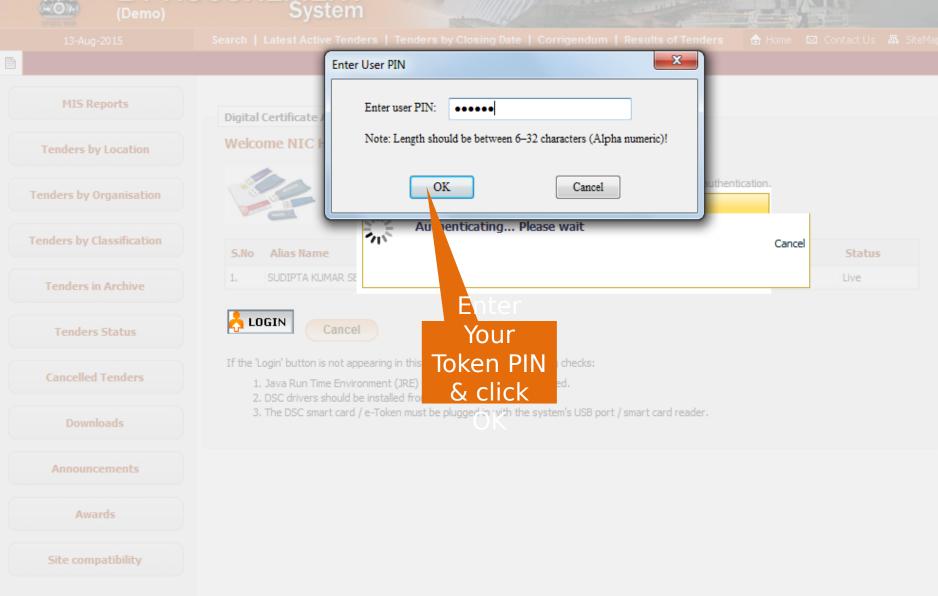

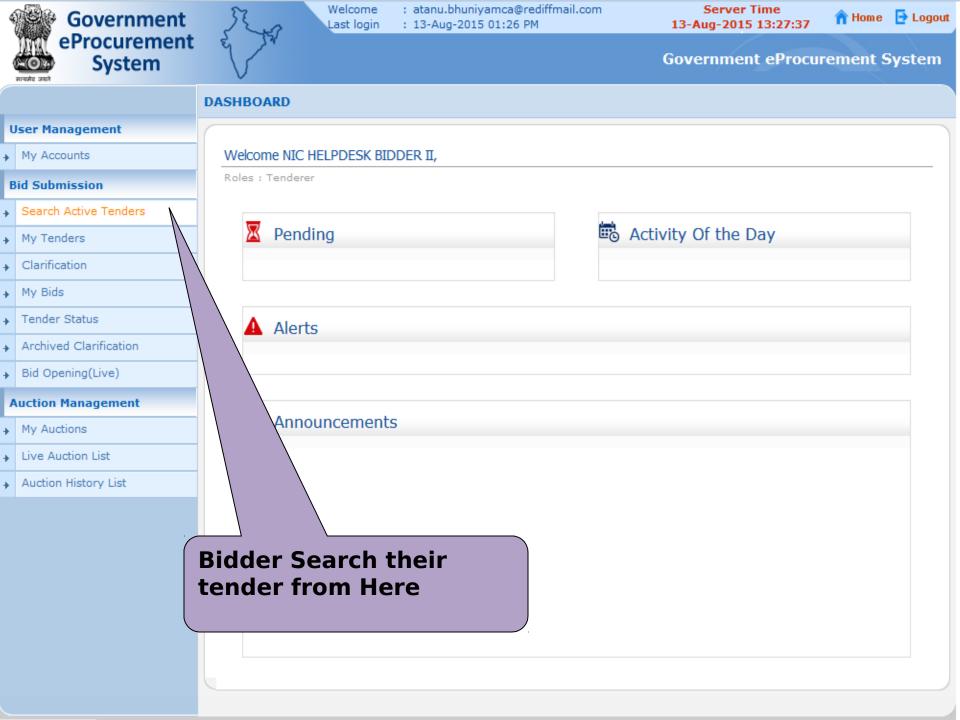

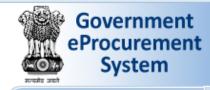

→ My Accounts

**Bid Submission** 

My Tenders

Clarification

Tender Status

▶ Bid Opening(Live)

My Auctions

Live Auction List

→ Auction History List

Archived Clarification

**Auction Management** 

▶ My Bids

Search Active Tenders

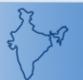

Welcome Last login

: atanu.bhuniyamca@rediffmail.com : 13-Aug-2015 01:26 PM

**Server Time** 13-Aug-2015 13:28:09

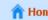

n Home 🔁 Logout

**Government eProcurement System** 

#### **BID MANAGEMENT**

Search Tenders

| Search Active  | . reliders                  |                      |                       |      |                        |         |   |
|----------------|-----------------------------|----------------------|-----------------------|------|------------------------|---------|---|
| Organisation   | -Select-                    | •                    | Tender ID             |      | 2015_NIC_              | 86995_1 |   |
| Department     | -Select-                    | •                    | Keyword #             |      |                        |         |   |
| Division       | -Select-                    | •                    | Tender Categ          | jory | -Select-               |         | • |
| Sub Division   | -Select-                    | ▼                    | Product               |      | .l. a. 4.a             |         |   |
| Org Chain      |                             |                      |                       |      |                        | ender i |   |
| Location/City  |                             |                      |                       |      |                        | lick or |   |
| Tender Type    | -Select-                    | <b> </b>             | Form of Cont          | ubmi | t <sub>select</sub> ut | ton     | • |
| Value Criteria | -Select-                    | •                    | -Select-              | ▼    |                        |         |   |
|                | -Select-                    | ▼                    | From                  |      | То                     |         |   |
| Date Criteria  |                             |                      |                       |      |                        |         |   |
|                | he match in tender title, v | vork description and | technical description | n    |                        |         |   |

Submit

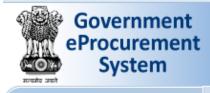

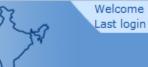

: atanu.bhuniyamca@rediffmail.com : 13-Aug-2015 01:26 PM

Server Time 13-Aug-2015 13:28:24

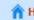

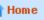

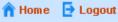

# **Government eProcurement System**

# **BID MANAGEMENT**

**Active Tenders** 

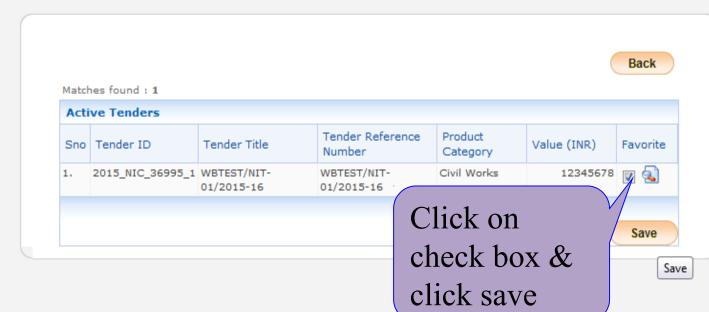

# **User Management**

→ My Accounts

#### **Bid Submission**

- Search Active Tenders
- My Tenders
- Clarification
- My Bids
- Tender Status
- Archived Clarification
- Bid Opening(Live)

### **Auction Management**

- My Auctions
- Live Auction List
- Auction History List

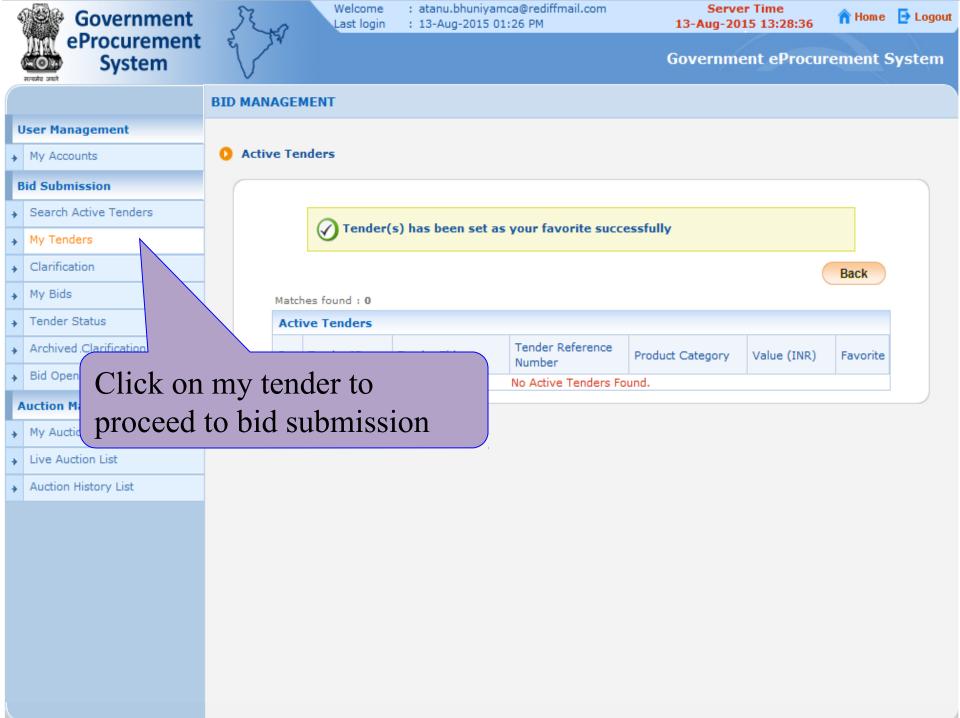

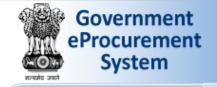

My Accounts

**Bid Submission** 

My Tenders

Clarification

Tender Status

Archived Clarification

Bid Opening(Live)

**Auction Management** 

My Auctions

Live Auction List

Auction History List

My Bids

Search Active Tenders

Welcome Last login

: atanu.bhuniyamca@rediffmail.com : 13-Aug-2015 01:26 PM

Server Time 13-Aug-2015 13:28:51

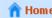

🅋 Home 🛮 📴 Logout

# **Government eProcurement System**

## **BID MANAGEMENT**

My Tenders

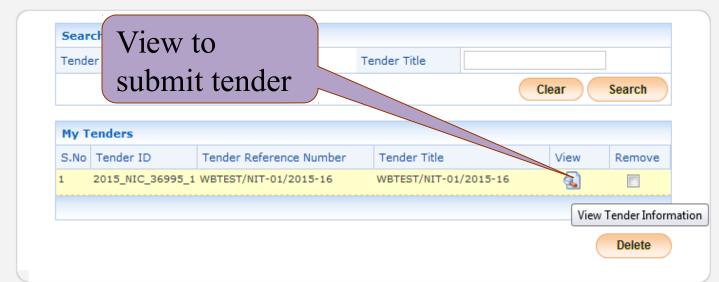

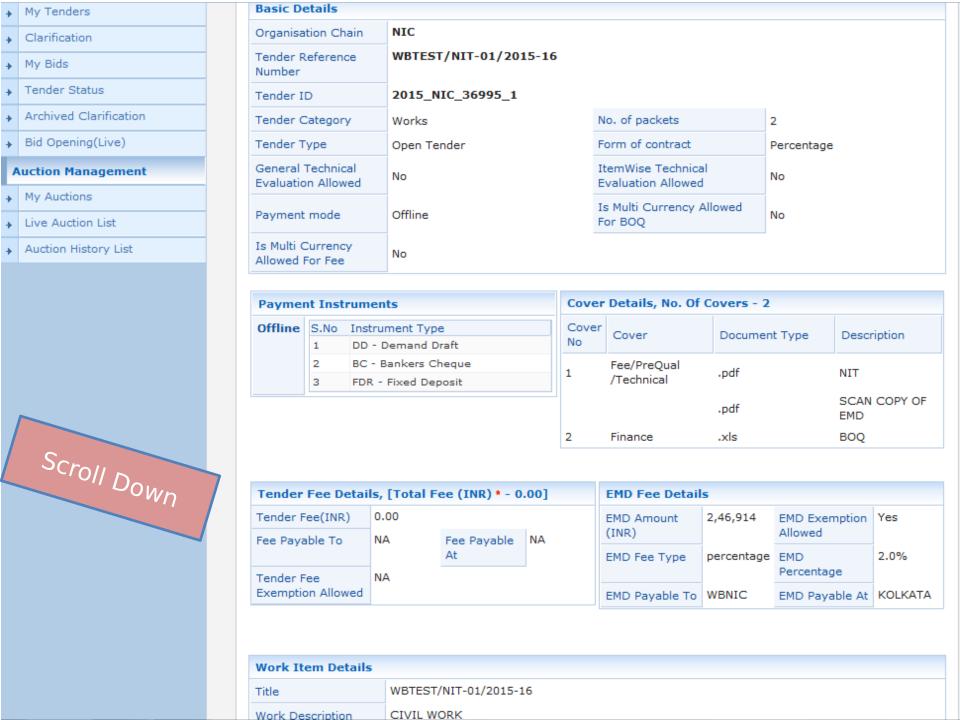

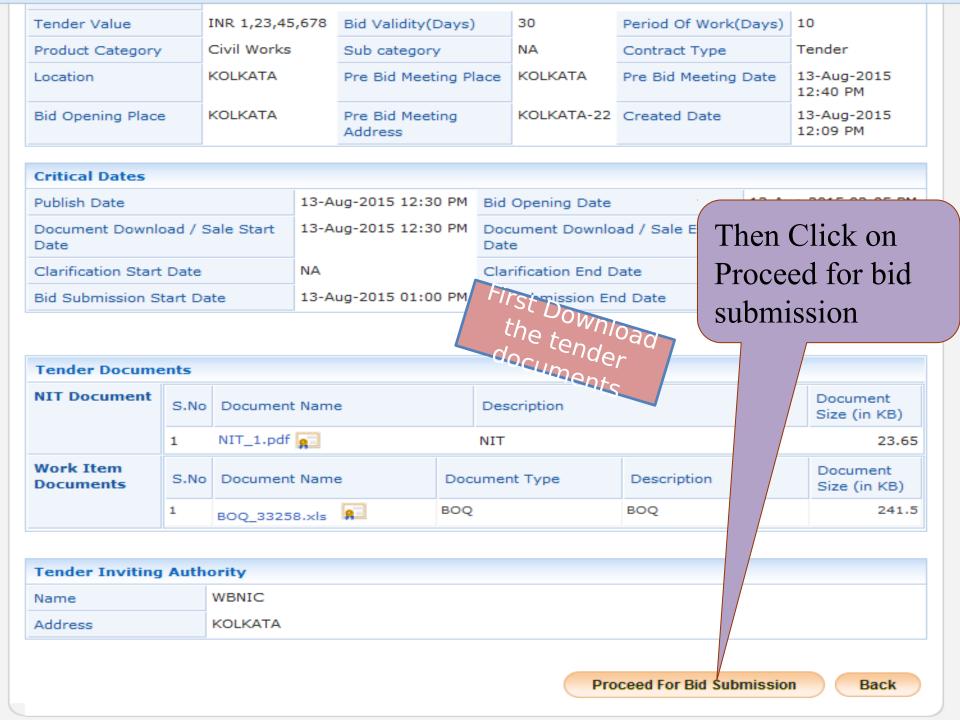

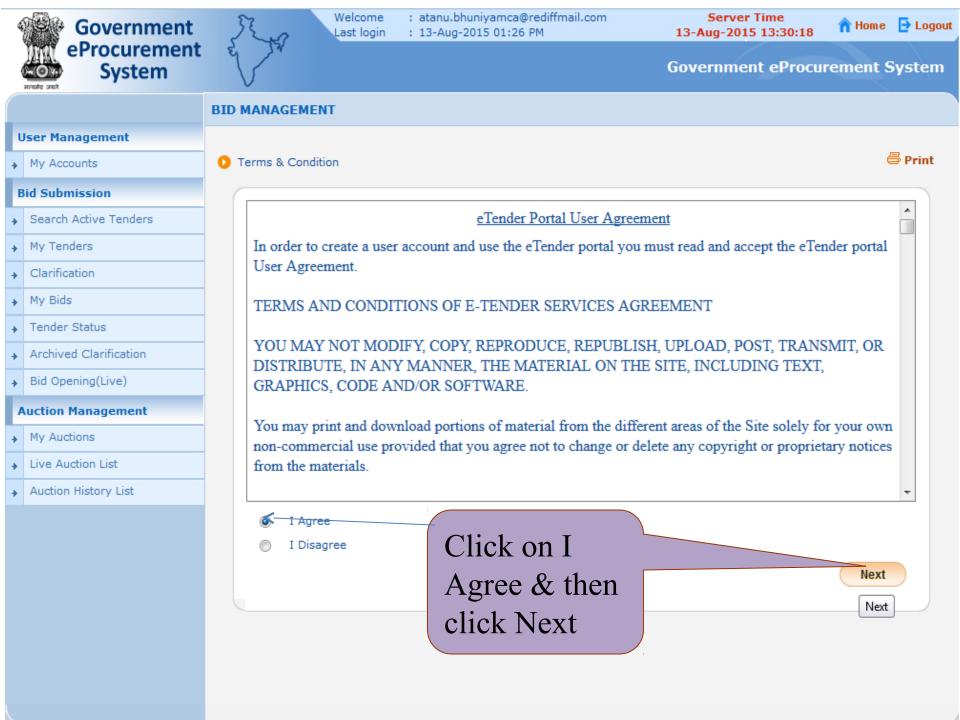

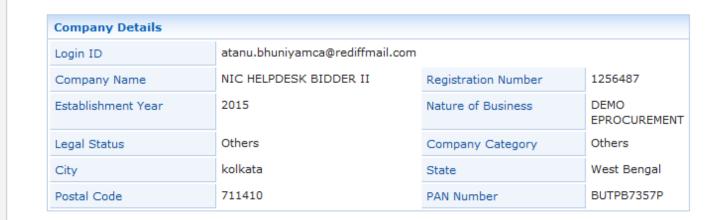

Search Active Tenders

My Tenders

Clarification

Tender Status

Archived Clarification

Bid Opening(Live)

**Auction Management** 

My Auctions

Live Auction List

Auction History List

My Bids

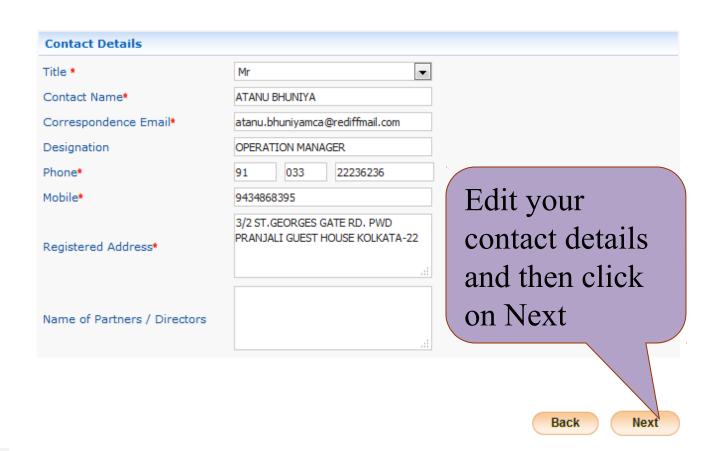

Next

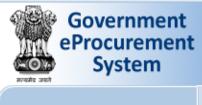

My Accounts

**Bid Submission** 

My Tenders Clarification

Tender Status

Archived Clarification

Bid Opening(Live)

**Auction Management** 

My Auctions

Live Auction List

Auction History List

My Bids

Search Active Tenders

Welcome Last login : atanu.bhuniyamca@rediffmail.com : 13-Aug-2015 01:26 PM

Server Time 13-Aug-2015 13:30:42

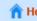

n Home 🔁 Logout

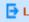

# **Government eProcurement System**

# BID SUBMISSION

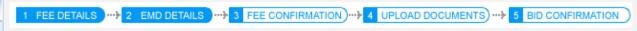

My Tenders > EMD Offline Payment

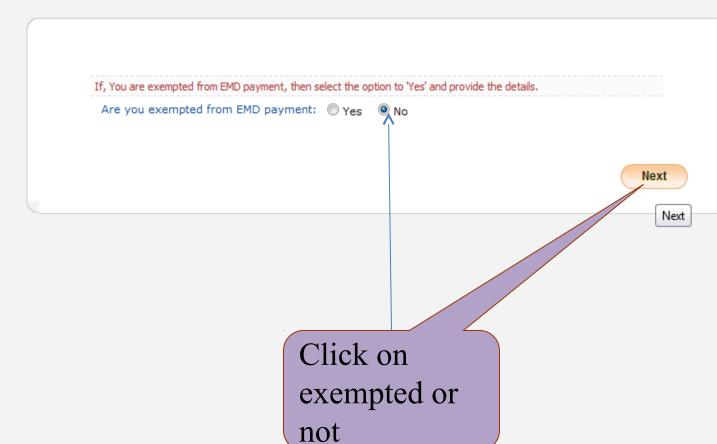

My Bids

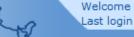

: atanu.bhuniyamca@rediffmail.com : 13-Aug-2015 01:26 PM

Server Time 13-Aug-2015 13:31:40

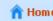

n Home 🔁 Logout

## **Government eProcurement System**

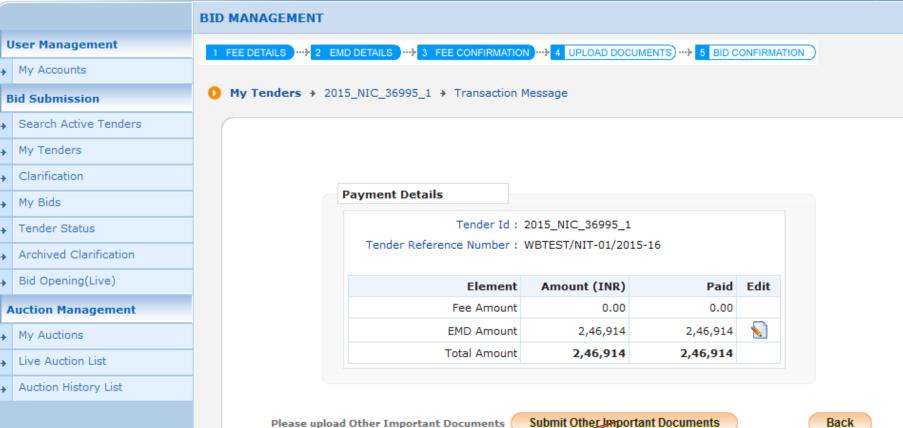

# Click on Submit Other Important documents

Submit Other Important Documents

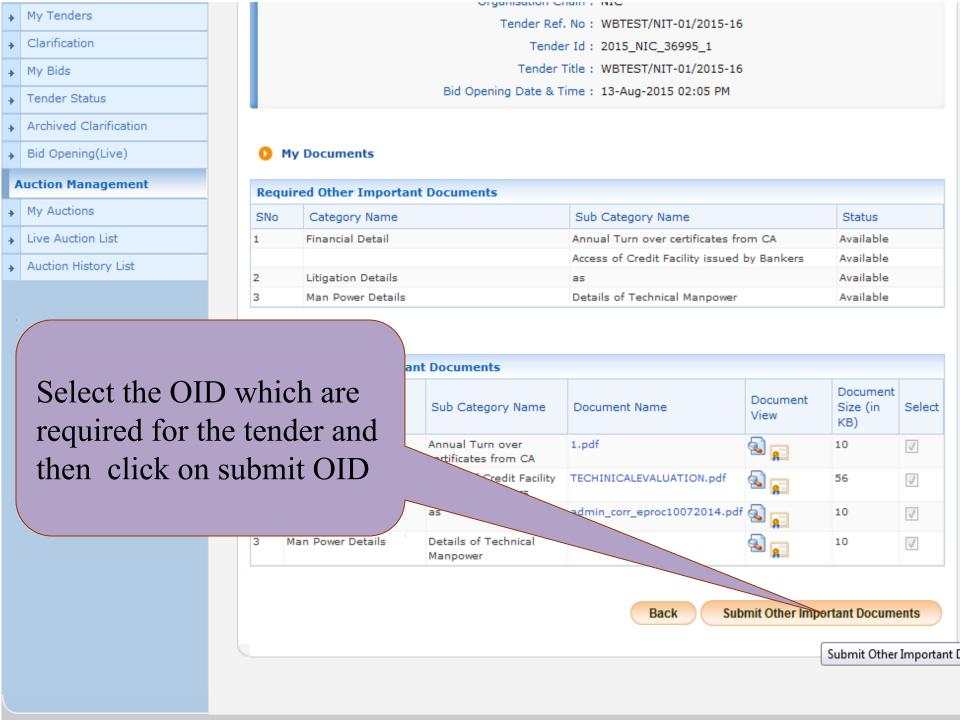

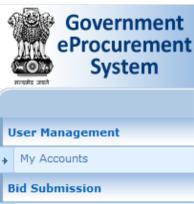

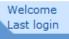

: atanu.bhuniyamca@rediffmail.com : 13-Aug-2015 01:26 PM

Server Time 13-Aug-2015 13:39:02

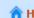

n Home 🔁 Logout

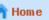

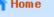

# **Government eProcurement System**

## BIDDER CONFIRMATION

- Search Active Tenders
- My Bids Tender Status

My Tenders Clarification

- Archived Clarification
- Bid Opening(Live)

#### **Auction Management**

- My Auctions
- Live Auction List
- Auction History List

You have successfully completed technical details for bid submission, Please press Encrypt&Upload button to upload your bid documents.

Encorpt&Upload

Encrypt&Upload

Click on Encrypt & upload

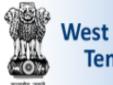

# **West Bengal Tenders**

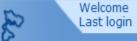

: wbtestbidder3@gmail.com : 16-Sep-2015 11:36 AM

Server Time 16-Sep-2015 11:39:53

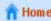

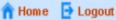

### eProcurement System of Government of West Bengal

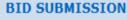

Click on

technical

documents

to submit the

My Accounts

#### **Bid Submission**

**User Management** 

- Search Active Tenders
- My Tenders
- Clarification
- My Bids
- Tender Status
- My Archive
- Archived Clarification
- Bid Documents Download

#### **Auction Management**

- My Auctions
- Auction History List
- Live Auction List

technical folder ization Chain: NIC

ence Number: WBEMDTEST/FINAL/2015-16

Tender ID: 2015\_NIC\_53453\_1

FEE DETAILS --- 2 EMD DETAILS --- 3 FEE CONFIRMATION --- 4 UPLOAD DOCUMENTS --> 5 BID CONFIRMATION

Tender Title: WBEMDTEST/FINAL/2015-16

Date & Time: 17-Sep-2015 11:00 AM

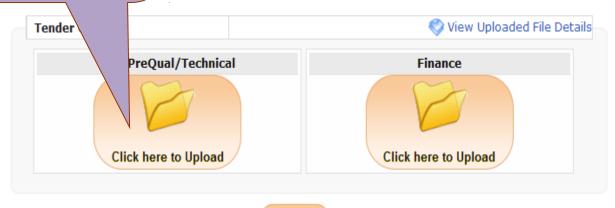

Click Next button to process Online Payment.

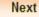

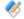

Please use My Documents option to upload high volume of tehnical documents and Other Important documents.

Back

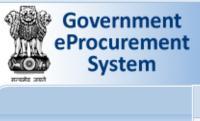

My Accounts

▶ My Tenders

My Bids

Clarification

Tender Status

▶ Bid Opening(Live)

Live Auction List

Auction History List

My Auctions

Archived Clarification

**Auction Management** 

**Bid Submission** 

Search Active Tenders

Welcome Last login : atanu.bhuniyamca@rediffmail.com : 13-Aug-2015 01:26 PM

Server Time 13-Aug-2015 13:43:28

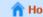

🁚 Home 📑 Logout

# **Government eProcurement System**

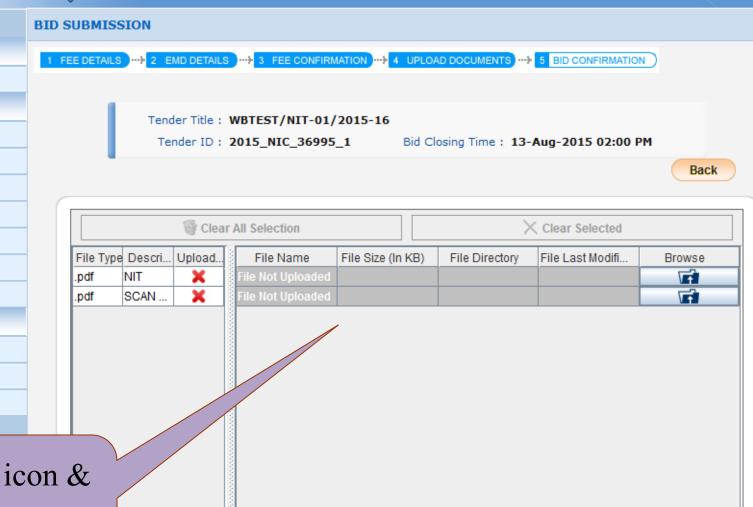

Total File Size: 0 KB

0%

0%

Click on icon & select the documents.

Sign & Upload

My Accounts

My Tenders

My Bids

My Auctions

Clarification

Tender Status

Archived Clarification

Bid Opening(Live)

Live Auction List

Auction History List

**Auction Management** 

**Bid Submission** 

Search Active Tenders

Welcome Last login

: atanu.bhuniyamca@rediffmail.com : 13-Aug-2015 01:45 PM

Server Time 13-Aug-2015 13:47:25

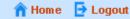

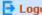

**Government eProcurement System** 

#### BID SUBMISSION

2 EMD DETAILS ) --- 3 FEE CONFIRMATION --- 4 UPLOAD DOCUMENTS --- 5 BID CONFIRMATION FEE DETAILS ....

Bid Closing Time: 13-Aug-2015 02:00 PM

Back

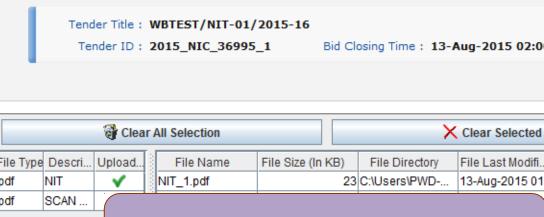

# File Type Descri... File Last Modifi... Browse Trì .pdf 13-Aug-2015 01:... Trì .pdf Click on Sign & Upload Total File Size: 33 KB 0% Sign & Upload 0%

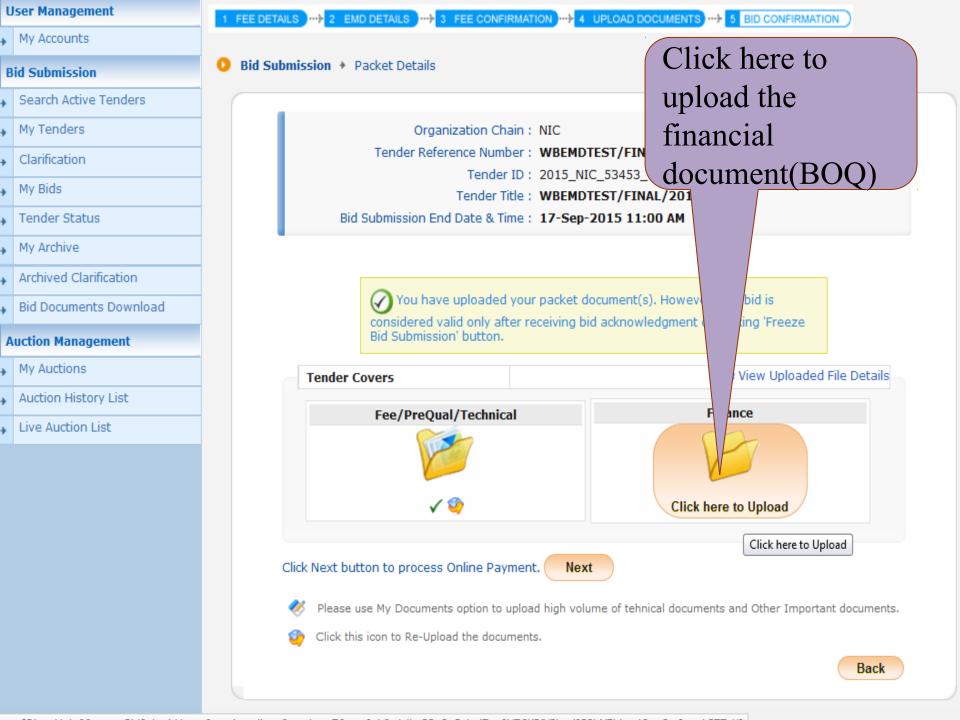

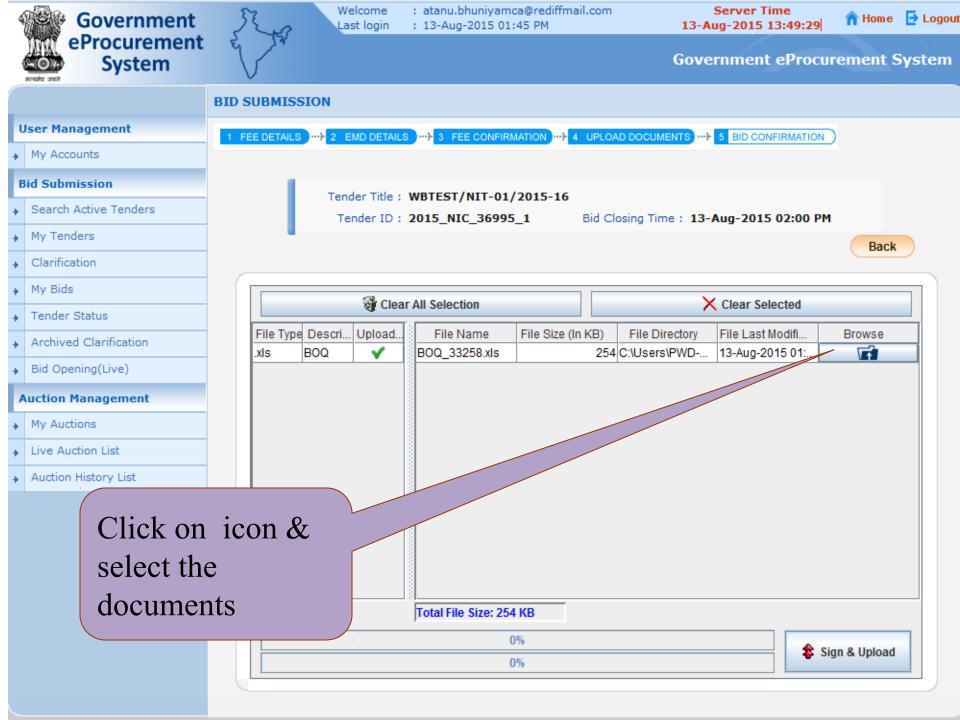

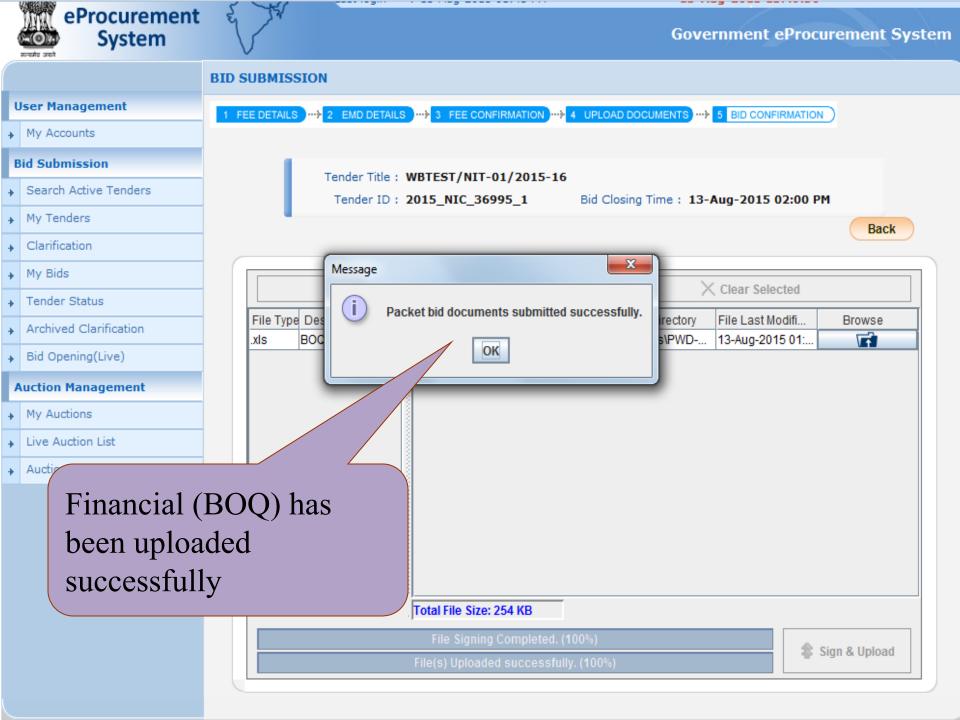

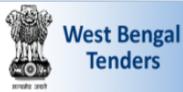

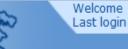

: wbtestbidder3@gmail.com : 16-Sep-2015 11:36 AM

Server Time 16-Sep-2015 11:43:22

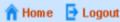

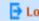

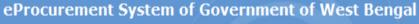

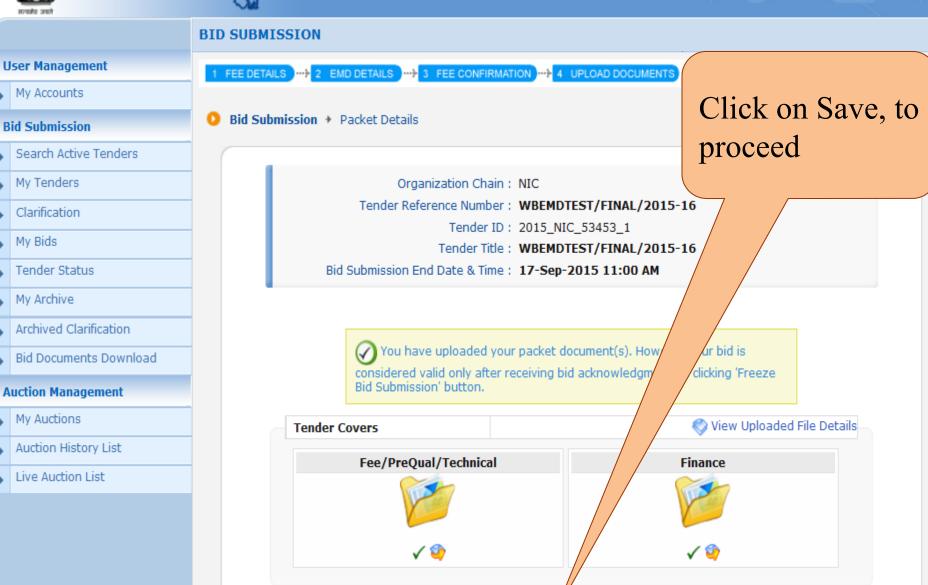

Save

Click Next button to process Online Payment.

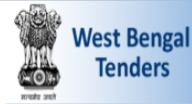

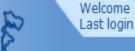

: wbtestbidder3@gmail.com : 16-Sep-2015 11:36 AM

Server Time 16-Sep-2015 11:44:39

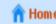

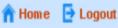

# eProcurement System of Government of West Bengal

## **BID MANAGEMENT**

**OnLine Payment Gateway** 

**Payment Verification** 

# **Bid Submission**

My Accounts

**User Management** 

- Search Active Tenders
  - My Tenders
- Clarification
- My Bids
- Tender Status
- My Archive
- Archived Clarification
- Bid Documents Download

#### **Auction Management**

- My Auctions
- Auction History List
- Live Auction List

Organisation Chain: NIC

Tender Title: WBEMDTEST/FINAL/2015-16

Tender Id: 2015\_NIC\_53453\_1

Tender Ref No.: WBEMDTEST/FINAL/2015-16

You have been Selected: ICICI Bank

### Terms And Conditions.

- You are being redirected to the ICICI Bank site.
- You have to complete the transaction with in the session time which is approximately 15 minutes.
- Money once transferred towards tender fee shall not be refunded at any point of time. This is applicable even in case you have not completed the tender process.
- Once payment is successfully completed, you will be automatically redirected back to e-Procurement
- It is the responsibility of the Individual to ensure that the payment is successfully completed. and eProcurement system is not responsible for any malfunctions in the Bank payment gateway.
- please take print screen for bank acknowledgement page.

Back

Click on Submit,

to proceed

further

Submit

Submit

My Accounts

**Bid Submission** 

My Tenders

Clarification

Tender Status

My Archive

My Bids

Search Active Tenders

Back

Submit

Submit

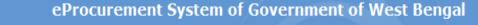

# **BID MANAGEMENT**

# **OnLine Payment Gateway**

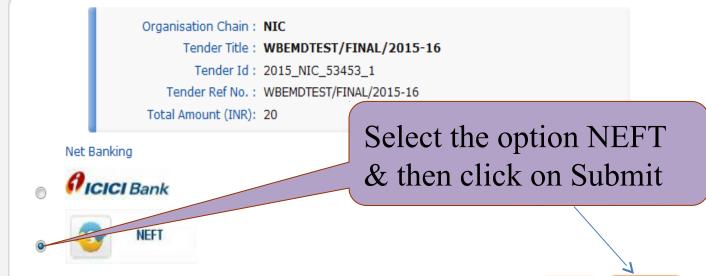

# **Auction Management**

Archived Clarification

Bid Documents Download

- My Auctions
- Auction History List
- Live Auction List

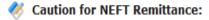

- 1. Cash Payment (or) Multiple payments against single Bid (or) Payment through RTGS (or) NEFT Payment through online (or) Tampering the remittance form (or) payment after bid closure date, will lead to rejection of the bid.
- 2. It is the sole responsibility of the bidder to ensure the amount has been credited to the designated account through NEFT before bid closure date.

#### NATIONAL ELECTRONIC FUND TRANSFER (NEFT)/ REAL TIME GROSS SETTLEMENT (RTGS)

(To be filled by Applicant in BLOCK LETTERS)

Bank's Copy

Date: 16/09/15

| Sr No | Details of Beneficiary |                    |  |
|-------|------------------------|--------------------|--|
| 1     | E-Proc Ref No          | 97083257679        |  |
| 2     | Beneficiary Name       | WBPS               |  |
| 3     | Account No.            | WBPS463            |  |
| 4     | IFSC code              | ICIC0000104        |  |
| 5     | Bank                   | ICICI Bank         |  |
| 6     | Branch                 | ICICI Bank, Mumbai |  |
| 7     | Amount in Rs.          | 20.00              |  |
| 8     | Amount in words        | Rupees Twenty Only |  |

- 1. It is advised that all bidder make payment via RTGS/NEFT atleast one day in advance to the last day. In the event bidder making payment on the last day and same is not available for the bidder for validation on account of any reason whatsoever, IOCL its banker, or e-procurement service provider or payment gateway service provider would not be held responsible in any manner. In such cases bidder may not be able to submit the tender.
- 2. It is the bidder's responsibility to ensure that RTGS/NEFT payments are made to the exact details as mentioned in the challan. In the event of any discrepancy, payment would not be considered and would not be available for validation of EMD payment.
- 3. Bidder is required to generate challan for every tender since details in the challan are unique to the tender and bidder combination. Bidder is not supposed to use challan generated in one tender for payment against another tender
- 4. Under no circumstance, including whether the bidder has made duplicate/incorrect payments or correct payments not validated by the bidder for which tender validity has expired, IOCL Division or its Banker or its service providers are under no obligation to disclose the details of payment made by any bidder.

Remit the amount as per above details, by debiting my/our account for the amount of remittance plus Bank charges.

Customer's Signature Contact Phone No:

FOR BANK'S USE ONLY

SAVE

Rupees
Debited Applications A/c. Date of Transfer
Remittance No.

Authorised Signatory

BACK PRINT

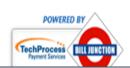

**NEFT Challan copy** 

# **BID MANAGEMENT User Management** ICICI NEFT/RTGS My Accounts **Bid Submission** Search Active Tenders My Tenders Clarification My Bids Tender Status My Archive Archived Clarification Bid Documents Download **Auction Management** My Auctions Auction History List Live Auction List

# Status Pending

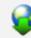

Download ICICI Bank NEFT/RTGS Form

Organisation Chain: NIC

Tender Title: WBEMDTEST/FINAL/2015-16

Tender Id: 2015\_NIC\_53453\_1

Tender Ref No.: WBEMDTEST/FINAL/2015-16

EMD Fee (INR): 20 Total Amount (INR): 20

#### ICICI Bank Response On Payment Details

Reference No: 97083257679

Amount: 20.00

Bank Reference No: 476

Status : P

Status Description: Pending

Instrument Type: ICICI NEFT/RTGS

UTR Remittance Number \*

EMD Fee Amount (INR)\* 20

Issuer Details \*

Issued Date \*

Back

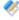

#### Note:

- 1. Success Payment Status has reached the eprocurement system from Bank.Please proceed bidding.
- 2. Pending Payment Status has not been reached the eprocurement system from Bank.Please try after some time.

# **Bid Submission** Search Active Tenders My Tenders Clarification My Bids Tender Status My Archive Archived Clarification Bid Documents Download **Auction Management** My Auctions Auction History List Live Auction List

# Status Changed, to Success. & fill the details of Transaction Details

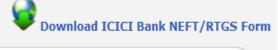

Organisation Chain: **NIC** 

Tender Title: WBEMDTEST/FINAL/2015-16/1

Tender Id: 2015\_NIC\_53469\_1

Tender Ref No.: WBEMDTEST/FINAL/2015-16/1

EMD Fee (INR): 20

Total Amount (INR): 20

Click on Save

#### ICICI Bank Response On Payment Details

Reference No: 97103257734

Amount: 20.00 Bank Reference No: 470

Status: Success

Status Description: Success

Instrument Type: ICICI NEFT/RTGS

UTR Remittance Number \* N259150094942062

EMD Fee Amount (INR)\* 20

Issuer Details \* HDFC Bank

Issued Date \* 16/09/2015

Save

Save

Back

🥙 Note:

- 1. Success Payment Status has reached the eprocurement system from Bank.Please proceed bidding.
- 2. Pending Payment Status has not been reached the eprocurement system from Bank.Please try after some time.
- 3. Failure Payment Failure, please contact the remitted bank.

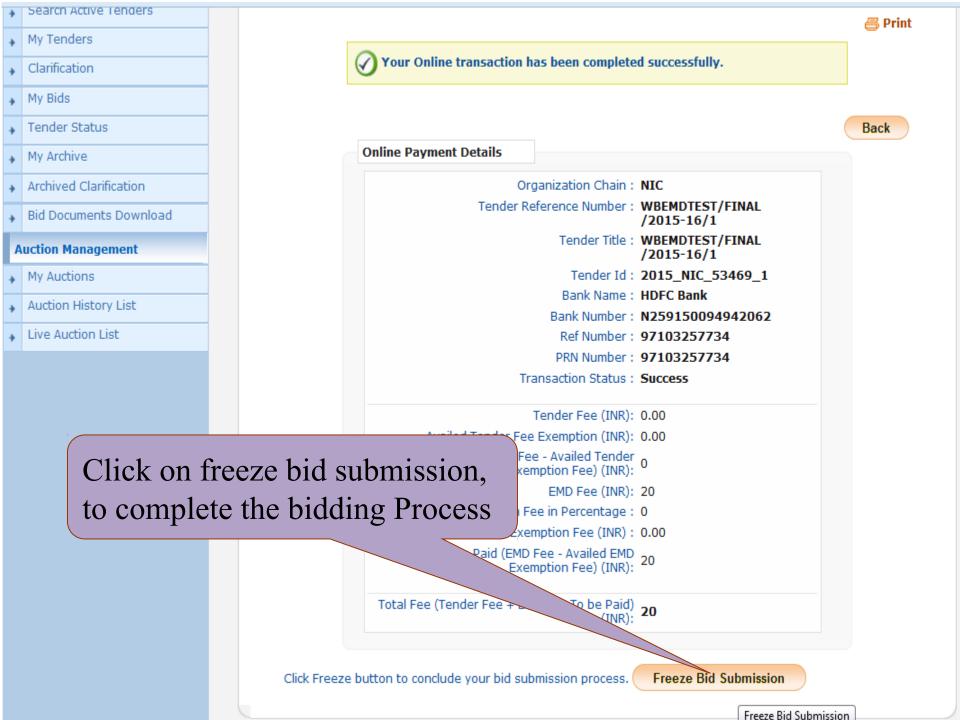

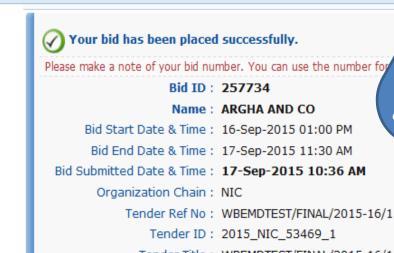

Clarification

Tender Status

Archived Clarification

**Auction Management** 

Auction History List

Live Auction List

My Auctions

Bid Documents Download

My Archive

My Bids

Tender Title: WBEMDTEST/FINAL/2015-16/1
Bid Opening Date & Time: 17-Sep-2015 11:35 AM

Bidder IP Address: **117.194.62.195** 

### **Online Payment Information**

Bank Number: N259150094942062 Ref Number: 97103257734

Bank Name: HDFC Bank

Your Bid has been acknowledgement slip

PRN Number: 97103257734

Transaction Status: Success

Paid Date: 17-Sep-2015 10:34 AM

Tender Fee Paid (INR): 0.00 EMD Fee Paid (INR): 20

Total Fee (Tender Fee + EMD Fee) (INR): 20

# Uploaded Documents S.No Packet Type File Name Description File Size (KB) 1 Fee/PreQual NIT\_1.pdf NIT 23.0 fywF0UyRlwq4JFjd7W1Ly/e8fwI=

# Thank You